**INSTITUTO TECNOLÓGICO SUPERIOR AERONÁUTICO** 

# **CARRERA DE MECÁNICA AERONAÙTICA**

## **"ELABORACIÓN DE UN CD INTERACTIVO DE LOS PROCEDIMIENTOS DE REABASTECIMIENTO Y MANTENIMIENTO DE OXÌGENO DEL HELICÓPTERO DHRUV."**

**POR:** 

# **CBOS.TEC.AVC. CHUGA VILLARREAL HÉCTOR ANÍBAL**

**Trabajo de graduación como requisito para la obtención del título de:** 

# **TECNÓLOGO EN MECÁNICA AERONAUTICA MENCIÓN AVIONES**

**2012** 

## **CERTIFICACIÓN**

Certifico que el presente trabajo fue realizado en su totalidad por el Sr. **CBOS.TEC.AVC CHUGA VILLARREAL HÉCTOR ANÍBAL**, como requisito parcial a la obtención del título de TECNÓLOGO EN MECÁNICA AERONÁUTICA MENCIÓN AVIONES.

> MCS. WASHINGTON MOLINA P. Director del Trabajo de Graduación

Latacunga, Agosto 29 del 2012

## **DEDICATORIA**

El presente trabajo está dedicado a Dios y a mi familia, a Dios porque ha estado conmigo a cada paso que doy, cuidándome y dándome fortaleza para continuar.

A mi madre quien con su simpleza me ha ayudado a encontrar la luz cuando todo es oscuridad.A mi padre, quien a lo largo de mi vida ha velado por mi bienestar y educación siendo mi apoyo en todo momento, depositando su entera confianza en cada reto que se me presentaba sin dudar ni un solo momento en mi inteligencia y capacidad.

# **CHUGA VILLARREAL HÉCTOR ANÍBAL CBOS.TEC.AVC**

### **AGRADECIMIENTO**

Agradezco a mi Dios por haberme dado sus bendiciones, ser mi refugio, mi guía y permitirme culminar con éxito mi carrera profesional. A mis queridos padres quienes a lo largo de toda mi vida han apoyado y motivado mi formación académica, creyeron en mí en todo momento y no dudaron de mis habilidades. A mí querida madre, quien supo forjar mi espíritu con grandes valores y darme la enseñanza suficiente para poder culminar todos mis propósitos en la vida. Y finalmente un eterno agradecimiento a este prestigioso instituto el cual abre sus puertas a jóvenes, preparándoles para un futuro competitivo y formándoles como personas de bien.

# **CHUGA VILLARREAL HÉCTOR ANÍBAL CBOS.TEC.AVC**

## ÍNDICE DE CONTENIDOS

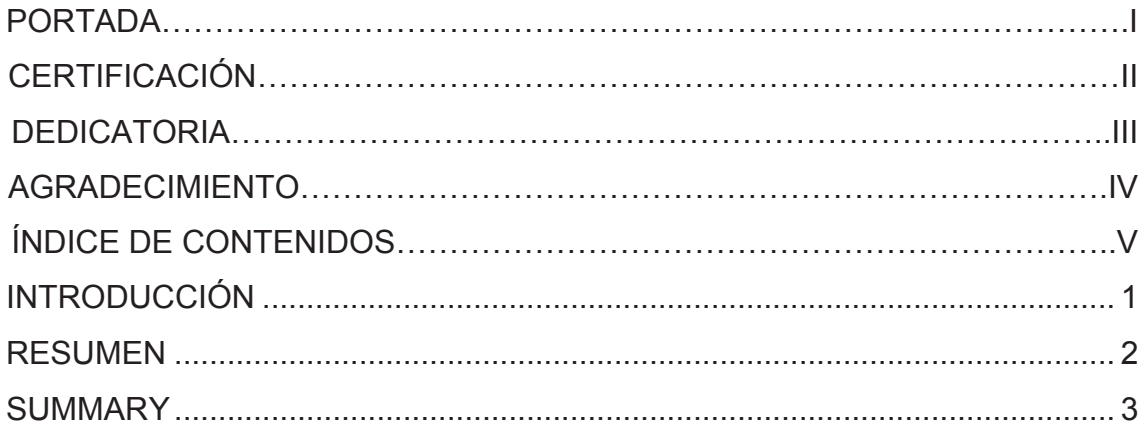

# **CAPÍTULO I**

## **TEMA**

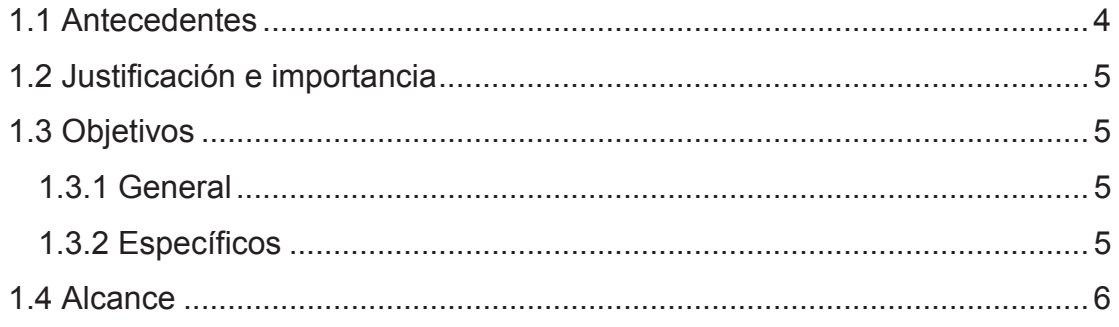

# **CAPÍTULO II MARCO TEÓRICO**

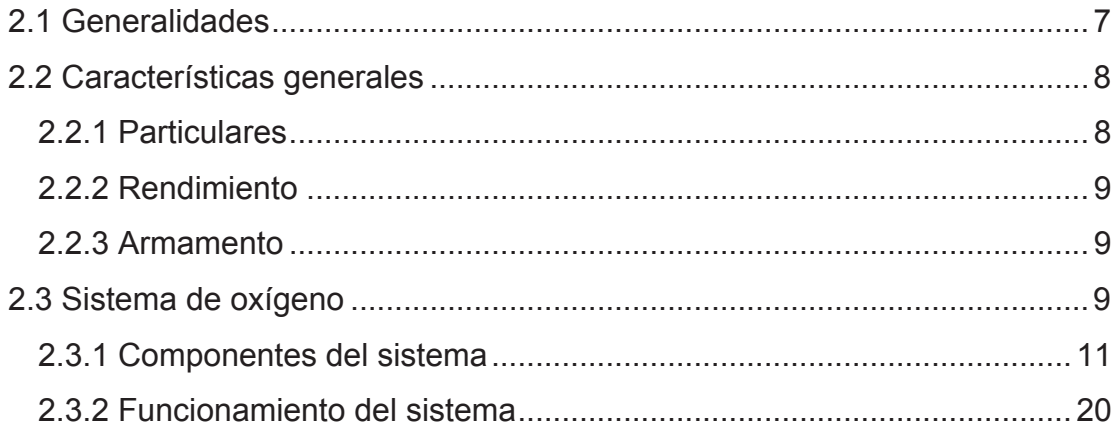

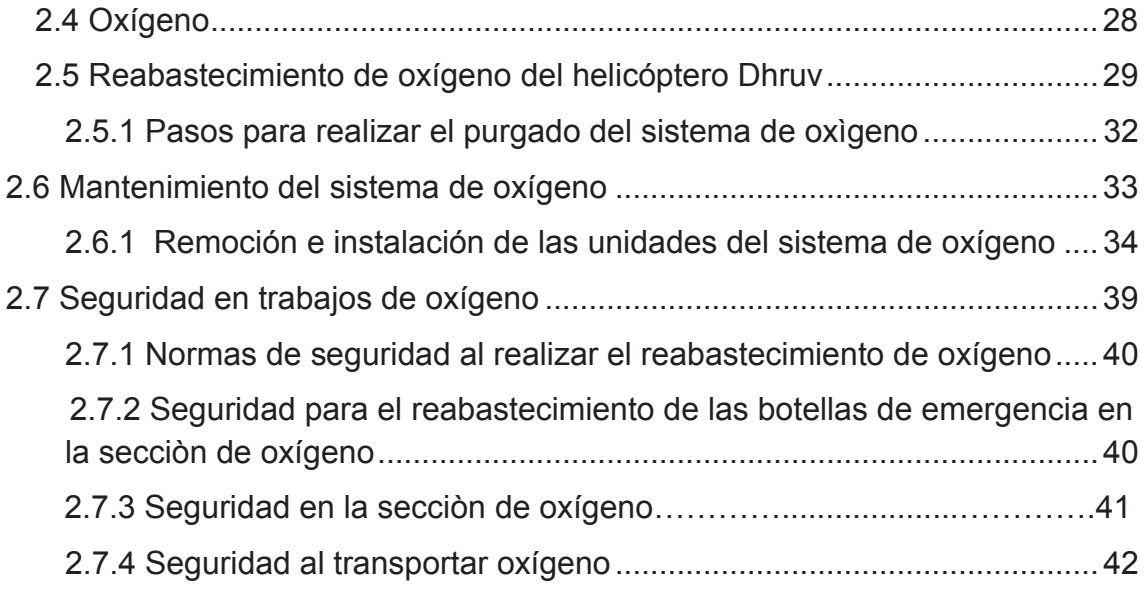

# **CAPÍTULO III DESARROLLO DEL TEMA**

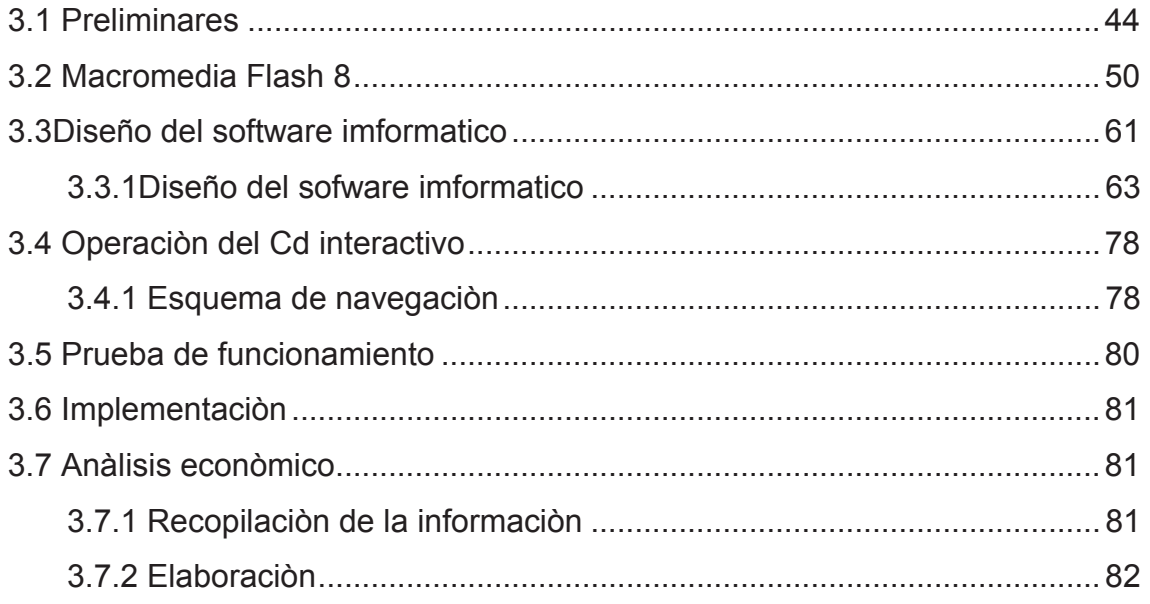

# **CAPÍTULO IV CONCLUSIONES Y RECOMENDACIONES**

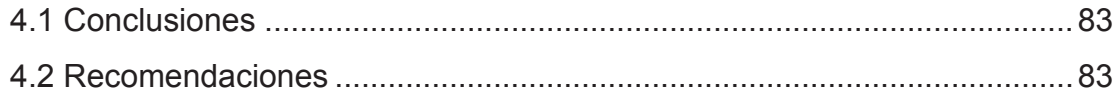

## **INDICE DE TABLAS**

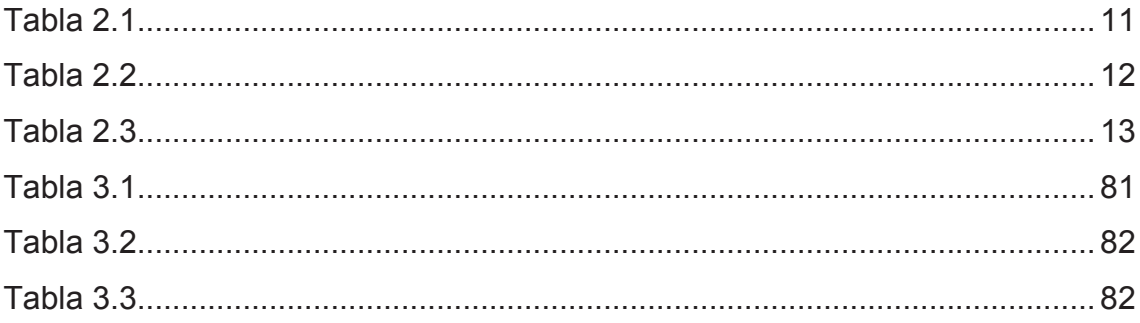

# ÍNDICE DE FIGURAS

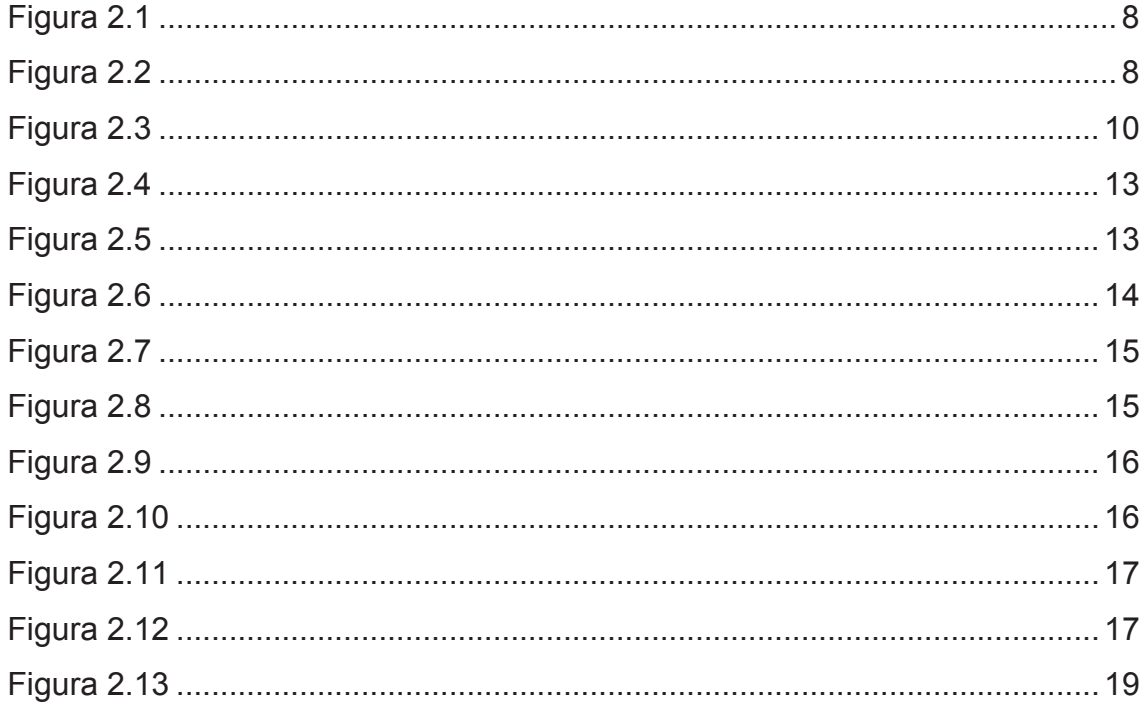

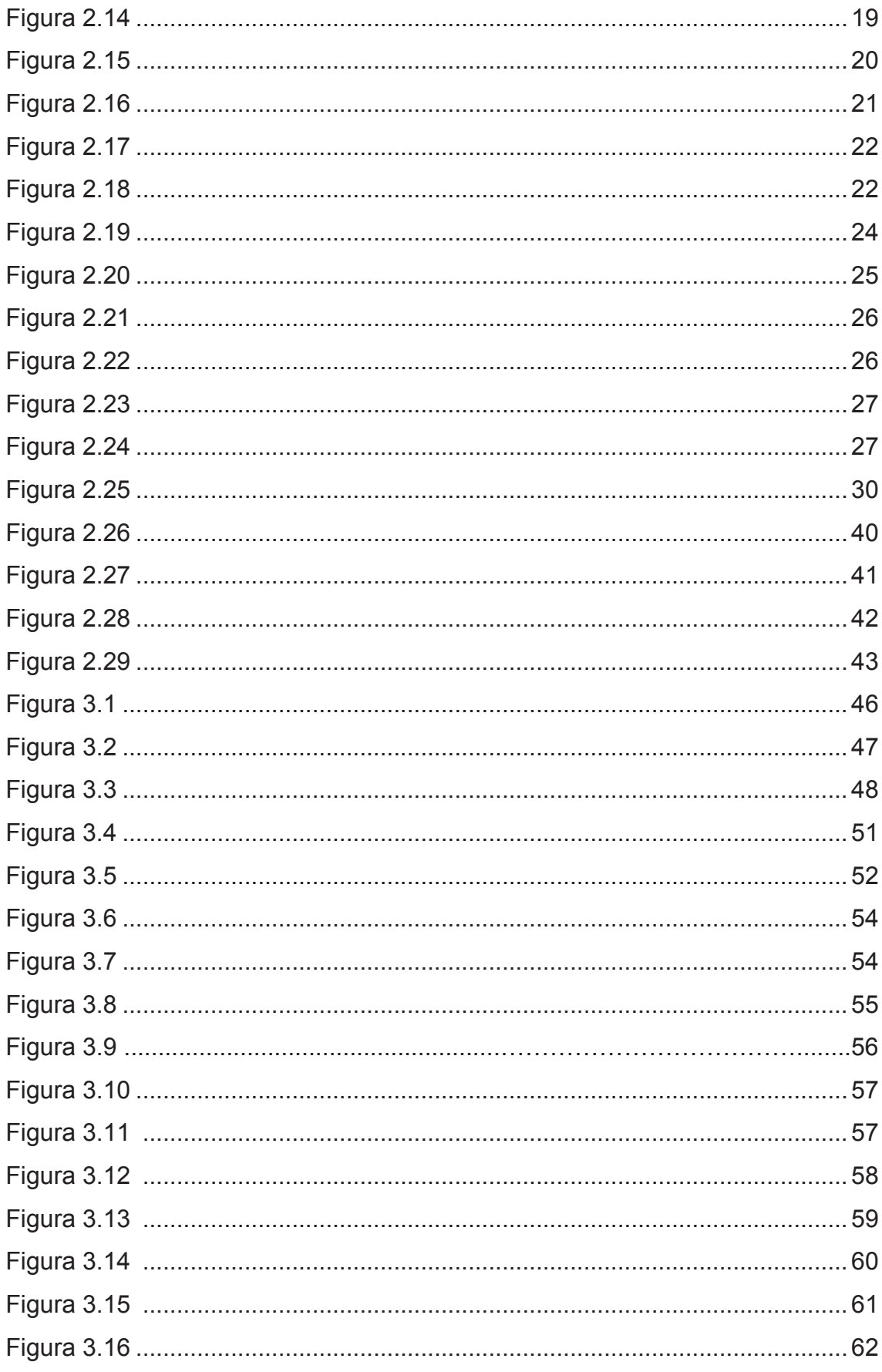

 $VIII$ 

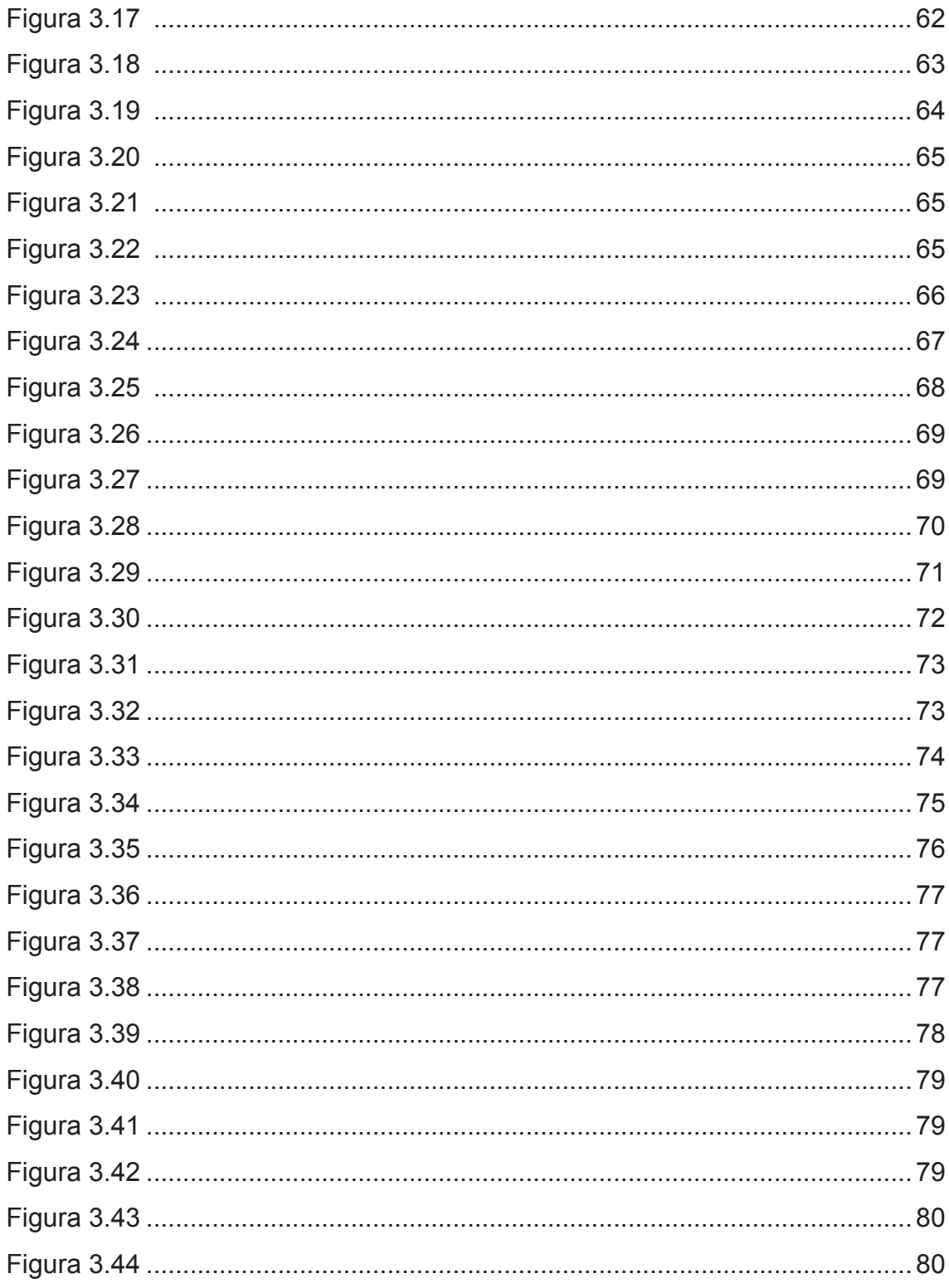

#### **INTRODUCCIÓN**

El mundo actual se encuentra en espléndido desarrollo y en todas las actividades del ser humano se hace evidente el gran avance tecnológico realizado por el hombre. La aviación es un campo de mucha influencia de mencionados avances tecnológicos, es así que el Ecuador en busca de un mejor desarrollo se ve obligado adquirir una flota de helicópteros "DHRUV" de manera que se logre cimentar y mejorar el campo de la aviación para de esta manera facilitar las operaciones militares.

La Fuerza Aérea históricamente ha tenido un papel protagónico dentro de las estructuras del estado, para preservar la soberanía, e integridad territorial contra cualquier agresión desde el exterior.

Un estado soberano debe poseer algunas condiciones, y dentro de estas se encuentra, la capacidad de autodefensa, en contra de una amenaza externa y en muchas ocasiones contra agresiones internas que han superado las fuerzas de control interno y que han debilitado el accionar del estado, por lo que ha sido necesario la intervención y colaboración de la Fuerza Aérea Ecuatoriana.

Es importante mencionar que no solo una flota de aeronaves y equipos contribuyen a mejorar el poder aéreo, sino también que el personal que labora en este campo esté consciente que tiene una gran responsabilidad en sus manos, ya que de ellos depende la seguridad y desarrollo del país.

1

#### **RESUMEN**

El presente Cd Interactivo de los procesos de reabastecimiento y mantenimiento del sistema de oxígeno del helicóptero Dhruv tiene como objetivo aportar con dotación de material didáctico a ser utilizado por el COED para la instrucción de alumnos y aerotécnicos en el área de educación y mantenimiento.

El contenido del manual incluye una descripción generalizada de las características del helicóptero, una descripción de los componentes del sistema de oxígeno del helicóptero, las generalidades del oxígeno, los procesos de reabastecimiento y mantenimiento de oxígeno del helicóptero Dhruv, así como un manual de seguridad donde se describe los pasos y procesos utilizados al trabajar con él.

El Cd interactivo dispone de un manual del usuario mediante el cual se puede acceder a una mejor comprensión de su contenido, ya que la estructura del programa permite un avance secuencial en los conocimientos acerca de los procesos de reabastecimiento y mantenimiento del sistema de oxígeno del helicóptero Dhruv.

La información plasmada en el presente manual ayudará a instruir de mejor manera a los señores aerotécnicos de la especialidad de oxígeno y presurización, y a la vez actualizar los conocimientos, al ser un manual de fácil interpretación.

2

#### **SUMMARY**

The present Interactive Cd of the supply processes and maintenance of the system of oxygen of the helicopter Dhruv has as objective to contribute with endowment of didactic material to be used by the COED for the instruction of students and technicians on the education area and maintenance..

The content of the manual includes a widespread description of the characteristics of the helicopter, a description of the components of the system of oxygen of the helicopter, the generalities of the oxygen, the supply processes and maintenance of oxygen of the helicopter Dhruv, as well as a manual of security where the steps and processes used when working with him is described.

The interactive Cd has the user's manual by means of which you can consent to a better understanding of its content, since the structure of the program allows a sequential advance in the knowledge about the supply processes and maintenance of the system of oxygen of the helicopter Dhruv.

The information captured manual presently will help to instruct from a better way to the gentlemen technicians of the oxygen specialty and pressurization, and at the same time to upgrade the knowledge, to the being a manual of easy interpretation.

## **CAPÍTULO I**

#### **TEMA**

#### **1.1 Antecedentes**

El COED se encarga de la educación y perfeccionamiento de los aerotécnicos de la Fuerza Aérea en sus distintas especialidades técnicas, consiente que estos se encargaran del mantenimiento del sistema de oxígeno del helicóptero Dhruv creen necesario capacitarlos con tecnologías modernas.

En base a la investigación se determinó que es necesario la integración de nuevos métodos de enseñanzas, como un Cd interactivo de los procesos de reabastecimiento y mantenimiento de oxígeno del helicóptero Dhruv, formando parte fundamental en el desarrollo del proceso enseñanza-aprendizaje de los aerotécnicos e instructores de la especialidad de oxígeno y presurización de dicha aeronave, para conocer las características, funcionamiento, procesos de reabastecimiento y mantenimiento del sistema de oxígeno, así como las normas de seguridad al momento de realizar estos procedimientos.

En la investigación realizada no se encontró proyectos similares realizados por los alumnos de la carrera de Mecánica, Mención Aviones del ITSA, permitiendo llevar a cabo el desarrollo de este proyecto de graduación.

#### **1.2 Justificación e importancia**

Actualmente el avance tecnológico va desarrollando nuevos y mejores métodos de enseñanza, por lo que es necesario que el COED ejecute una actualización en sus métodos, ya que de este modo los aerotécnicos podrán adquirir mayores conocimientos teóricos para luego complementar con el conocimiento práctico que se adquirirá en los diferentes repartos de la Fuerza Aérea Ecuatoriana, aspectos de vital importancia para brindar a futuro una educación de calidad al personal de aerotécnicos que laboran en la misma.

La integración de nuevos métodos de enseñanza es precisa en la especialidad de oxígeno ya que la mayoría de aeronaves de la Fuerza Aérea Ecuatoriana incluyen un sistema de oxígeno, lo cual permitirá que a futuro el técnico pueda simplificar al máximo su trabajo y realizar tareas en forma ágil, simple, rápida y de forma segura.

El Cd interactivo de los procedimientos de reabastecimiento y mantenimiento de oxígeno del helicóptero Dhruv a aplicarse en el proceso de enseñanzaaprendizaje en complemento de las tareas técnico-profesional en la Escuela Técnica de la Fuerza Aérea ETFA, también se constituye en un apoyo técnicodidáctico, ya que será de fácil operación y de gran ayuda para docentes y alumnos aerotécnicos al momento de realizar su especialización técnicoprofesional.

#### **1.3 Objetivos**

#### **1.3.1 General**

Diseñar e implementar la información técnica en forma virtual acerca de los procedimientos de reabastecimiento y mantenimiento de oxígeno del helicóptero Dhruv, mediante la elaboración de un Cd interactivo y de esta manera mejorar los métodos de enseñanza-aprendizaje en las tareas técnico-profesional en alumnos y personal de mantenimiento de la Fuerza Aérea Ecuatoriana.

5

#### **1.3.2 Específicos**

- Recopilar la información necesaria para el diseño y elaboración del Cd interactivodel sistema de oxígeno del helicóptero Dhruv.
- Diseñar y elaborar el Cd interactivo de los procedimientos de reabastecimiento y mantenimiento del sistema de oxígeno del helicóptero Dhruv.
- Realizar la prueba e implementación del Cd interactivo.

### **1.4 Alcance**

El presente proyecto está orientado a los alumnos de la especialidad de oxígeno y presurización, que conjuntamente con el COED promueven una renovación a los métodos de enseñanza- aprendizaje, implementando un Cd interactivo sobre los procesos de reabastecimiento y mantenimiento de oxígeno del helicóptero Dhruv, el mismo que será utilizado para el perfeccionamiento de aerotécnicos.

Además este proyecto pretende crear un nuevo método de aprendizaje para los alumnos mediante el uso de material multimedia que concentrará de una mejor manera la atención del estudiante.

### **CAPÍTULO II**

### **MARCO TEÓRICO**

#### **2.1 Generalidades<sup>1</sup>**

El 21 de marzo del 2009 se comienza a escribir una nueva historia en el Ala de Combate No. 22 para la Fuerza Aérea, con la llegada de nueva flota de helicópteros Dhruv adquiridos a la empresa "HAL". El Dhruv es un helicóptero multi-rol con capacidad de carga de 4 a 5 toneladas con configuración militar y civil, está destinado al rescate en combate, recuperación de tripulaciones, vigilancia aérea, transporte logístico, etc.

Esta aeronave tiene la capacidad de volar a grandes alturas (27.500 pies) aproximadamente, a esta altura es muy difícil respirar normalmente debido a la disminución de la presión atmosférica, por tal motivo la aeronave en su diseño está dotada de un sistema de oxígeno de emergencia, utilizado a partir de los 10.000 pies de altitud; dicho sistema será de uso exclusivo para tripulantes y pasajeros en caso de que existiera deficiencia de oxígeno a elevadas alturas o en caso de existir humo en la cabina.

Al igual que cualquier sistema del helicóptero, el sistema de oxígeno de dicha aeronave es muy importante, ya que con su incorporación es posible vuelos de techos altos, pudiendo de esta manera prevenir accidentes y para salvaguardar el bienestar y seguridad de sus ocupantes y la aeronave en sí.

-

<sup>&</sup>lt;sup>1</sup>http://seccionsegunda.blogspot.com/2011/05/helicoptero-hal-dhruv

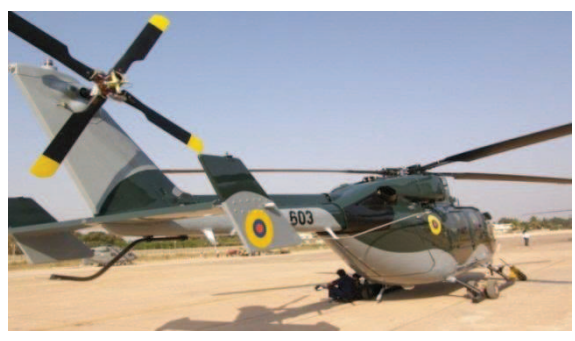

**Figura 2.1:** Helicóptero Dhruv/Ecuador **Fuente:** http://seccionsegundacom/2011/05/helicoptero-dhruv

## **2.2 Características generales<sup>2</sup>**

#### **2.2.1 Particulares**

- **Tripulación:** 1 ó 2 pilotos  $\bullet$
- **Capacidad:** de 4 a 12 pasajeros  $\bullet$
- **Longitud:** 15,87 m  $\bullet$
- **Altura:** 4,98 m
- **Área circular:** 137 m²
- **Peso vacío:** 2.502 kg  $\bullet$
- **Peso máximo al despegue:** 5.500 kg
- **Planta motriz:** 2× turboejeShakti  $\bullet$
- **Potencia:** 895 kW (1.200 HP) cada uno  $\bullet$

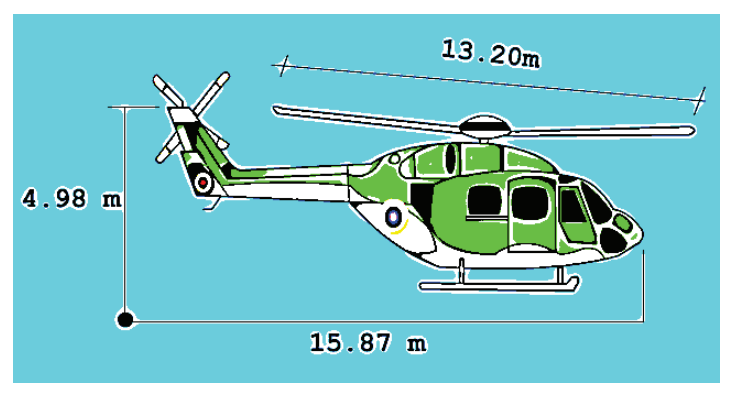

**Figura 2.2:**Dimensioneshelicóptero Dhruv **Fuente:** http://seccionsegundacom/2011/05/helicoptero-dhruv

.<br>-

<sup>2</sup> http://es.wikipedia.org/wiki/HAL\_Dhruv

#### **2.2.2 Rendimiento**

- **Velocidad máxima operativa :** 280 km/h 175 mph, 150 kn
- **Radio de acción:** 320 km 200 mi, 175 nmi
- **Alcance en ferry:** 827 km 516 mi, 447 nmi
- **Techo de servicio:** 6500 m 21.680 pies
- **Régimen de ascenso:** 8,9 m/s 1,771 ft/min
- **Potencia/peso:** 0,20 hp/lb 329,73 W/kg

### **2.2.3 Armamento**

§ **Cohetes:** 4 lanzaderas de cohetes de 68 mm

### § **Misiles:**

- $\checkmark$  8 misiles antitanque guiados
- $\checkmark$  4 misiles aire-aire
- $\checkmark$  2 torpedos
- $\checkmark$  Cargas de profundidad o misiles antibuque

## **2.3 Sistema de oxígeno<sup>3</sup>**

El problema de la falta de oxígeno en altura se conoce desde antes de la creación de las aeronaves más pesadas que el aire. Por lo mismo, desde esa época se comenzaron a diseñar sistemas rudimentarios que aportaran oxígeno en forma suplementaria, hoy en la actualidad toda aeronave consta con un sistema exclusivo de oxígeno de emergencia de acuerdo al servicio de cada aeronave.

El helicóptero Dhruv dispone de un sistema de oxígeno de emergencia, encargado de brindar oxígeno a sus ocupantes en caso de emergencia, ya sea por condiciones de elevadas alturas donde existe una deficiencia de oxígeno o en caso de existir humo en el interior de la aeronave.

-

<sup>&</sup>lt;sup>3</sup>Manual de Mantenimiento DHRUV

En la fig. 2.3 se detallan los principales componentes del sistema de oxígeno del helicóptero Dhruv.

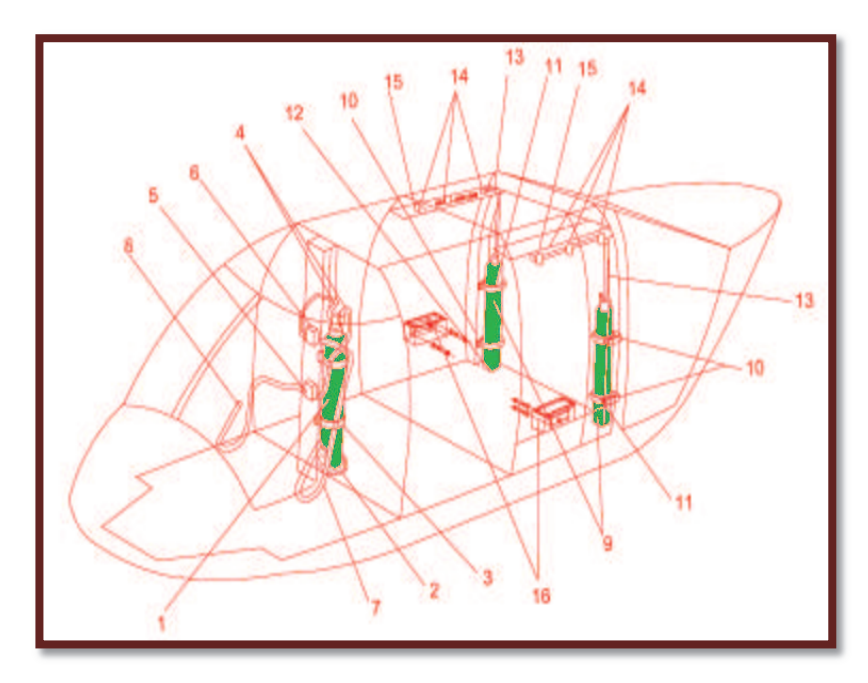

**Figura 2.3:** Sistema de oxígeno del helicóptero Dhruv **Fuente:** Manual de Mantenimiento Dhruv

#### **2.3.1 Componentes del sistema**

| 1              | Cilindro de oxígeno de pilotaje  | 1              |
|----------------|----------------------------------|----------------|
| $\overline{2}$ | Base del cilindro                | 1              |
| 3              | Correa de sujeción               | 1              |
| $\overline{4}$ | Manguera flexible                | $\overline{2}$ |
| 5              | Regulador de piloto              | $\overline{2}$ |
| 6              | Regulador de copiloto            | 1              |
| $\overline{7}$ | Extensión de manguera            | $\overline{2}$ |
| 8              | Unión tubería- Mascarilla        | $\overline{2}$ |
|                |                                  |                |
| 9              | Cilindro de oxígeno de pasajeros | $\overline{2}$ |
| 10             | Anaquel de apoyo                 | $\overline{2}$ |
| 11             | Correa de sujeción               | 4              |
| 12             | Hoja base                        | 1              |
| 13             | Manguera de caucho               | $\overline{2}$ |
| 14             | Tomas de O <sub>2</sub>          | 6              |
| 15             | Fin de la toma                   | $\overline{2}$ |

**Tabla 2.1:** Componentes del sistema de oxígeno **Fuente:** Manual de Mantenimiento helicóptero Dhruv

#### **Cilindros de oxígeno**

El helicóptero Dhruv está provisto en su sistema por 3 cilindros, los cuales están dispuestos de la siguiente manera. Un cilindro de oxígeno que se halla distribuido para piloto y co-piloto a través de la válvula de distribución y dos cilindros ubicados en la parte lateral trasera del fuselaje de helicóptero entre el marco 4 y 5 de uso exclusivo para pasajeros.

### **Especificaciones técnicasde los cilindros**

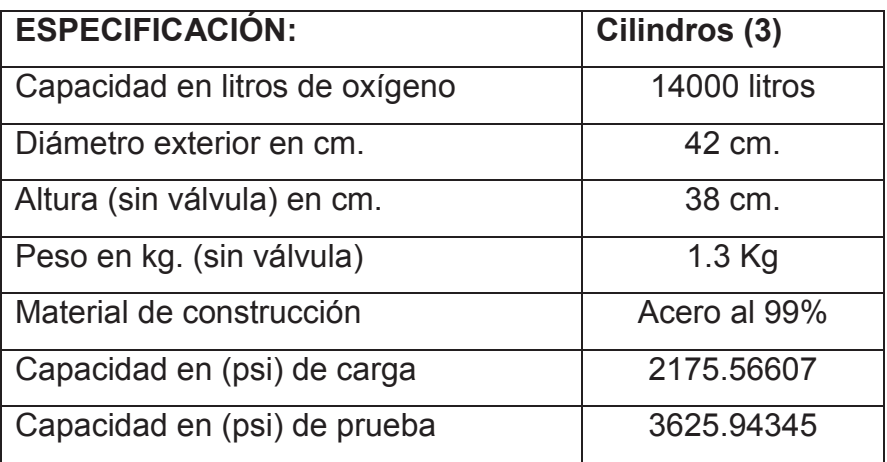

**Tabla 2.2:** Especificaciones técnicas de los cilindros **Fuente:** Manual de Mantenimiento del helicóptero Dhruv

### **Presentación física de los cilindros<sup>4</sup>**

Para el manejo y manipulación de botellas de oxígeno se debe tomar en cuenta algunas especificaciones, las cuales deben estar marcadas o etiquetadas en cada botella.

- Número de serie
- Fecha de la última prueba hidrostática
- Procedencia del cilindro

Cada botella dependiendo de su capacidad puede brindar oxígeno con un flujo constante a una presión reducida aproximada entre 3 a 5 psi a sus demandantes, de acuerdo a la siguiente tabla.

 $\overline{a}$ 

http//www.segur.*Identificación degases contenidos en botellas .com*

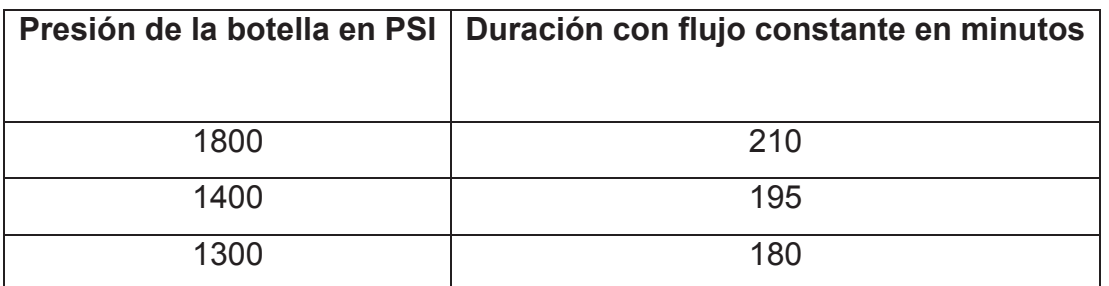

**Tabla 2.3:** Duración del oxígeno de acuerdo a la presión **Fuente:** Manual de Mantenimiento del helicóptero Dhruv

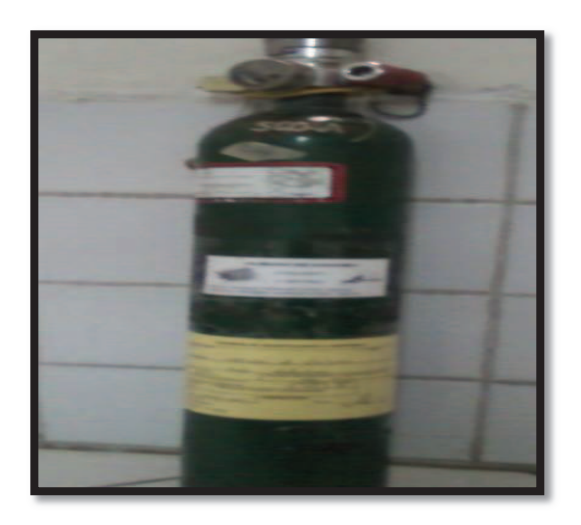

**Figura 2.4:** Cilindro de oxígeno del helicóptero Dhruv **Fuente:** Manual de Mantenimiento del helicóptero Dhruv

## **Válvula ON-OFF de los cilindros de oxígeno**

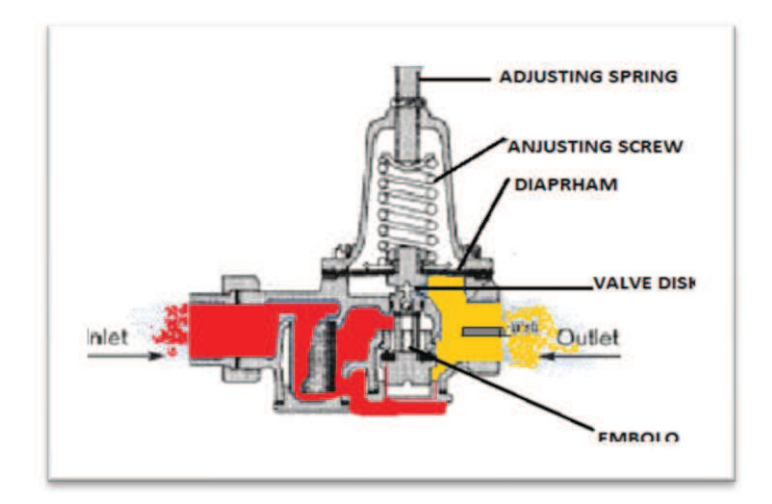

**Figura 2.5:** Cilindro de oxígeno del helicóptero Dhruv **Fuente:** Manual de Mantenimiento del helicóptero Dhruv

La válvula ON-OFF de los cilindros de emergencia del Dhruv cumple tres funciones específicas dentro del sistema.

La primera: sirve como válvula de carga al momento de hacer el reabastecimiento de oxígeno.

La segunda: sirve como válvula de paso de ahí su nombre (válvula ON-OFF).

Y la última: está diseñada para reducir la presión al ser un sistema simple de emergencia.

La válvula de los cilindros de oxígeno de pasajeros están provistas de una entrada de alta presión que es por donde se realiza el reabastecimiento de oxígeno, una salida de baja presión (3 y 5 psi) de donde se toma el oxígeno en caso de emergencia.

A diferencia del cilindro de piloto y copiloto que está provisto de una válvula con las mismas funciones pero con una entrada de alta presión y una salida de baja presión 50.7 psi aproximadamente.

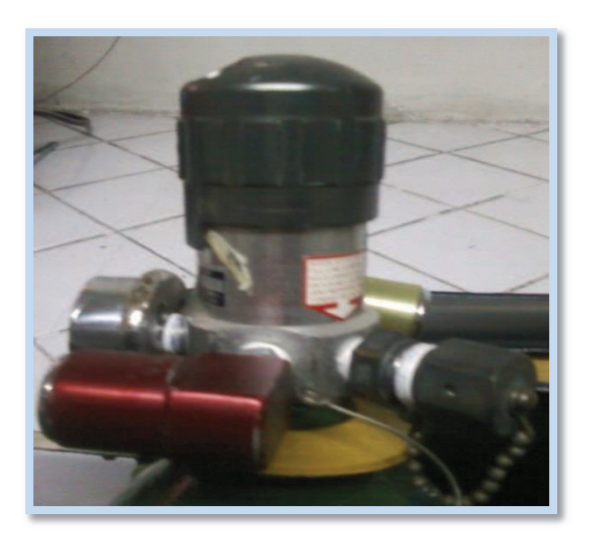

**Fig. 2.6:**Válvula ON-OFF del cilindro piloto y co-piloto **Fuente:** Manual de Mantenimiento del helicóptero Dhruv

Además cada válvula esta provista de unmanómetro o indicador de presión, que indica la presión total del cilindro en psi.

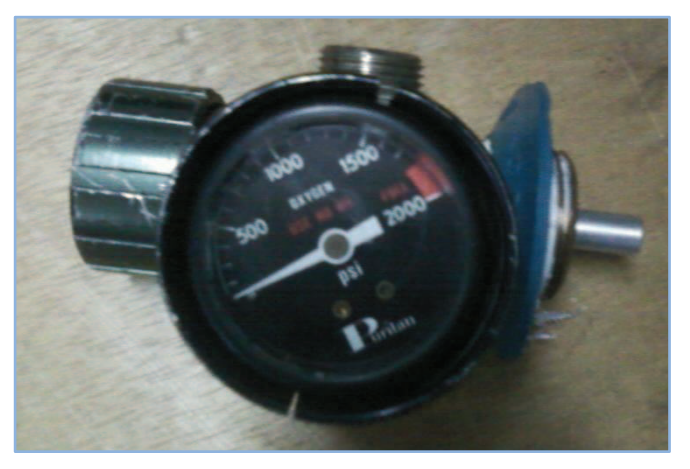

**Fig. 2.7:** Manómetro de la válvula ON-OFF **Fuente:** Manual de Mantenimiento del helicóptero Dhruv

### **Mangueras flexibles**

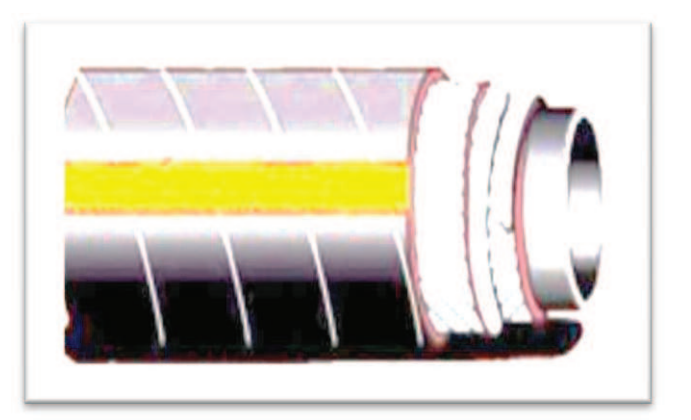

**Figura 2.8:** Cilindro de oxígeno del helicóptero Dhruv **Fuente:** Manual de Mantenimiento del helicóptero Dhruv

Son tubos compuestos de caucho natural sintéticos, mezclado con hilos de aleación de acero trenzados y de alta fuerza tensora. En el exterior tiene una mezcla especial, resistente a la diversidad de condiciones atmosféricas.

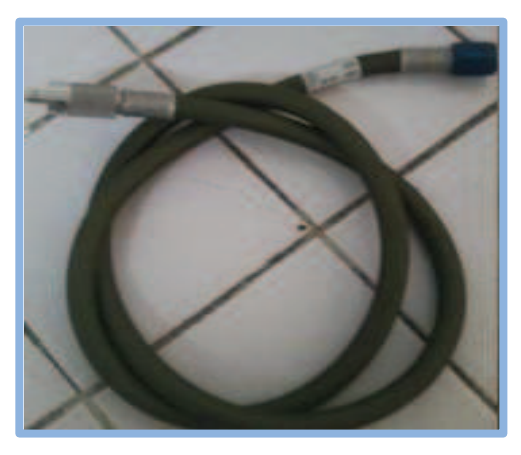

**Fig. 2.9:** Mangueras flexibles **Fuente:** Hangar de mantenimiento Ala No. 11

### **Regulador de piloto y copiloto (2)**

El sistema de oxígeno del helicóptero Dhruv provee de oxígeno a piloto y co-piloto a una presión de entre 3 y 5 psi a través de un regulador independiente para cada uno, de acuerdo a su demanda, gracias al trabajo que estos realizar.

Cada regulador está provisto de un sistema automático, el cual permite el paso de oxígeno cada vez que el demandante inhale a través de la mascarilla, este conjunto reduce la presión( de 50.7 a 3.5 psi) .

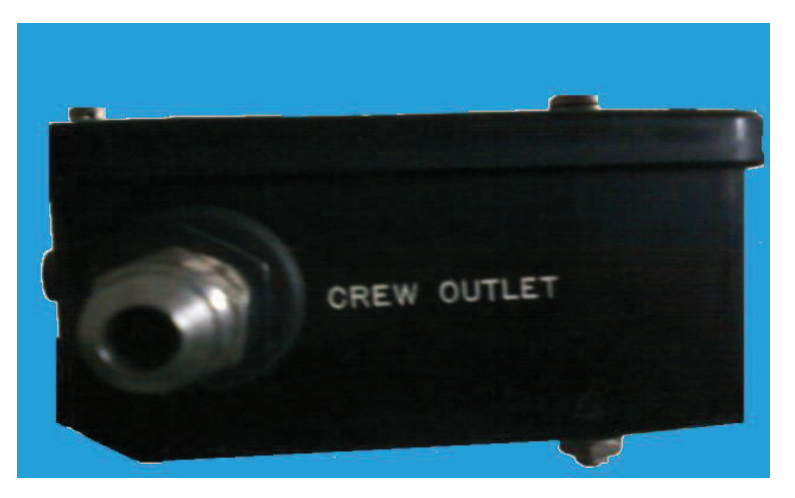

**Fig. 2.10:** Salida del regulador **Fuente:** Hangar de mantenimiento Ala No. 11

Externamente el regulador está compuesto por una entrada y una salida de presión y un blinker o luz intermitente que se muestra cada vez que el demandante inhale oxígeno, esta luz intermitente es señal del apropiado paso de oxígeno.

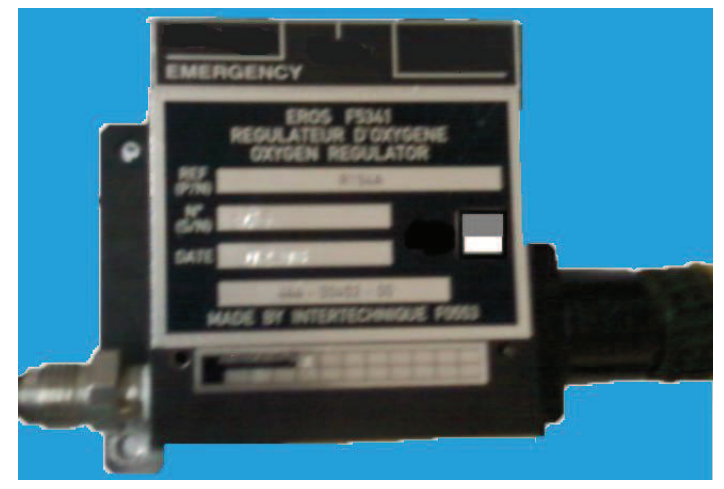

**Figura 2.11:**Reguladorde oxígeno del piloto **Fuente**: Helicóptero Dhruv

## **Funcionamiento del regulador**

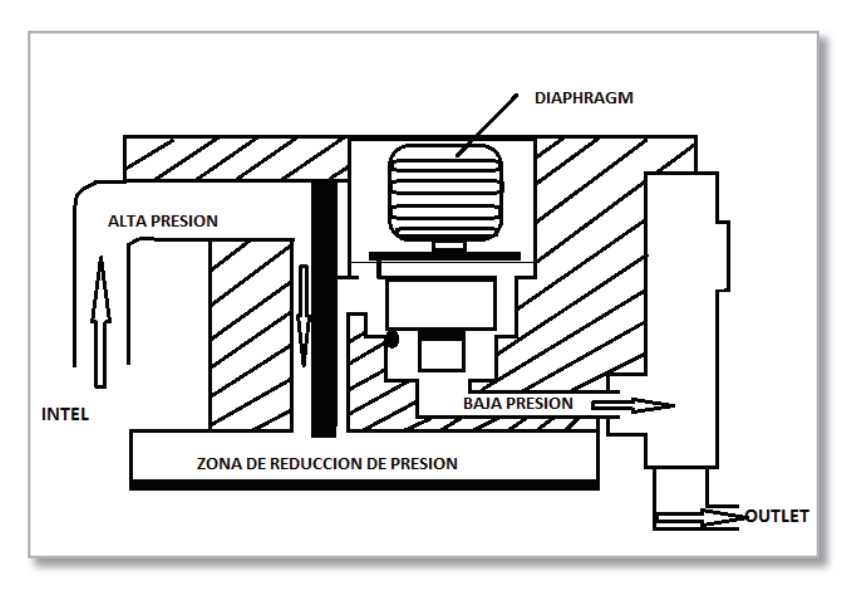

**Figura 2.12:** Cilindro de oxígeno del helicóptero Dhruv **Fuente:** Manual de Mantenimiento del helicóptero Dhruv

La función de este componente, que incluye una válvula de reducción, es la de aceptar oxígeno del depósito, reducir su presión y pasarlo con un caudal apropiado al usuario. Las características de diseño de este regulador incluyen:

- a) Conjunto reductor de presión
- b) Entrada al regulador
- c) Salida del regulador

El flujo de oxígeno sólo queda indicado hasta el regulador y, por consiguiente, no registra el paso real de oxígeno desde éste hasta el usuario. Por eso, en el sistema economizador es esencial que el usuario aspire alientos del oxígeno que llega a la máscara antes de asegurarse de que reciba una cantidad apropiada de él.

**La unidad economizadora.***-* V*a* incluida en la parte de baja presión del sistema y está situada entre el regulador y la máscara. Está proyectada para convertir el flujo continuo de oxígeno proporcionado por el regulador en otro intermitente antes de ser entregado a la máscara. El economizador consta en esencia de un saco inflable, en el que entra el oxígeno procedente del regulador. La salida del saco a la máscara está gobernada por una válvula de disparo. Durante la aspiración esta válvula se cierra.

 Durante la inspiración, la válvula se abre y la bolsa se vacía, descargando su contenido de oxígeno en la máscara. La unidad economizadora duplica la duración de cada cilindro de oxígeno.

**Indicación del flujo de oxígeno.-** Cada acto de inspiración por parte del usuario origina un paso de oxígeno del regulador a la máscara e inicia una indicación gráfica de él mediante un movimiento del ojo de muñeca*,* que aparece en blanco.

#### **Mascarillas**

El sistema de oxígeno utiliza dos tipos de mascarillas:

Las mascarillas utilizadas en la cabina de pasajeros con una adaptación conjunta con la toma de oxígeno de pasajeros, capaz de tolerar una presión de 3 a 5 psi, que es la presión necesaria para respirar en caso de emergencia.

Las mascarillas utilizadas por piloto y co-piloto con adaptación conjunta con la salida de los reguladores de oxígeno con las mismas funciones que las de piloto y co-piloto, como se puede apreciar en la figura 2.10.

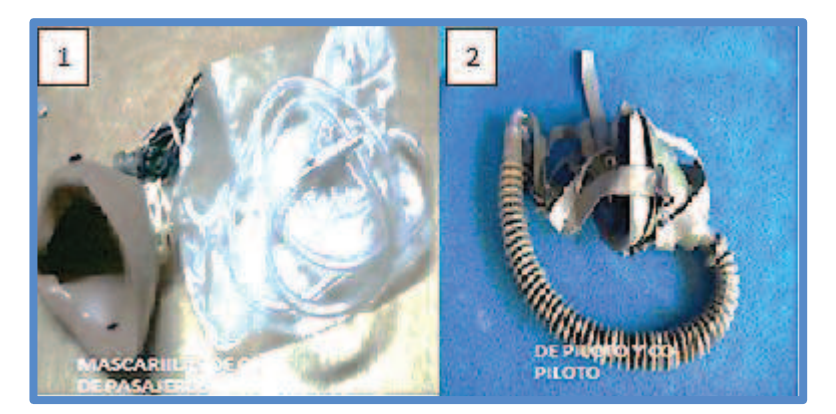

**Figura 2.13:** Mascarillas de oxígeno **Fuente:** http://www.google.com.ec/search%20AVIONES

#### **Tomas de oxígeno**

Los cilindro de oxígenode pasajeros a través de sus válvulas reductoras de presión, permiten el paso entre 3 y 5 psi de presión, que es dirigida a través de las cañerías hasta llegar al conjunto de tomas de oxígeno; ubicadas una al costado derecho y otra al costado izquierdo en la cabina de pasajeros.

Cada toma de oxígeno esta provista de 3 entradas, a su vez cada entrada forma un par conjunto con el acople de la mascarilla.

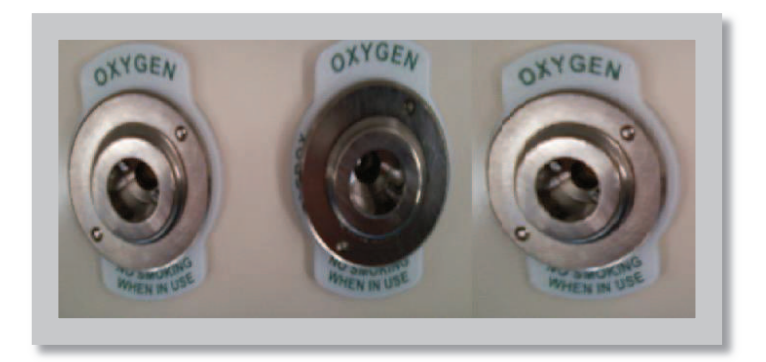

**Figura 2.14:** Tomas de oxígeno **Fuente:** Manual de Mantenimiento del helicóptero Dhruv

### **Caja de almacenaje de mascarillas**

El helicóptero Dhruv está provisto por dos cajas de almacenaje exclusivamente para las mascarillas de pasajeros, están ubicadas en la cabina de pasajeros entre el marco 4 y 5 de la aeronave, cada caja de almacenaje aloja a 3 mascarillas.

Por seguridad las dos cajas de almacenaje están ubicadas en un lugar visible y de fácil acceso.

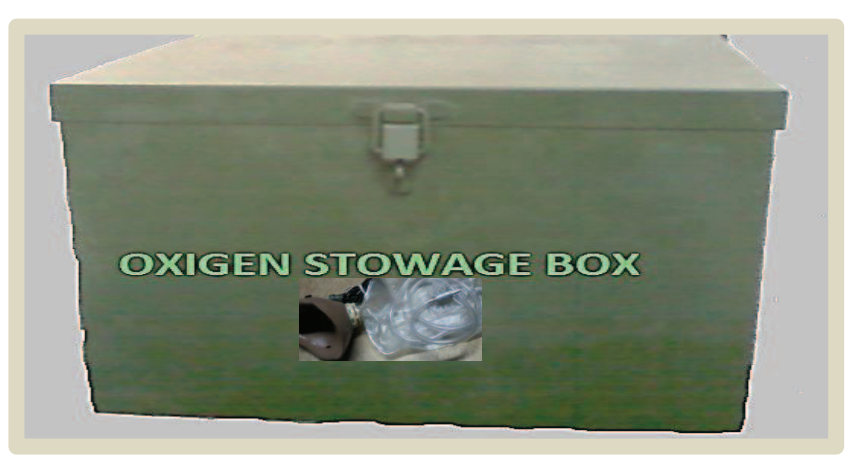

**Figura 2.15:** Caja de almacenaje de mascarillas del helicóptero Dhruv **Fuente:** Manual de Mantenimiento del helicóptero Dhruv

### **2.3.2 Funcionamiento del sistema**

El oxígeno se almacena con una presión de 1800 psi en depósitos de acero de diversas capacidades (cilindros de alta presión).

La forma más antigua de alimentación de oxígeno en helicópteros Dhruv era muy sencilla y proporcionaba un aporte continuo de este gas. Como el acto de la inspiración ocupa únicamente dos quintos del tiempo que se invierte en completar un ciclo respiratorio, este sistema resultaba muy caro por el derroche que hacía del oxígeno y fue retirado en consecuencia. Para sustituirlo se han adoptado dos sistemas uno para tripulantes y otro para pasajeros, que difieren básicamente en Diseño y aplicación.

#### **Sistema de oxígeno de piloto y co-piloto**

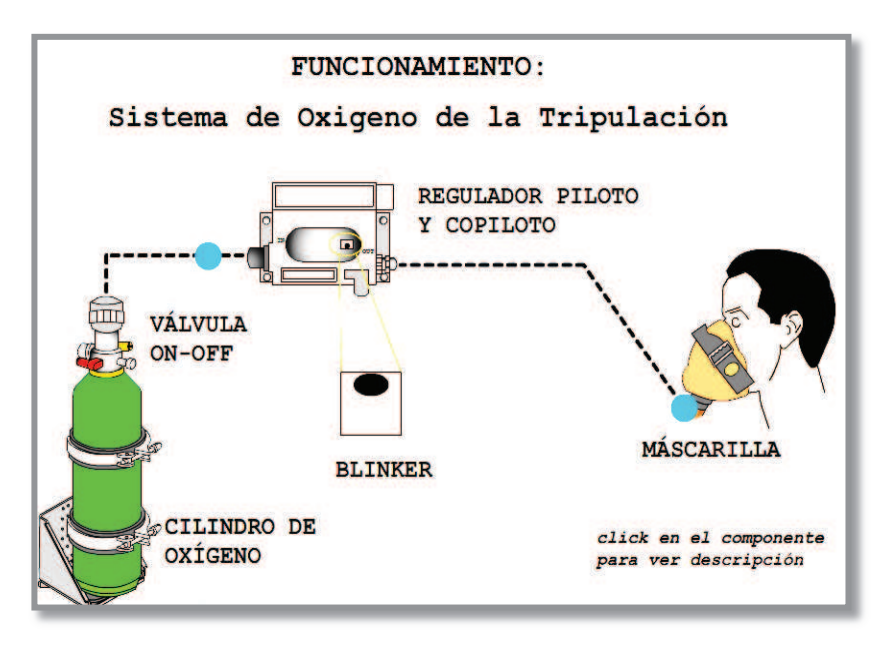

**Figura 2.16:** Cilindro de oxígeno del helicóptero Dhruv **Fuente:** Manual de Mantenimiento del helicóptero Dhruv

El sistema de oxígeno para tripulantes está provisto de un cilindro de oxígeno de alta presión acompañado de la válvula ON-OFF, desde donde se puede controlar el paso de oxígeno a una presión adecuada (50,7 psi) aproximadamente, a través de las cañerías el oxígeno es trasladado hasta los reguladores de oxígeno, aquí a través de un nuevo proceso de reducción se logra reducir la presión aproximadamente entre (3 y 5 psi) que es la presión adecuada para que el ser humano pueda respirar normalmente.

En caso de existir una demanda de oxígeno en la aeronave piloto y co-piloto a través de las mascarillas pueden acceder a este elemento a un flujo controlado, ya que en los reguladores se controla el paso de oxígeno a través del sistema de diafragma.

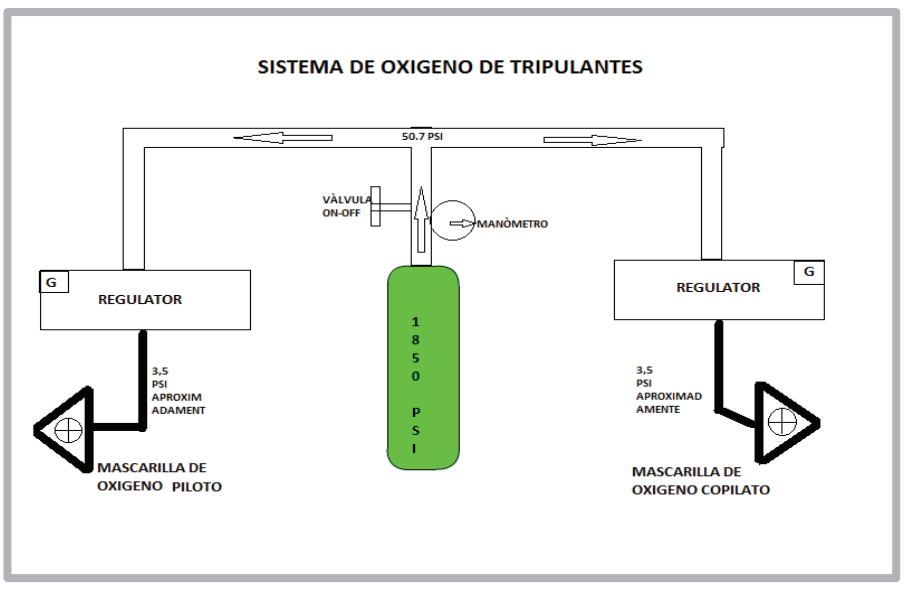

**Figura 2.17:** Cilindro de oxígeno del helicóptero Dhruv **Fuente:** Manual de Mantenimiento del helicóptero Dhruv

**La botella de oxígenode alta presión.-** Debe tener una presiónmínima de 800 psi y un máximo de 1800 psi y su válvula ON-OFF al momento de salir a volar debe colocarse a la posición ON.

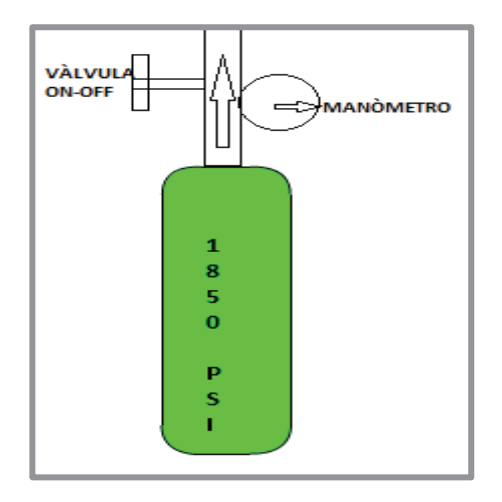

**Figura 2.18:** Cilindro de oxígeno del helicóptero Dhruv **Fuente:** Manual de Mantenimiento del helicóptero Dhruv

**El regulador.-**La función de este componente, que incluye una válvula de reducción, es la de aceptar oxígeno del depósito, reducir su presión y pasarlo con un caudal apropiado al usuario. Las características de diseño de este regulador incluyen:

- a) Conjunto reductor de presión
- b) Entrada al regulador
- c) Salida del regulador

El flujo de oxígeno sólo queda indicado hasta el regulador y, por consiguiente, no registra el paso real de oxígeno desde éste hasta el usuario. Por eso, en el sistema economizador es esencial que el usuario aspire alientos del oxígeno que llega a la máscara antes de asegurarse de que reciba una cantidad apropiada de él.

**La unidad economizadora.***-* V*a* incluida en la parte de baja presión del sistema y está situada entre el regulador y la máscara. Está proyectada para convertir el flujo continuo de oxígeno proporcionado por el regulador en otro intermitente antes de ser entregado a la máscara. El economizador consta en esencia de un saco inflable, en el que entra el oxígeno procedente del regulador. La salida del saco a la máscara está gobernada por una válvula de disparo. Durante la aspiración esta válvula se cierra.

 Durante la inspiración, la válvula se abre y la bolsa se vacía, descargando su contenido de oxígeno en la máscara. La unidad economizadora duplica la duración de cada cilindro de oxígeno.

**Indicación del flujo de oxígeno.-** Cada acto de inspiración por parte del usuario origina un paso de oxígeno del regulador a la máscara e inicia una indicación gráfica de él mediante un movimiento del ojo de muñeca*,* que aparece en blanco.

**La máscara.-**Está equipada con válvulas de aspiración y una válvula de entrada o de aleta. Esta brinda el aporte de oxígeno, dado que en realidad se trata de una válvula de entrada de poca carga. Durante la inspiración pasa el oxígeno a la máscara desde la bolsa economizadora, hasta que ésta se vacía. Si, llegado a este punto, sigue el acto de la inspiración la succión hará que la válvula de aleta se abra dejando pasar aire a la máscara: el usuario respirará este aire, así como un flujo pequeño pero continuo de oxígeno.

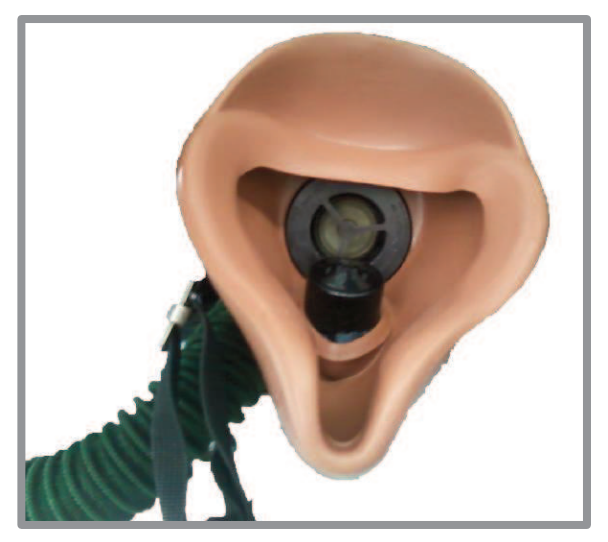

**Figura 2.19:** Cilindro de oxígeno del helicóptero Dhruv **Fuente:** Manual de Mantenimiento del helicóptero Dhruv

#### **Sistema de oxígeno de pasajeros**

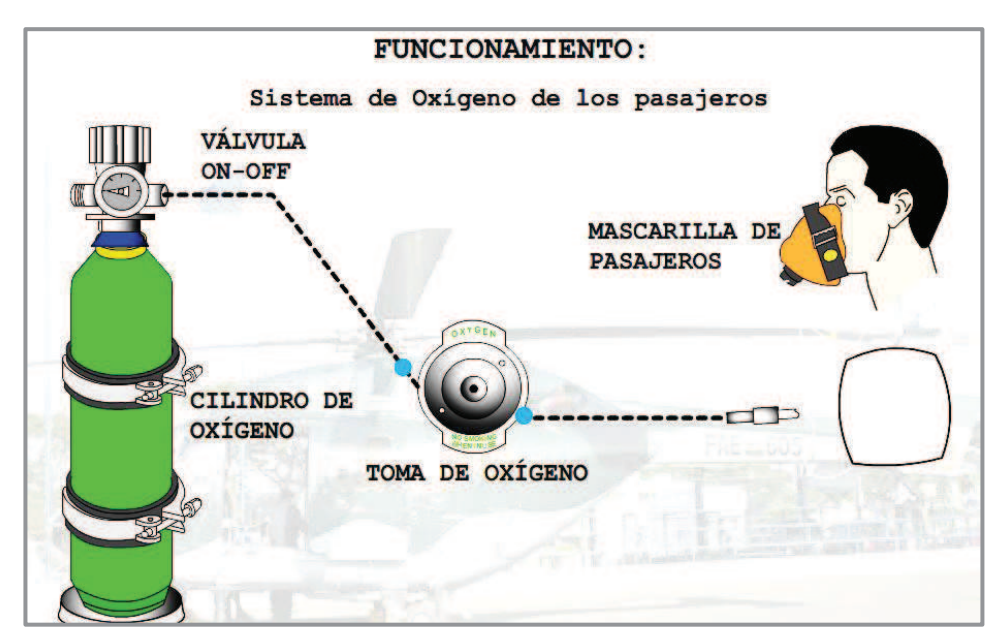

**Figura 2.20:** Cilindro de oxígeno del helicóptero Dhruv **Fuente:** Manual de Mantenimiento del helicóptero Dhruv

El sistema de oxígeno de pasajeros está provisto por dos cilindros de oxígeno de alta presión conjuntamente con su respectiva válvula ON-OFF, desde donde se puede controlar el paso de oxígeno a una presión adecuada, mediante un proceso de reducción se logra reducir la presión aproximadamente entre (3 y 5 psi) que es la presión adecuada para que el ser humano pueda respirar normalmente.

En este caso la reducción de la presión de directa ya que no se cuenta con un conjunto regulador de presión, el flujo de oxígeno es constante a diferencia del sistema de tripulantes que es un flujo controlado ya que piloto y copiloto son prioridad 1.

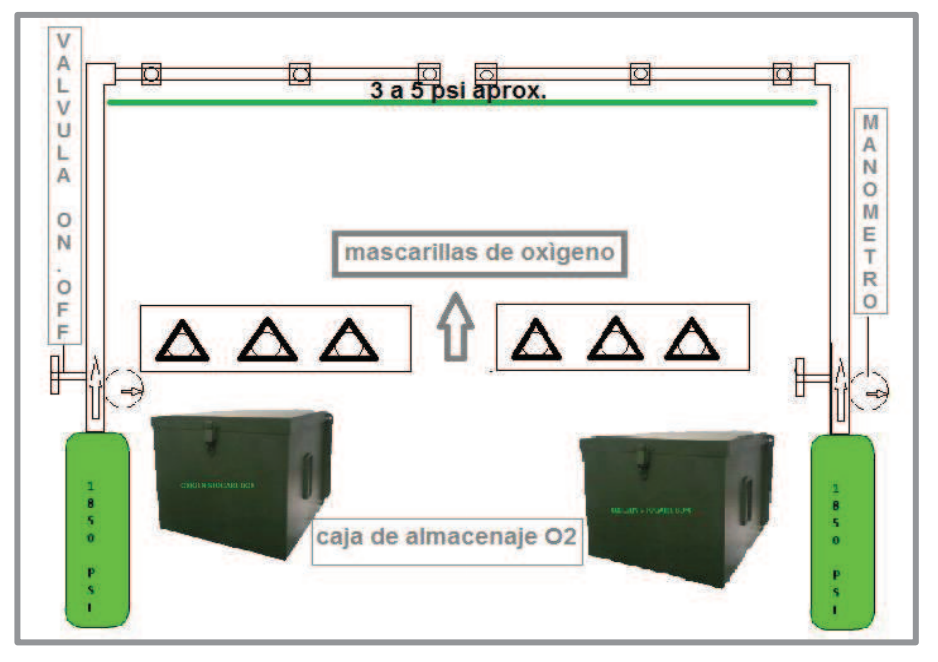

**Figura 2.20:** Cilindro de oxígeno del helicóptero Dhruv **Fuente:** Manual de Mantenimiento del helicóptero Dhruv

**Depósito de oxígeno.-**Similar al ya descrito anteriormente pero con la diferencia de que la válvula reductora de presión está dada directamente al usuario.

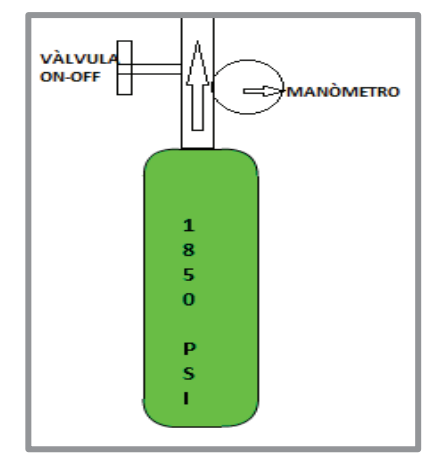

**Figura 2.21:** Cilindro de oxígeno del helicóptero Dhruv **Fuente:** Manual de Mantenimiento del helicóptero Dhruv

**La botella de oxígeno de alta presión.-** Debe tener una presiónmínima de 800 psi y un máximo de 1800 psi y su válvula ON-OFF al momento de salir a volar debe colocarse a la posición ON.

Este sistema primordialmente depende de la válvula ON-OFF que es la encargada de la reducción del oxígeno de tal manera que esta presión sea la adecuada para el usuario.

**Tomas de oxígeno.-**Una vez que se ha reducido la presión a través de la válvula ON-OFF, el oxígeno llega hasta el conjunto de tomas de oxígeno que permiten el paso del oxígeno almacenado y proporcionará un aporte de éste a través de un tubo con acoplamiento flexible a la máscara durante la inspiración activa del usuario.

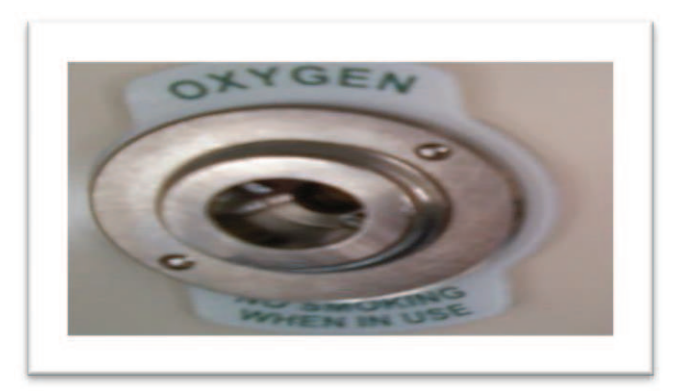

**Figura 2.22:** Cilindro de oxígeno del helicóptero Dhruv **Fuente:** Manual de Mantenimiento del helicóptero Dhruv

**La máscara**.-Incluye un micrófono y va equipada con una válvula de entrada la cual en caso de necesitar de oxígeno, se conecta directamente a la toma de oxígeno a través de la válvula de entrada. Esta brinda el aporte de oxígeno, dado que en realidad se trata de una válvula de entrada de poca carga.

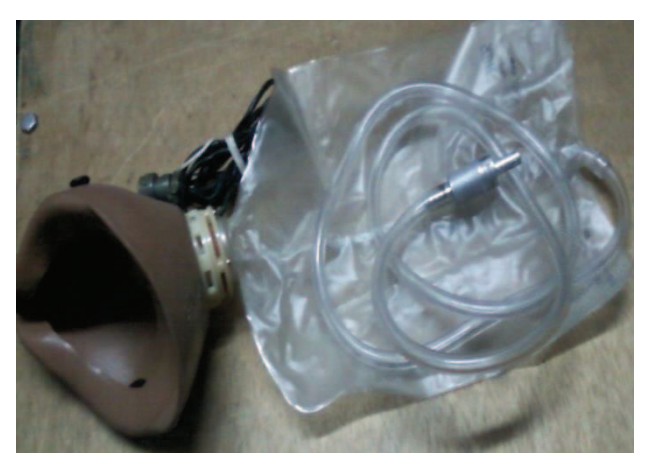

**Figura 2.23:** Cilindro de oxígeno del helicóptero Dhruv **Fuente:** Manual de Mantenimiento del helicóptero Dhruv

La mascarillaestá compuesta por un acoplamiento de tipo bayoneta el cual funciona en conjunto la entrado de la toma de oxigeno de tal manera que al ser presionado por el acople de la mascarilla permite un flujo continuo de oxigeno entre (3 a 5 psi aproximadamente).

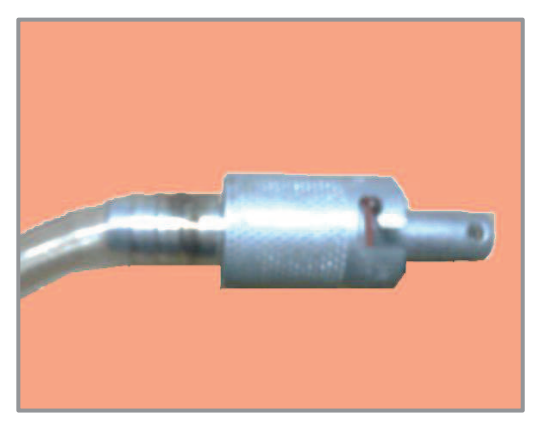

**Figura 2.24:** Cilindro de oxígeno del helicóptero Dhruv **Fuente:** Manual de Mantenimiento del helicóptero Dhruv
# **2.4 Oxígeno<sup>5</sup>**

# **Generalidades**

El oxígeno es un elemento químico de número atómico 8 y símbolo O. En su forma molecular más frecuente,  $O_2$ . Representa aproximadamente el 20,9% en volumen de la composición de la atmósfera terrestre. Es un gas incoloro, inodoro (sin olor) e insípido.

# **Características principales**

En condiciones normales de presión y temperatura, el oxígeno se encuentra en estado gaseoso formando moléculas diatónicas  $(O<sub>2</sub>)$  que a pesar de ser inestables se generan durante la fotosíntesis de las plantas y son posteriormente utilizadas por los animales, en la respiración. También se puede encontrar de forma líquida en laboratorios. Si llega a una temperatura menor que -219 °C, se convierte en un sólido cristalino azul. Su valencia es 2.

# **Rol biológico**

.<br>-

El oxígeno respirado por los organismos vivos es liberado por las plantas mediante la fotosíntesis, participa en la conversión de nutrientes en energía y es imprescindible para la vida. Todas las células del cuerpo humano precisan del oxígeno para poder vivir. Su disminución provoca hipoxia y la falta total de él anoxia pudiendo provocar la muerte del organismo.

<sup>5</sup> http://portalaviacion.vuela.com.mx/articulos/hipoxia.html

# **Usos y aplicaciones**

Tiene diferentes aplicaciones como son:

En la industria se usan grandes cantidades de oxígeno en los sopletes para soldar a altas temperaturas, en los cuales, la mezcla de oxígeno y otro gas produce una llama con una temperatura muy superior a la que se obtiene quemando gases en el aire.

En la medicina el oxígeno se administra a pacientes con problemas respiratorios. En aviación a las personas que vuelan a altitudes elevadas, donde la baja presión del aire no permite la respiración normal.

Es muy importante como líquido propulsor en los mísiles teledirigidos y en los cohetes.

#### **Precauciones:**

.<br>-

El oxígeno puede ser tóxico a elevadas presiones parciales.

Algunos compuestos como el ozonoson muy tóxicos, produciendo estrés oxidativo. El cuerpo humano posee mecanismos de protección contra estas sustancias. Por ejemplo la superóxidodismutasa, catalasa y la glutationperoxidasa actúan como antioxidantes enzimáticos, al igual que la bilirrubina (un producto derivado del metabolismo de la hemoglobina), la vitamina C, vitamina E, etc. que actúan como antioxidantes no enzimáticos o barredores de radicales libres.

# **2.5 Reabastecimiento de oxígeno del helicóptero Dhruv<sup>6</sup>**

El reabastecimiento de oxígeno se lo realiza cada vez que la presión de los cilindros indicada en los manómetros sea igual o inferior a los1000 psi.

<sup>6</sup>Manual de mantenimiento del helicóptero Dhruv ATA35

**Nota:** Un mínimo de dos personas es necesario para recargar o reparar el sistema de oxígeno.

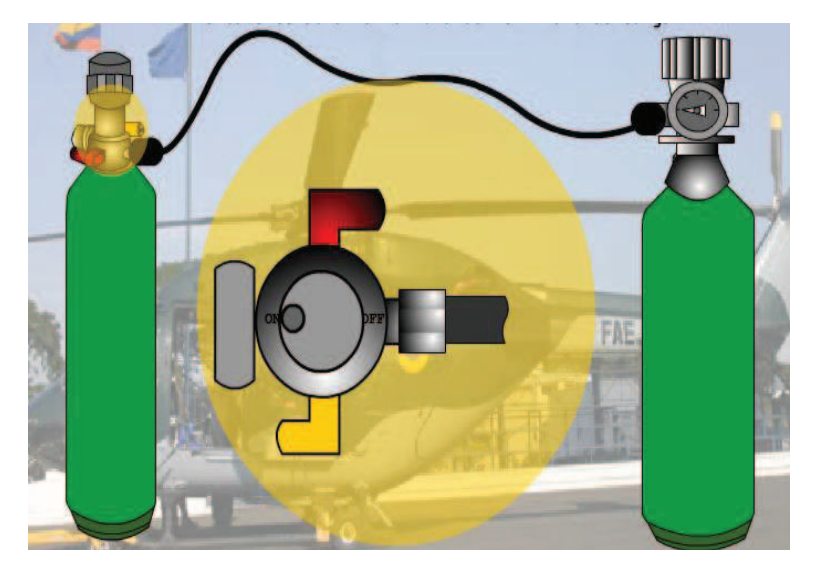

**Figura 2.25:** Cilindro de oxígeno del helicóptero Dhruv **Fuente:** Manual de Mantenimiento del helicóptero Dhruv

**a.** Asegúrese que el helicóptero una vez parqueado, haya sido conectado a tierra.

**b.** Verificar la presión de los cilindros (tanto las botellas de emergencia de la aeronave, como la de reabastecimiento), antes del reabastecimiento.

**c.** Opere la válvula ON-OFF del cilindro del helicóptero a la posición OFF.

**d.** Desconecte la entrada de la manguera del cilindro de emergencia del helicóptero.

**e.** Desajuste las correas de sujeción del cilindro y cuidadosamente remueva el cilindro de la banda de alojamiento, (asegúrese de que las mangueras sueltas queden protegidas del ingreso de impurezas).

**f.** Lleve los cilindros del helicóptero al banco de carga, mismo que debe estar ubicado en un lugar ventilado, seco y libre del contacto de grasas, lubricantes y

más derivados del petróleo, que por su volatilidad pueden causar accidentes con oxígeno.

**g.** Conecte la manguera de carga de alta presión al cilindro de carga.

**h.** Abra la válvula del cilindro de carga para realizar el purgado de la manguera de carga.

**i.** Una vez hecho el proceso de purga, conecte la salida de la manguera de carga al cilindro del helicóptero.

**j.** Opere la válvula ON-OFF del cilindro del helicóptero a la posición ON y lentamente abra la válvula del cilindro de carga, para de esta manera controlar la presión de ingreso hacia el sistema que esta siendo recargado.

**k.** Si no existe presión suficiente en el cilindro de carga para el cilindro de la aeronave. Cierre la válvula del cilindro de carga y prosiga a realizar el cambio de cilindro de carga.

**Nota:** Repita el paso (j) hasta que la presión del cilindro de la aeronave este completo según los parámetros de seguridad.

**l.** Cierre la válvula del cilindro de carga y posteriormente la válvula ON-OFF del cilindro de emergencia.

**m.** Alivie la presión de la manguera, aflojando el conector del cilindro de carga.

**n.** Desconecte las dos terminales de la manguera( del cilindro de emergencia del helicóptero y el cilindro de carga).

**o.** Lleve nuevamente al cilindro de emergencia a la aeronave, colóquelo cuidadosamente en la banda de alojamiento y asegúrelo correctamente.

**p.** Saque la protección de las mangueras y proceda a conectar al cilindro.

**q.** Opere la válvula ON-OFF del cilindro del helicóptero a la posición ON. **Nota:** Si un sistema de oxígeno ha estado vacío por dos horas o más, el sistema debe ser purgado.

# **2.5.1 Pasos para realizar el purgado del sistema de oxígeno**

**Precaución:** Asegúrese de que el oxígeno no pueda entrar en contacto con aceites, grasas o fuego de cualquier manera.

**a.** Coloque el coche de servicio a una distancia prudente de la aeronave y verifique que la manguera de carga este completamente extendida.

**b.** Percátese de que el helicóptero y coche de carga estén conectados a tierra.

**c.** Conecte la manguera de carga al cilindro de alta presión y purgue la manguera.

**d.** Conecte el adaptador del cilindro de carga a la válvula ON-OFF del cilindro de la aeronave.

**e.** En el caso del cilindro de piloto y copiloto

- § Desconecte la manguera de la entrada del regulador según el caso.
- § Abra la válvula ON-OFF del cilindro de la aeronave.
- § Abra la válvula del cilindro de carga y purgue el sistema por un lapso de30 minutos, abriendo lentamente el paso de oxígeno desde el cilindro de carga.

En el caso de los cilindros de pasajeros

- § Conecte las mascarillas a las tomas de oxígeno.
- § Abra la válvula ON-OFF del cilindro de la aeronave.
- § Abra la válvula del cilindro de carga y purgue el sistema por un lapso de 30 minuto, abriendo lentamente el paso de oxígeno desde el cilindro de carga.

**f.** Cierre la válvula de carga y luego la válvula ON-OFF del cilindro.

**g.** Desconecte las mascarillas de las tomas de oxígeno.

**h.** Alivie la presión en la manguera de carga y desconecte la misma.

# **2.6 Mantenimiento del sistema de oxigeno<sup>7</sup>**

De acuerdo al manual de mantenimiento los componentes del sistema de oxigeno no tienen un tiempo de vida establecido, su cambio y mantenimiento se lo realizará de acuerdo al criterio del técnico.

# **Instrucciones generales**

**a.** El cilindro de oxígeno solo debe ser utilizado en caso de existir una demanda de oxígeno en emergencia.

**b.** La válvula ON-OFF del cilindro debe estar en la posición OFF cuando no esté en uso.

**c.** No se debe utilizar grasas ni aceites al trabajar con los componentes del sistema de oxígeno.

.<br>-

<sup>7</sup>Manual de mantenimiento del helicóptero Dhruv ATA35

**d.** En caso de existir una fuga de oxígeno en las mangueras de baja presión, manipule la válvula de paso a la posición OFF.

**e.** La manguera de la mascarilla debe estar desconectada del regulador cuando esta no esté en uso.

**f.** Los puertos del regulador y el cilindro deben ser sellados o protegidos cuando las mangueras estén desconectadas.

**g.** Todas las terminales de las mangueras deben ser cubiertas si estas son desconectadas, evitando de esta manera el ingreso de polvo y suciedades. **h.** Antes de conectar las mangueras cheque humedad y partículas extrañas en su interior.

## **Instrucciones de almacenamiento**

**a.** El regulador, mascarillas y mangueras deben ser guardados en un lugar fresco y seco, el sitio de almacenamiento debe estar limpio de polvo.

**b.** En caso de que se requiera guardar reguladores y mascarillas por más de un año estos deben ser sometidos a un test de prueba para volver a usarlos.

# **2.6.1 Remoción e instalación de las unidades del sistema de oxígeno**

#### **Remoción**

#### **Mangueras**

**a.** Desconecte las mangueras que unen al cilindro y regulador y las mangueras que unen al regulador con la manguera de la mascarilla.

**b.** Cubrirlas terminales de las mangueras para prevenir el ingreso de objetos extraños.

# **Cilindro de oxígeno**

**a.** Opere la válvula ON-OFF del cilindro a la posición OFF.

**b.** Desconecte la terminal de la manguera, tomas de oxígeno y tomas del regulador.

**c.** Desajuste las correas de sujeción del cilindro.

**d.** Cuidadosamente remueva el cilindro de la banda de alojamiento.

## **Regulador de oxígeno**

**a.** Opere la válvula ON-OFF del cilindro a la posición OFF.

**b.** Desconecte la entrada de la manguera del cilindro y el puerto de entrada al regulador.

**c.** Desconecte la entrada de del regulador, la manga final de la manguera y el puerto de salida del regulador.

**d.** Desconecte el regulador y fíjelo en el empalme.

**e.** Sáquelos tornillos del andén y sustraiga el regulador de la estructura.

# **Máscaras de oxígeno**

# **a. Máscara de pilotaje**

- § Desconecte la manguera de la máscara, de la salida de la manguera del regulador.
- Retire la máscara.

# **b. Mascaras de pasajeros**

- § Retire la mascara
- § Desconecte la máscara del punto de flujo continuo.
- § Colóquelas en la caja de almacenaje ubicada en la cabina de pasajeros entre el marco 4 y 5 de la aeronave.

## **Nota:**

 **(1)** Las máscaras de oxígeno de piloto y copiloto son parte del kit de equipo personal.

**(2)** Cada caja de almacenamiento puede alojar a 3 mascarillas.

# **Tomas de flujo continuo**

**a.** Desconecte el flujo continuo de la máscara si esta fue conectada.

**b.** Desconecte las mangueras interconectadas entre la salida de flujo continuo y las mangueras de salida del cilindro.

**c.** Suelte y quite lasujeción usada por instalar la toma de flujo continuo en el anaquel.

**d.**Remueva la toma de flujo continuo y vuelva a poner la sujeción en el anaquel.

**e.** Guarde las mangueras interconectadas con las tomas de flujo continuo.

#### **Instalación**

## **Cilindros de oxígeno**

**a**. Ponga el cilindro en la banda de alojamiento atado a la estructura.

**b.** Asegure el cilindro a la estructura con las correas de sujeción y ponga la protección elástica entre la correa de sujeción y el cilindro.

## **Reguladores de oxígeno**

**a.** Conecte las mangueras en la entrada y salida del regulador.

 **b.**Coloque los tornillos de vinculación a cada punto provisto en el andén de la estructura de la aeronave.

# **Mascarillas de oxígeno**

#### **a. Mascarillas de oxígeno de pilotaje**

- § Conecte la manguera con la salida de la manguera de salida del regulador.
- § Coloque la mascarilla en su cara y asegúrese de que pase oxígeno.

#### **b. Mascarillas de oxígeno de pasajeros**

§ Saque la máscara de la caja de almacenamiento.

§ Conecte las mascarillas a los puntos de la toma de flujo continuo, coloque la mascarilla en su cara y asegúrese de que pase oxígeno.

#### **Mangueras**

**a.** Conecte la salida de oxígeno del cilindro con la manguera de suministro de oxígeno y esta al puerto de entrada del regulador o la toma de flujo continuo según su caso.

**b.** Conecte la manguera que sale del regulador con el puerto de salida del regulador en el caso del sistema de pilotaje.

## **Operaciones de prueba**

Para realizar las pruebas e funcionamiento del sistema se necesita las mascarillas de oxígeno.

#### **Procedimientos**

#### **Sistema de oxígeno del piloto**

**a.** Empuje la manguera de la máscara en la manguera de salida del regulador del piloto.

**b.** Coloque la máscara sobre su cara y comience a inhalar. Observe que el blinker de oxígeno al momento que inhale profundamente.

**c.** Inhale oxígeno y observe si el blinker de aviso de paso de oxígeno se muestra.

**d.** Mueva la válvula ON-OFF a la posición OFF.

# **Sistema de oxígeno de co-piloto**

Repita los pasos anteriores pero usando el regulador del co-piloto y observe el blinker en el regulador de co-piloto.

## **Sistema de oxígeno de pasajeros**

**a.** Opere la válvula ON-OFF del cilindro de pasajeros a la posición ON.

**b.** Enlace en la máscara del oxígeno de flujo constante a la cara.

**c.**Conecte la máscara del oxígeno de flujo constante a la toma de oxígeno por un tiempo de 10 segundosmás o menos cuando se encuentre en la posición ON.

- Observe si hay paso de flujo al memento que la máscara esté conectada y vuelva a desconectar.
- Observe el indicador en la válvula, realice esto en cada punto en la toma de oxígeno.
- Opere la válvula ON-OFF del cilindro a la posición OFF.

# **2.7 Seguridad en trabajos de oxígeno<sup>8</sup>**

El oxígeno se encuentra almacenado a altas presiones y ayuda al desarrollo del fuego, es por eso que al realizar o manipular oxígeno se debe tener mucho cuidado y se debe tomar en cuenta algunas normas que pueden prevenir accidentes.

.<br>-

<sup>&</sup>lt;sup>8</sup>Manuales de mantenimiento C-130, Dhruv.

# **2.7.1 Normas de seguridad al realizar el reabastecimiento de oxígeno**

**a.** Chequear que el punto de carga este limpio y libre de residuos de combustible u otro material inflamable.

**b.** Que la batería del avión este en OFF.

**c.** Que la batería externa no esté conectada.

**d.** Tener un extintor cerca.

**e.**Si se realiza reabastecimiento de combustible, esto debe ser a un radio de 50m del reabastecimiento de oxígeno.

**f.** No se permite fumar en un radio de 10m.

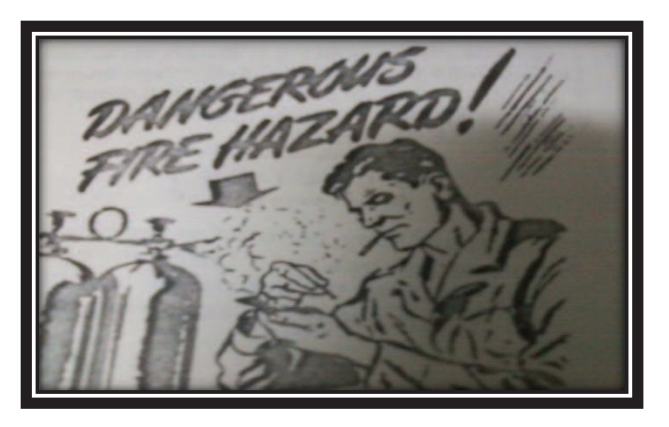

**Fig. 2.26: P**recaución de no fumar **Fuente:** Manual de Mantenimiento del C-130

# **2.7.2 Seguridaden el reabastecimiento de las botellas de emergencia en la sección de oxígeno**

**a.** Chequear que los manómetros funcionen correctamente y no se encuentren averiados.

**b.** La herramienta que se tenga que utilizar se encuentre limpia y libre de grasas y lubricantes.

**c.** No tener por ningún concepto material combustible o trapos que contengan residuos de líquidosinflamables.

**d.** Chequear constantemente los manómetros de presión del cilindro que abastece.

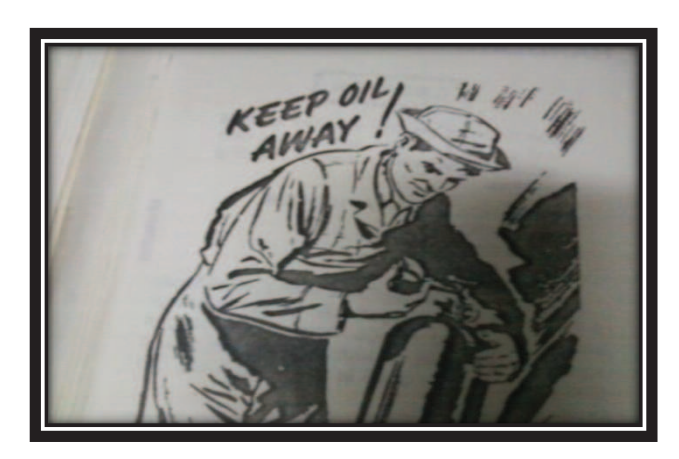

**Fig. 2.27:** Manipulación de cilindros de oxígeno **Fuente:** Manual de Mantenimiento del C-130

# **2.7.3 Seguridad en la sección de oxígeno**

**a.** Chequear que los cilindros de almacenaje estén completamente cerrados y no tengan fugas.

**b.** Estar libres de todo tipo de grasas y combustibles.

**c.** Prohibido fumar a menos de 10m de distancia de la sección.

**d.** No conectar acoples y artefactos defectuosos.

**e.**Mantener un orden en la sección, cada cosa en su lugar.

**f.**Las botellas deben ser manejadas sólo por personas experimentadas y formadas.

**g.** En los lugares de utilización se debe disponer de las instrucciones oportunas.

**h.** El usuario es responsable del manejo de las botellas y del buen estado y mantenimiento de los accesorios necesarios para su utilización.

**i.** En el recinto de consumo sólo estarán las botellas en uso y las de reserva.

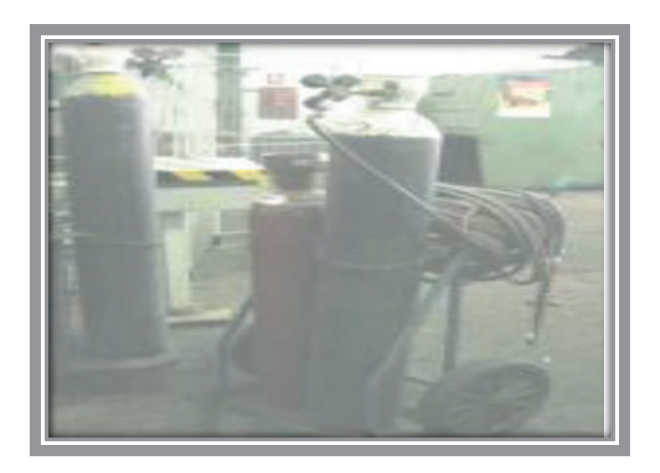

**Fig. 2.28:** Reabastecimiento de oxígeno con coche **Fuente:** Manual de seguridad industrial

#### **2.7.4 Seguridad al transportar oxígeno**

**a.** En la recepción de botellas, evitar siempre que caigan desde el vehículo al suelo, para esto las botellas deben estar sujetas con una correa de sujeción adecuada.

**b.** Durante el transporte, las botellas deben tener el grifo o válvula cerrada y la caperuza de protección fijada (aunque estén vacías).

**c.** Evitar el arrastre, deslizamiento o rodadura de las botellas en posición horizontal.

**d.** Moverlas, incluso para cortas distancias, empleando carretillas adecuadas y utilizando cadenas o abrazaderas para sujetarlas.

**f.** Si no se dispone de dichas carretillas, efectuar el traslado sujetando las botellas por su parte superior, ligeramente inclinadas, y haciéndolas girar sobre su base.Utilizar guantes (limpios de grasa) y calzado de seguridad.

**g.** Para la carga/descarga de botellas está prohibido emplear cualquier elemento de elevación de tipo magnético o el uso de cuerdas, cadenas o eslingas si no están equipadas de elementos para permitir su izado con tales medios. Puede usarse cualquier sistema de manipulación o transporte (carretillas elevadoras, etc.), si se utiliza una cesta, plataforma o cualquier otro sistema que sujete debidamente las botellas (porta botellas, contenedores o jaulas adecuadas).

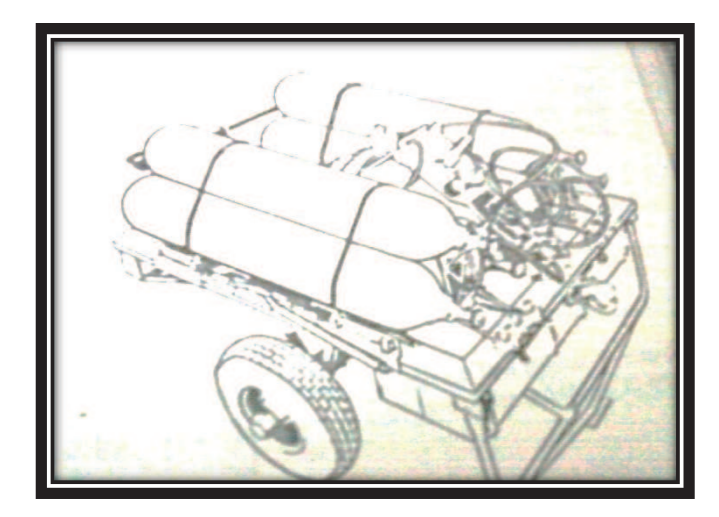

**Fig. 2.29:** Transporte de cilindros de oxígeno **Fuente:** Manual de Mantenimiento del C-130

# **CAPÍTULO III**

# **DESARROLLO DEL TEMA**

#### **3.1 Preliminares**

El objetivo de elaborar un Cd interactivo de los procesos de reabastecimiento y mantenimiento de oxígeno en los helicópteros Dhruv, fue lograr a través del mismo una presentación con un interfaz de usuario fácil de manejar con conceptos concretos y claros, animaciones e imágenes que permitan una mejor comprensión y mayor asimilación de los conocimientos.

Una vez recopilada, seleccionada y organizada toda la información requerida para la elaboración del Cd interactivo, seanalizará las ventajas y desventajas de algunos programas de diseño gráfico como son: Adobe flash player, Macromedia Flash 8,Gimp-photoshop y adobe ilustrator; de tal manera que el programa seleccionado brinde las herramientas y serviciosnecesarios para el diseño del Cd interactivo.

# **Análisis delos programas de diseño gráfico**

#### **Adobe flash player**

Es el programa con el que se crean los archivos swf, crea de da animaciones a imágenes, se utiliza para hacer páginas web, animaciones, mini-juegos y casi cualquier aplicación de escritorio.

#### **Ventajas**

**-** Flash logra presentaciones semi-profesionales de muy buena calidad.

-Flash permite que se puedan ejecutar libretos de acciones, colectar datos y hacer las mismas cosas que los scripts normales pueden hacer.

-Flash se ajusta de manera perfecta en las animaciones.

-Flash es fácil de usar.

#### **Desventajas**

**-** Flash posee limitaciones de ancho de banda y velocidad, porque en general, las páginas en flash suelen ser muy pesadas para cargar.

-Flash puede en general tener problemas con algunos navegadores, ya que si no se instala el plugin de adobe, nuestra web "desaparece".

La sobre exposición de animación o sonido es molesto. Caso típico son aquellas que al cargarlas reproducen un MP3 y no tienen botón desde dónde silenciarlo.

-Adobe Flash es un programa de pago y si bien los plugin o reproductores de este tipo de archivos son gratuitos, para crearlos necesitamos comprar el software.

-Para realizar cambios nuevos en páginas con Flash significa un tiempo de espera considerable, para los visitantes.

#### **Macromedia Flash 8**

Los proyectos de Macromedia Flash 8 pueden abarcar desde simples animaciones hasta contenido de vídeo, presentaciones complejas, aplicaciones y cualquier otra utilidad relacionada. En general, los fragmentos independientes de contenido creados con Flash se denominan aplicaciones, aunque se trate solamente de una animación básica. Se pueden crear aplicaciones de Flash con una amplia variedad de contenido multimedia que incluye imágenes, sonido, vídeo y efectos especiales.

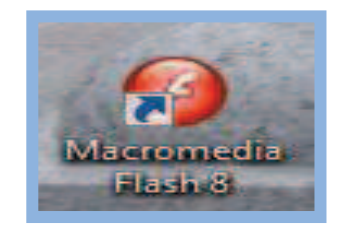

**Figura 3.1:** Icono de Macromedia Flash 8 **Elaborado por**: Cbos. Chuga Héctor

Utiliza en gran medida gráficos vectoriales. Este tipo de gráfico requiere mucha menos memoria y espacio de almacenamiento que las imágenes de mapa de bits, ya que se representan mediante fórmulas matemáticas en lugar de grandes conjuntos de datos.

# **Ventajas de usar Macromedia Flash 8**

-Flash se basa en imágenes vectoriales lo que permite que al calibrar sus tamaños éstas no se pixélen o pierdan calidad.

- Flash está respaldado por el 95% de los navegadores y funciona independientemente del sistema operativo.

- Diseños más atractivos.
- Bibliotecas integradas.
- Mayor potencia de animación.
- Mayor potencia gráfica.
- Mejoras en la importación de vídeo.

# **Desventajas**

-Macromedia Flash 8 puede en general problemas con Windows en versiones anteriores a las existentes actualmente.

- Posee pocas salidas de fuentes textuales.

**Gimp y Photoshop** 

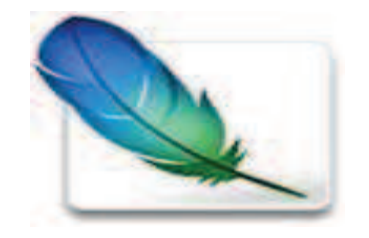

**Figura 3.2:** Icono de Macromedia Flash 8 **Elaborado por**: Cbos. Chuga Héctor

Son los editores gráficos 2D más conocidos y usados del momento. Con multitud de herramientas, tiene un amplio panel en el que puedes encontrar:

- Herramientas de selector: Una serie de herramientas para seleccionar un área determinada. Puedes seleccionar un rectángulo, un círculo, utilizar el selector por color o seleccionar un área manualmente con la herramienta de selección libre. Destaca la herramienta tijera de selección con la que puedes seleccionar bordes.
- Herramienta de medida: Que mide los ángulos y el tamaño del área seleccionado.
- Herramienta de enfoque y desenfoque: Capaz de enfocar y desenfocar imágenes. Una herramienta muy usada.
- Pincel: La herramienta líder de los editores 2D. En Gimp puedes crear tus propios pinceles y modificarlos. Entre todas las configuraciones de los pinceles destaca la opacidad, escala y dinámica del pincel.

#### **Sus principales ventajas son:**

- Se Acopla a cualquier sistema operativo.  $\bullet$
- Fácil uso.
- Grandes posibilidades de edición 2D.
- Gran cantidad de herramientas.
- Interface muy personalizable.
- Edición de imágenes casi sin límites.  $\bullet$

#### **Sus desventajas son:**

- Una interface que podría mejorar.
- Edición de textos más pobre frente al de photoshop.
- Al ser un programador en 2D no permite realizar animaciones con video y audio.

#### **Adobe Illustrator**

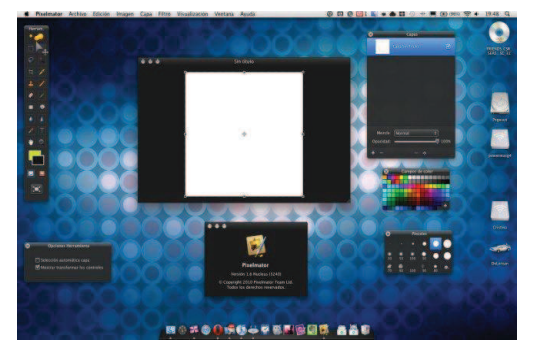

**Figura 3.3:** Icono de Macromedia Flash 8 **Elaborado por**: Cbos. Chuga Héctor

Para sorpresa de todo el mundo del diseño y el arte digital Adobe Illustrator se ha convertido en un programa más flexible en lo que adaptabilidad al diseñador promedio se refiere, ahora el artista de gráficos en movimiento puede dedicarse a crear primero las ilustraciones en Illustrator, pudiendo aplicar para ello todo un programa especializado para ilustración vectorial, luego pasar dichas ilustraciones ya listas para animar en Adobe Flashplayer o Macromedia flash 8.

# **Ventajas**

- las imágenes pueden requerir menor espacio en disco que un mapa de bits, las imágenes formadas por colores planos o degradados sencillos son más fáciles de ser vectorizadas.
- No pierden calidad al ser escaladas.
- Los objetos definidos por vectores pueden ser guardados y modificados en el futuro.
- Se pueden realizar animaciones de imagen con audio de muy buena calidad.

#### **Desventajas**

- Los gráficos vectoriales en general no son aptos para codificar fotografías o vídeos tomados en el mundo real.
- Los datos que describen el gráfico vectorial deben ser procesados, el computador debe ser suficientemente potente para realizar los cálculos necesarios para formar la imagen final.
- Por más que se construya una imagen con gráficos vectoriales su visualización en última instancia tiene que ser traducida a píxeles.

#### **Selección del programa**

Una vez analizado las ventajas y desventajas de cada uno de los programas de diseño gráfico, se determinó que **Macromedia flash 8** posé las utilidades, servicios, herramientas y características de funcionamiento adecuadas para el diseño y elaboración del Cd interactivo de los procesos de reabastecimiento y mantenimiento de oxígeno en los helicópteros Dhruv.

## **3.2 Macromedia Flash 8<sup>9</sup>**

Los proyectos de Macromedia Flash 8 pueden abarcar desde simples animaciones hasta contenido de vídeo, presentaciones complejas, aplicaciones y cualquier otra utilidad relacionada. En general, los fragmentos independientes de contenido creados con Flash se denominan aplicaciones, aunque se trate solamente de una animación básica. Se pueden crear aplicaciones de Flash con una amplia variedad de contenido multimedia que incluye imágenes, sonido, vídeo y efectos especiales.

Utiliza en gran medida de gráficos vectoriales. Este tipo de gráfico requiere mucha menos memoria y espacio de almacenamiento que las imágenes de mapa de bits, ya que se representan mediante fórmulas matemáticas en lugar de grandes conjuntos de datos. Las imágenes de mapa de bits son de un tamaño superior porque cada píxel requiere un fragmento de datos independiente que lo represente.

Al crear una aplicación en Flash, se crean gráficos con las herramientas de dibujo y se importan elementos multimedia adicionales al documento de Flash.

Cuando se edita contenido en Flash, se trabaja en un archivo de documento de Flash. Estos documentos tienen la extensión de archivo (FLA) y se componen de cuatro partes principales:

- El escenario es donde se muestran los gráficos, vídeos, botones y demás objetos durante la reproducción.
- La línea de tiempo es donde el usuario indica a Flash cuándo desea que se muestren los gráficos y otros elementos del proyecto. También se utiliza para especificar el orden de capas de los gráficos en el escenario. Los gráficos de las capas superiores aparecen por encima de los gráficos de las capas inferiores.

.<br>-

<sup>9</sup> http://tunesuphomepage.manejado.com/

- El panel Biblioteca es donde Flash muestra una lista de los elementos multimedia del documento de Flash.
- Action script es el código que permite añadir interactividad a los elementos multimedia del documento.

Macromedia Flash 8 incluye muchas funciones que la convierten en una herramienta con numerosas prestaciones sin perder por ello la facilidad de uso. Entre dichas funciones destacan la posibilidad de arrastrar y soltar componentes de la interfaz de usuario creados previamente, comportamientos integrados que permiten añadir fácilmente código action script al documento y varios efectos especiales que pueden incorporarse a los objetos multimedia.

#### **Ambiente de trabajo de Macromedia Flash 8**

Macromedia Flash 8 cuenta con un entorno o interfaz de trabajo de lo más manejable e intuitiva. Además, tiene la ventaja de que es similar a la de otros programas de Macromedia todo esto hace más fácil aprender Flash y más rápido su manejo y dominio.

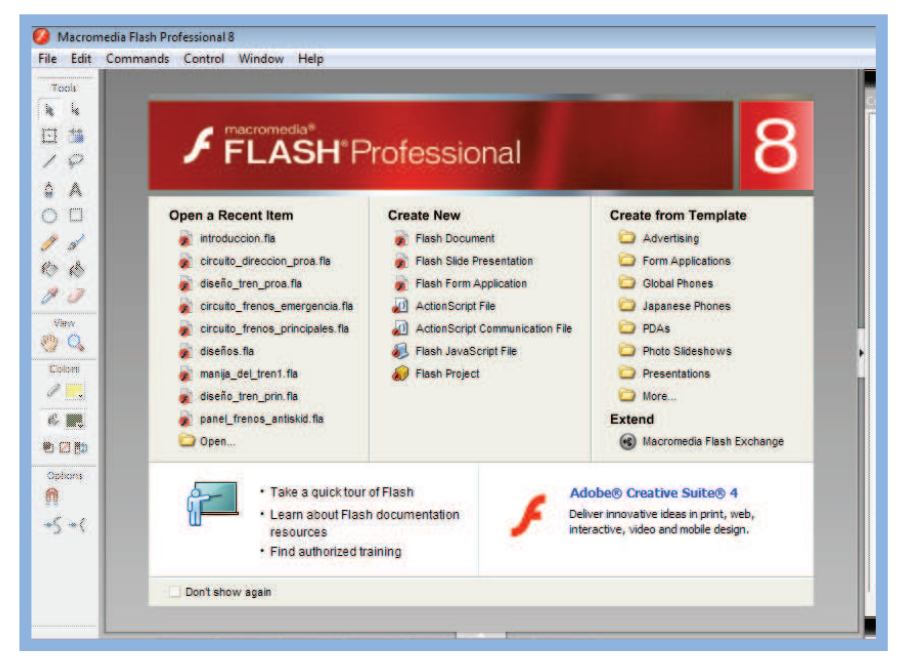

**Figura 3.4:** Pantalla con las opciones que Macromedia ofrece **Elaborado por:** Cbos. Héctor Chuga

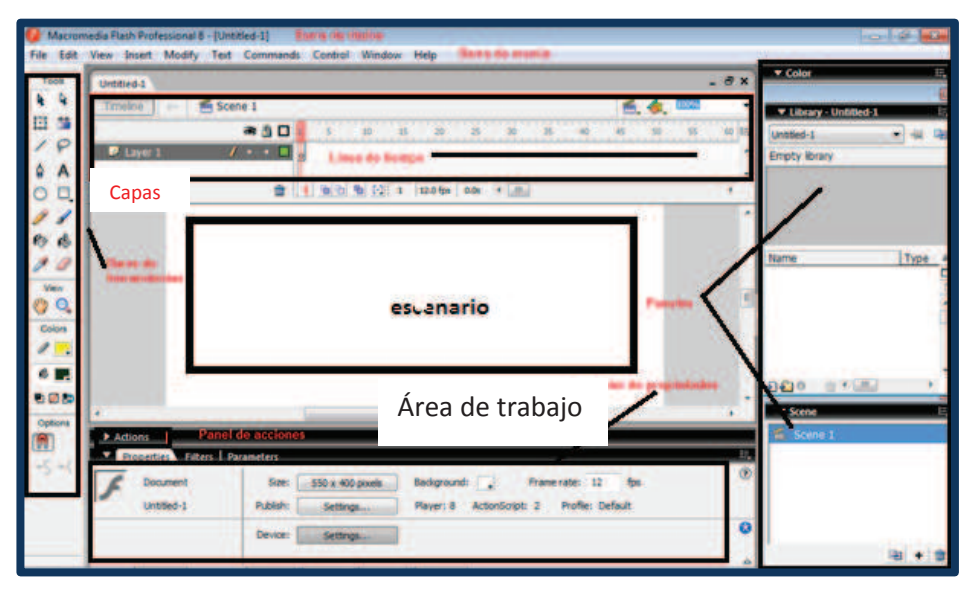

**Figura 3.5:** Entorno de trabajo de Macromedia Flash 8 **Elaborado por:** Cbos. Chuga Héctor

#### **3.2.1 Barra de menús**

Tiene como intención proveer el acceso a las distintas utilidades del programa. Es similar a la de cualquier otro programa de diseño web o gráfico, aunque tiene algunas particularidades.

- **Archivo:** Destaca la potencia de la utilidad importar que inserta en la película actual casi todo tipo de archivos (sonidos, vídeo, imágenes e incluso otras películas flash), o la de configuración de publicación desde donde se pueden modificar las características de la publicación.
- **Edición:** Permite cortar, copiar, pegar, tanto objetos o dibujos como fotogramas; también permite personalizar algunas de las opciones más comunes del programa.
- **Ver:** Facilita una vista con zoom a fotogramas y escenas. También incluye  $\bullet$ la posibilidad de crear una cuadrícula y unas guías. Esto se puede seleccionar desde los submenús cuadrícula y guías desde donde también se pueden configurar sus opciones.
- **Insertar:** Ayuda en la importación de fotogramas, capas, acciones, escenas de una forma rápida.
- **Modificar:** Permite modificar los gráficos existentes en la película, y la opción trazar mapa de bits convierte los gráficos en mapas vectoriales. El resto de opciones permite modificar características de los elementos de la animación suavizar, optimizar o de la propia película.
- **Texto:** Inserta cuadros de textos con formatos modificables o editables.
- **Comandos:** Conjunto de sentencias almacenadas que permiten emular lo que un usuario pueda introducir en el entorno de edición, almacenado en la animación, obteniendo otros modelos nuevos de la página de Macromedia o ejecutar los ya existentes.
- **Control:** Permite modificar las propiedades de reproducción de la película. reproducir, rebobinar, probar película.
- **Ventana:** Incluye accesos directos a todos los paneles.
- **Ayuda:** Proporciona el acceder a toda la ayuda que ofrece Macromedia, desde el manual existente, hasta el diccionario de actino script, pasando por tutoriales, lecciones guiadas.

#### **Línea de tiempo**

La línea de tiempo permite ver los fotogramas de modo simplificado. Esta dispuesto en 2 partes.

- **Los Fotogramas:** Vienen delimitados por líneas verticales (formando rectángulos).
- **Los números de fotograma:** Permite una visibilidad del número asignado a cada fotograma, cuánto dura o cuándo aparece en la película.

|               | 20<br>フロ         | 35<br>30   | 40<br>45 | 60<br>55<br>50 | $\mathbf{I}$<br>$\sim$ |
|---------------|------------------|------------|----------|----------------|------------------------|
| ۰             |                  |            |          |                | ▴                      |
| ٥             |                  | Fotogramas |          |                | Ξ                      |
| ۰             |                  |            |          |                |                        |
| lo<br>M<br>15 | 12.0 fps<br>1.2s | m.         |          |                |                        |

**Figura 3.6:** Línea de tiempo **Elaborado por**: Cbos. Chuga Héctor

# **Capas**

Una capa se puede definir como una película independiente de un único nivel. Es decir, una capa contiene su propia línea de tiempo.

|                               | ● 凸口 |  |
|-------------------------------|------|--|
| capa 1                        |      |  |
| $\mathbf{\mathcal{D}}$ capa 2 |      |  |
| $\mathbf{\mathcal{D}}$ capa 3 |      |  |
| $\triangleright$ capa 4       |      |  |
| ងច                            |      |  |

**Figura 3.7:** Panel de capas **Elaborado por:** Cbos. Chuga Héctor

Los objetos en una capa comparten fotograma y por tanto, pueden "mezclarse" entre sí. Esto es interesante a menudo, pero otras veces es conveniente separar los objetos de modo que no interfieran entre sí. Para ello, se creó tantas capas como sea necesario.

# **Área de trabajo**

Consta de numerosas partes, que a continuación se detallan:

La parte más importante es el escenario, sobre el escenario se dibujó y colocó diferentes elementos de la película a realizar. El escenario tiene unas propiedades muy importantes, ya que coinciden con las propiedades del documento. Para acceder a ellas basta dar un clic con el botón derecho sobre cualquier parte del escenario en la que no haya ningún objeto y después sobre propiedades del documento.

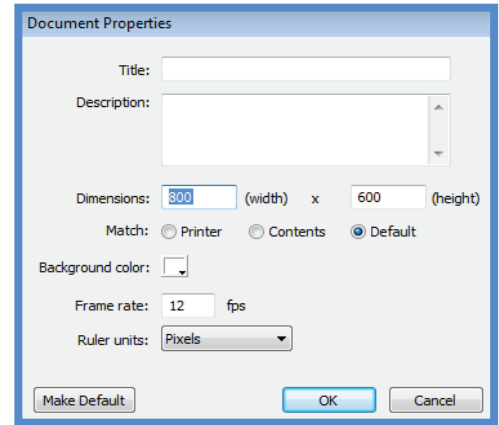

**Figura 3.8:** Ventana de las propiedades del documento **Elaborado por:** Cbos. Chuga Héctor

- $\bullet$ **Dimensiones:** Determinan el tamaño de la película. El tamaño mínimo es de 1 x 1 pc (píxeles) y el máximo de 2880 x 2880 pc.
- **Coincidir:** Ocasiona que el tamaño de la película coincida con el botón seleccionado (tamaño por defecto de la Impresora, contenidos existentes o los elegidos como predeterminados).
- **Color de fondo:** Permite seleccionar el color que será el color de fondo de toda la película.
- **Velocidad de fotogramas:** Es el número de fotogramas por segundo que aparecerán en la película.
- **Unidades de regla:** Se empleará para medir las cantidades.
- **Transformar en predeterminado:** Este botón, propio de la nueva versión de Flash, permite almacenar las propiedades del documento actual y aplicarlas a todos los documentos nuevos que se creen desde ese instante en adelante.

# **Paneles**

Agrupación de comandos que trabajan en conjunto según su función (por ejemplo, todo lo que haga referencia a las acciones, irá en el panel "acciones"). Su misión es simplificar y facilitar el uso de los comandos.

# **Panel de biblioteca**

Este panel permite guardar y organizar los símbolos creados en Flash, además de archivos importados tales como gráficos de imágenes de mapa de bits, archivos de sonido y clips de vídeo.

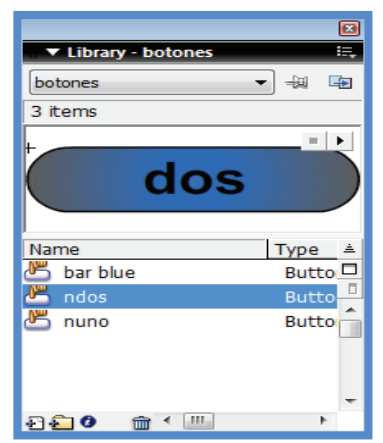

**Figura 3.9:** Panel de biblioteca **Elaborado por:** Cbos. Chuga Héctor

#### **Panel de escenas**

Una escena no es más que una porción de la línea de tiempo, con todo lo que ésta incluya (capas, fotogramas etc.).

Se puede modificar los atributos de las escenas usadas.

| $\blacktriangledown$ Scene |  |
|----------------------------|--|
| menu                       |  |
| uno                        |  |
| dos                        |  |
| tres                       |  |
|                            |  |
|                            |  |
|                            |  |
|                            |  |

**Figura 3.10:** Panel de escenas **Elaborado por:** Cbos. Chuga Héctor

Su finalidad principal es la de organizar la película, de modo que las partes de la película que no tengan relación entre sí no estén una a continuación de la otra. De este modo, separando una película en 3 escenas, se consigue tener 3 líneas de tiempo, 3 conjuntos de capas y 3 conjuntos de fotogramas, que se puede editar como si se tratara de 3 películas diferentes.

Las escenas se pueden añadir, eliminar, editar desde el menú escena al que se accede desde la ventana escena.

# **Inspector de propiedades**

Este menú permite la simplificación de la creación de documentos facilitando el acceso a los atributos más utilizados del elemento seleccionado, ya sea en el escenario o en la línea de tiempo. Puede modificar los atributos del objeto o documento en el inspector de propiedades sin acceder a los menús o paneles que contienen estos atributos.

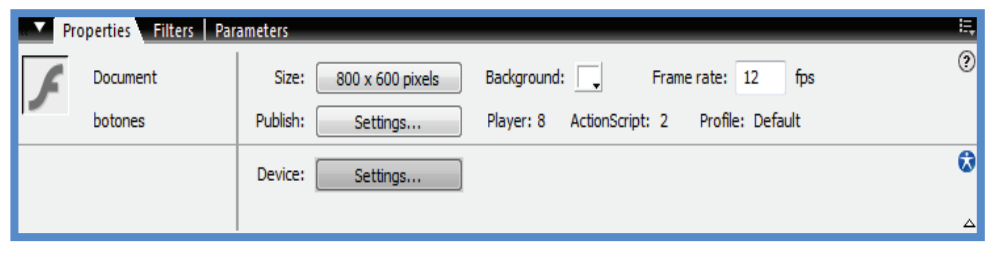

**Figura 3.11:** Inspector de propiedades **Elaborado por:** Cbos. Chuga Héctor

Además muestra información y la configuración del elemento que está seleccionado, que puede ser un documento, un texto, un símbolo, una forma, un

mapa de bits, un vídeo, un grupo, un fotograma o una herramienta. Cuando hay dos o más tipos de objetos seleccionados, el inspector de propiedades muestra el número total de objetos seleccionados.

# **Panel de acciones y action script**

El panel acciones se activa cuando se selecciona una instancia de un fotograma, botón o clip de película. El panel acciones permite crear y editar código action script para un objeto o fotograma. El título del panel acciones cambia a acciones botón, acciones - clip de película o acciones - fotograma, según el elemento que esté seleccionado.

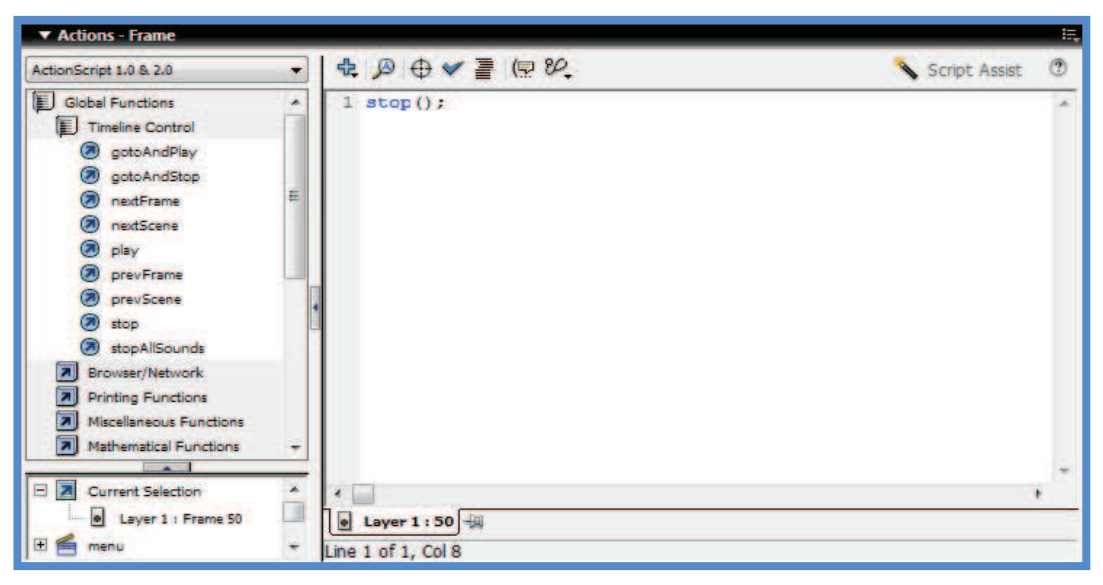

**Figura 3.12:** Panel de acciones **Elaborado por:** Cbos. Chuga Héctor

# **Action script**

El action script como su nombre indica, un lenguaje de script, esto quiere decir que no hará falta crear un programa completo para conseguir resultados, normalmente la aplicación de fragmentos de código action script a los objetos existentes en las películas permiten alcanzar los objetivos.

En la mayor parte de las ocasiones, no será necesario "programar" realmente, Flash 8 pone a nuestra disposición una impresionante colección de "funciones" (de momento entenderemos "funciones" como "código action script que realiza una función determinada") ya implementadas que realizan lo que buscamos, bastará con colocarlas en el lugar adecuado.

# **3.2.2 Barra de herramientas**

Posee todas las herramientas necesarias para el dibujo.

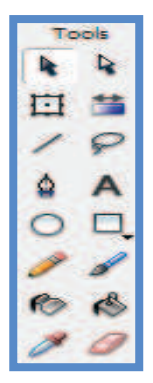

**Figura 3.13:** Barra de herramientas básicas **Elaborado por:** Cbos. Chuga Héctor

- **Herramienta selección (flecha):** Su uso principal es para seleccionar objetos. Permite seleccionar los bordes de los objetos, los rellenos (con un sólo clic), los bordes (con doble clic), zonas a nuestra elección. Además, su uso adecuado puede ahorrarnos tiempo en el trabajo.
- **Herramienta línea:** Crea líneas rectas de un modo rápido. Las líneas se crean como en cualquier programa de dibujo, se hace clic y se arrastra hasta donde queramos que llegue la línea recta.
- **Herramienta texto:** Permite crear un texto en el lugar en el que se dé un clic. Sus propiedades se verán en el tema siguiente.
- **Herramienta óvalo:** Esta herramienta de óvalo permite trazar círculos o elipses de manera rápida y sencilla.
- **Herramienta lápiz:** Permite dibujar líneas con la forma que se decida, modificando la forma de estas a nuestro gusto. El color que aplicará esta

herramienta se puede modificar, bien desde el panel mezclador de colores o bien desde el sub-panel colores que hay en la barra de herramientas.

- **Herramienta brocha:** Su función equivale a la del lápiz, pero su trazo es mucho más grueso. Se suele emplear para aplicar rellenos. Se puede modificar su grosor y forma de trazo.
- **Herramienta cubo de pintura:** Aplica rellenos a los objetos que se haya creado. El color que aplicará esta herramienta se puede modificar, bien desde el panel mezclador de colores o bien desde el sub-panel colores que hay en la barra de herramientas.
- **Herramienta borrador:** Con funcionamiento análogo a la herramienta brocha. Pero su función es la de eliminar todo aquello que "dibuje".

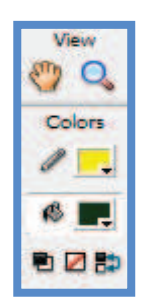

**Figura 3.14:** Barra de herramientas avanzadas **Elaborado por:** Cbos. Chuga Héctor

- **Herramienta lazo:** Puede seleccionar cualquier cosa, sin importar la forma, (la herramienta flecha sólo puede seleccionar objetos o zonas rectangulares o cuadradas). En contrapartida, la herramienta lazo no puede seleccionar rellenos u objetos (a menos que hagamos la selección a mano).
- **Herramienta pluma:** Crea polígonos de un modo sencillo. Su empleo consiste en hacer clic en los lugares que queramos definir como vértices de los polígonos, lo que nos asegura una gran precisión. Para crear curvas, hay que señalar los puntos que la delimitan y posteriormente trazar las tangentes a ellas.
- **Herramienta sub-seleccionador:** Esta herramienta permite mover o ajustar los vértices que componen los objetos creados con dicha herramienta.
- **Herramienta bote de tinta:** Se aplica sobre objetos, si tienen borde, cambia al color mostrado de dicho borde, por el mostrado en el panel mezclador de colores (que coincide con el sub-panel colores que hay en la barra de herramientas).
- **Herramienta cuentagotas:** Permite "capturar" colores para que posteriormente sean utilizados.

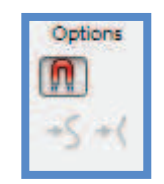

**Figura 3.15:** Barra de herramientas avanzadas **Elaborado por:** Cbos. Chuga Héctor

- **Ajustar a objetos:** Se usa para obligar a los objetos a "encajar" unos con otros, es decir, para que en caso de ser posible, sus bordes se superponga, dando la sensación de estar "unidos".
- **Suavizar:** Transforma los trazos rectos en líneas menos rígidas.
- **Enderezar:** Convierte los trazos redondeados en más rectilíneos.

# **3.3 Diseño de software informático**

Para empezar la elaboración del proyecto fué necesario crear una carpeta en el disco C: de la computadora, para que con ello todas las aplicaciones, gráficos y animaciones utilizadas en el proceso de diseño estén contenidas en una sola carpeta.

| Organizar ·<br>Abrir                                                                   | Incluir en biblioteca ·<br>Compartir con • | Nueva carpeta     |                     |        |
|----------------------------------------------------------------------------------------|--------------------------------------------|-------------------|---------------------|--------|
| Favoritos                                                                              | Nombre                                     | Fecha de modifica | Tipo:               | Tamaño |
| Descargas                                                                              | Archivos de programa                       | 10/09/2011 16:15  | Carpeta de archivos |        |
| Escritorio                                                                             | Intel                                      | 21/05/2011 10:10  | Carpeta de archivos |        |
| 盟<br><b>Sitios recientes</b>                                                           | PerfLogs                                   | 13/07/2009 21:37  | Carpeta de archivos |        |
|                                                                                        | SWSetup                                    | 31/08/2011 18:01  | Carpeta de archivos |        |
| <b>Bibliotecas</b>                                                                     | temp                                       | 01/09/2011 10:20  | Carpeta de archivos |        |
| <b>Documentos</b><br>ă                                                                 | <b>Usuarios</b>                            | 31/08/2011 18:01  | Carpeta de archivos |        |
| Imágenes                                                                               | Windows                                    | 28/09/2011 10:50  | Carpeta de archivos |        |
| Música                                                                                 | Macromedia                                 | 07/10/2011 10:12  | Carpeta de archivos |        |
| <b>Vídeos</b><br><b>Equipo</b><br>Disco local (C:)<br>RECOVERY (D:)<br>$HP_TOOLS$ (E:) |                                            |                   |                     |        |

**Figura 3.16:** Creación de una carpeta en nuestra PC **Elaborado por:** Cbos. Chuga Héctor

Dentro de esta carpeta se guardaron todas las aplicaciones que diseñadas en Macromedia.

Para el diseño de las aplicaciones, se abrió un nuevo documento en el programa Macromedia Flash 8, que fué la pantalla de inicio del Cd interactivo.

Una vez creado el nuevo documento de flash, se seleccionó la opción "flash documento", en la ventana de inicio de programa.

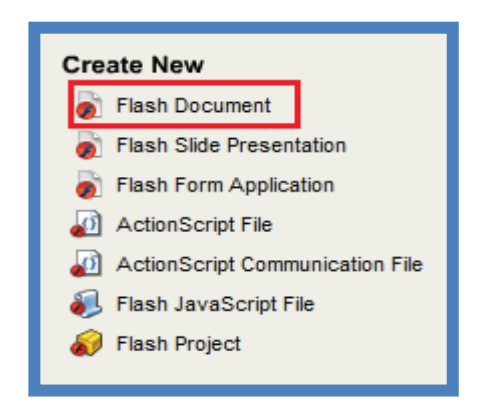

**Figura 3.17**Nuevo documento de Flash **Elaborado por:** Cbos. Chuga Héctor

#### **3.3.1 Diseño del software**:

El software partió de un sinnúmero de objetos, tales como imágenes, símbolos, botones, gráficos, textos, animaciones, dibujos etc.

El documento de flash del software, tuvo las siguientes características:

- Dimensión: 800 x 600 pixeles.
- Color de fondo: Azul (#0066FF)
- Velocidad de los fotogramas: 16 bps (fotogramas por segundo)

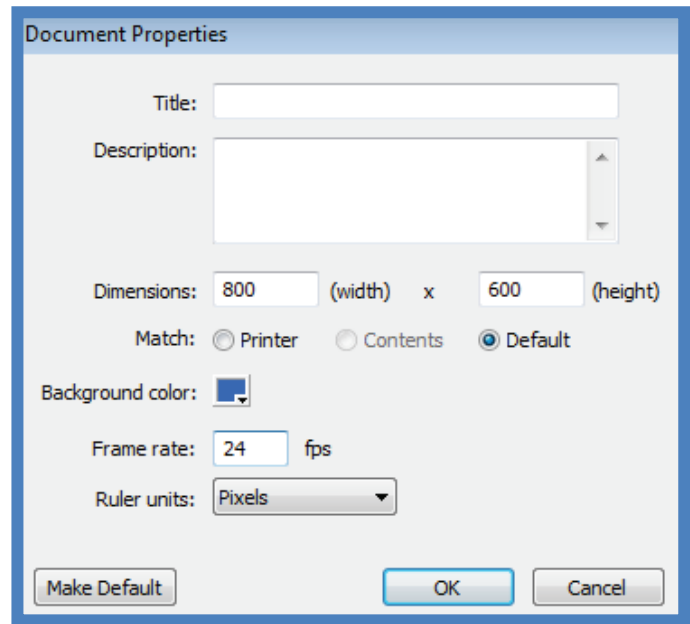

**Figura 3.18:** Ventana de propiedades del documento **Elaborado por:** Cbos. Chuga Héctor

Dichas características mencionadas anteriormente, fueron aplicadas para todas las escenas del software interactivo.

El Cd interactivo está distribuido en escenas, cada una está dada por un conjunto de imágenes, texto y sonidos con animación.

Las escenas fueron elaboradas y distribuidas de la siguiente manera:
#### **Escena 1**

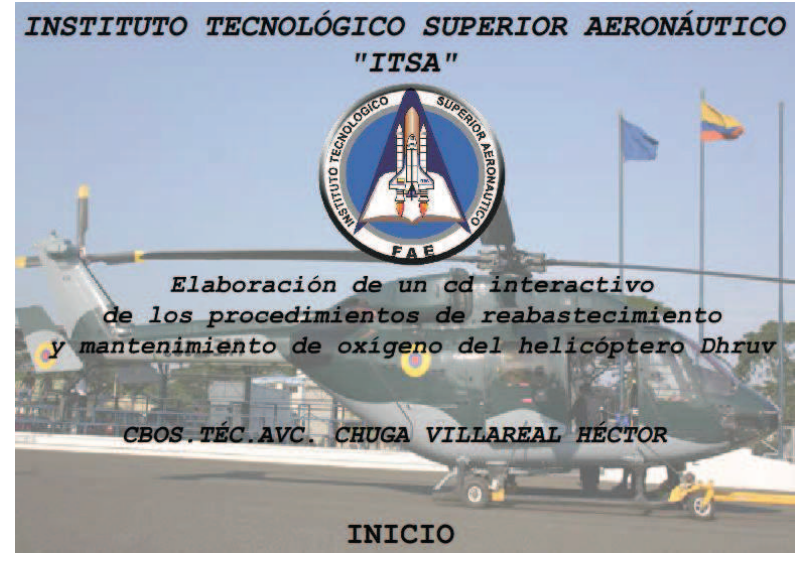

**Figura 3.19:** Escena 1 **Elaborado por**: Cbos. Chuga Héctor

Esta escena siendo la principal fué creada en base a dos fotografías del helicóptero Dhruv, texto de acuerdo a nuestro requerimiento de la siguiente manera.

Al dar un clic en el menú archivo-importar a librería se pudo importar la imagen deseada una vez que esta haya sido editada y guardada en la PC.

La primera imagen sirvió como fondo y la otra permitió la simulación del helicóptero volando gracias a la interpolación de movimiento.

La herramienta "insertar texto", ubicada en la barra de herramientas permitió colocar texto con las características deseadas en la escena, ya sea en tamaño, fuente y color de acuerdo a la necesidad.

Dando clic en el icono "text tol", a continuación se ubicó el texto en la posición deseada en el área de trabajo, y se procedió a digitar el texto necesario.

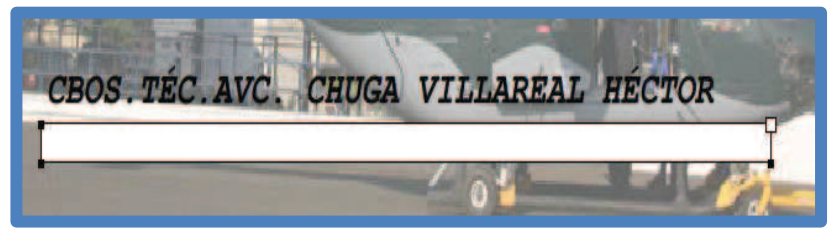

**Figura 3.20:** Inserción de texto **Elaborado por**: Cbos. Chuga Héctor

Los botones utilizados en Flash fueron de dos tipos: Creados por el usuario y los existentes en la biblioteca de Flash.

En la presentación se utilizó los botones con diseños personalizados. Primero se insertó el texto en la escena, seguido de un clic izquierdo y en el menú "convertir a símbolo"

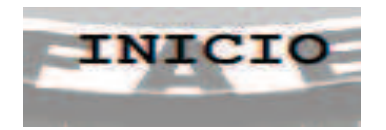

**Figura 3.21:** Escena de inicio del software interactivo **Elaborado por:** Cbos. Chuga Héctor

Seguido se dió un nombre al símbolo para su fácil identificación durante el proceso de diseño.

| Convert to Symbol |                             |                   |          |
|-------------------|-----------------------------|-------------------|----------|
| Name:             | Symbol 1                    |                   | ОК       |
| Type:             | Movie clip<br><b>Button</b> | Registration: 288 | Cancel   |
|                   | Graphic                     |                   | Advanced |

**Figura 3.22:**Poner nombre al botón personalizado **Elaborado por:** Cbos. Chuga Héctor

Para que los botones tengan la apariencia deseada en el diseño, se modificó las propiedades, dando doble clic en el botón.

Los botones se crearon en base a los siguientes estados: Reposo, sobre, presionado y zona activa.

Para que estos botones, realicen la acción deseada,fué necesario escribir el lenguaje de programación en el panel "action script".

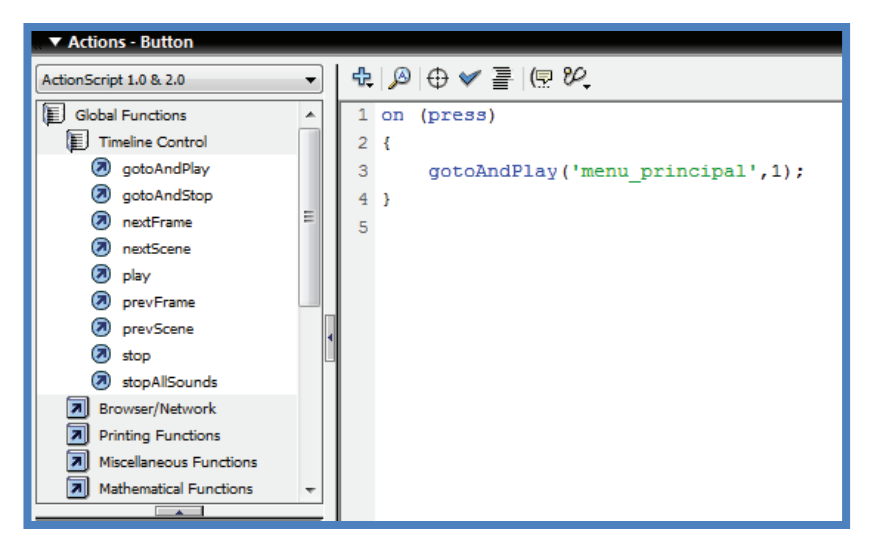

**Figura 3.23:** Programación del botón en action script **Elaborado por:** Cbos. Chuga Héctor

Los códigos de programación utilizados fueron:

• En (pres)

 ${Go to and play 'menu principal', 1)}$ 

Esto contribuyó para que al momento de dar clic en el botón, continúe la escena seleccionada.

• On (release) {Fscommand ("quit", true) ;}

Este código es la programación del botón "salir", que permitirá abandonar el programa.

 $\bullet$  Stop ();

Este código permite dar una pausa al final de cada escena. Esta programación se colocó en el último fotograma de la línea de tiempo correspondiente a la escena.

#### **Escena 2**

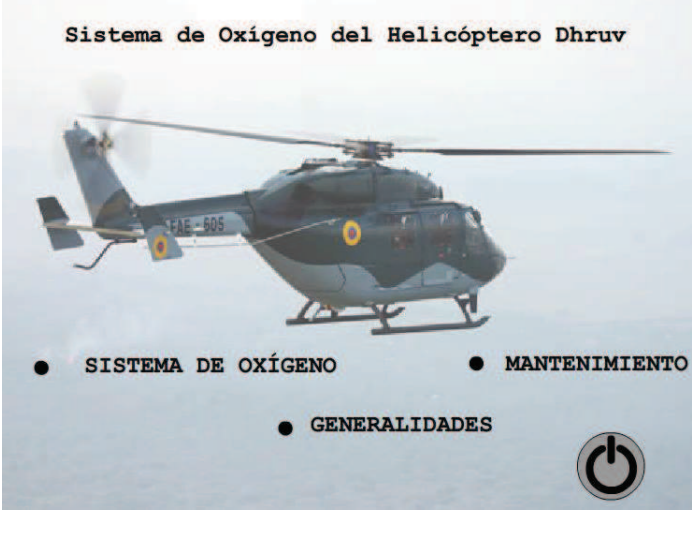

**Figura 3.24:** Escena 2 **Elaborado por**: Cbos. Chuga Héctor

Una vez que se ha creado la primera escena esta ha sido guardada, de tal manera que esta escena puede ser utilizada en una o más escenas de acuerdo a la necesidad.

La herramienta "insertar texto", ubicada en la barra de herramientas permitió colocar texto con las características deseadas en la escena, ya sea en tamaño, fuente y color como se explicó en la escena uno.

Esta escena requirió la utilización de tres botones los mismos que simulan los tres munùs principales del Cd interactivo, esto se lo realizo siguiendo los pasos utilizados en la primera escena.

#### **Escena 3**

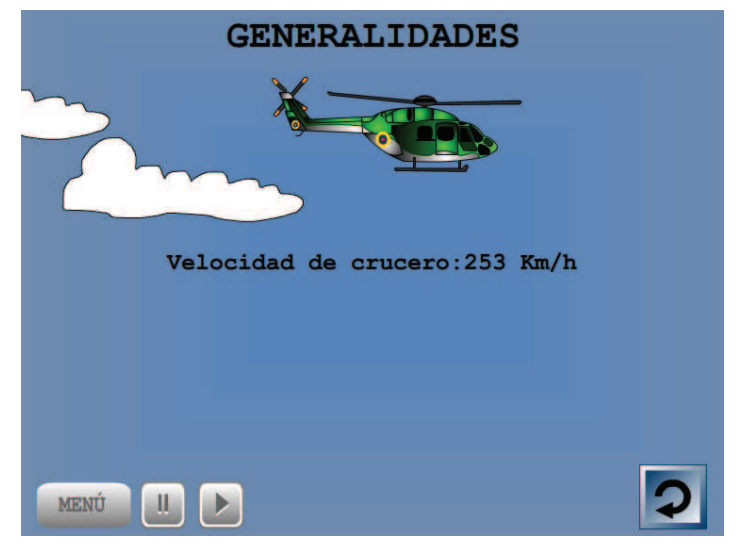

**Figura 3.25:** Escena 3 **Elaborado por**: Cbos. Chuga Héctor

Esta escena esta simula las características generales de la aeronave, por lo que se necesitó la fotografía del helicóptero Dhruv, la utilización de la herramienta dibujo y texto de acuerdo a nuestro requerimiento de la siguiente manera.

Al dar un clic en el menú archivo-importar a librería se pudo importar la imagen deseada una vez que esta haya sido editada y guardada en la PC.

Se necesitó la utilización de un fondo elaborado y diseñado con un color que sirva para toda la película para que esté unificada y la otra permitió la simulación del helicóptero volando gracias a la interpolación de movimiento.

A nivel conceptual, la Línea de Tiempo representa la sucesión de Fotogramas en el tiempo. Es decir, la película Flash no será nada más que los fotogramas que aparecen en la Línea de tiempo uno detrás de otro, en el orden que establece la misma Línea de tiempo.

La herramienta fotograma que permite asignar el tiempo de duración y cuánto durara o cuándo aparecerá en la película.

Además, en la parte inferior al seleccionar esta herramienta, hay opciones para trabajar con Papel cebolla e información sobre el Número de Fotograma actual, la Velocidad de los Fotogramas y el Tiempo de película transcurrido.

| 10                           |                |      | 30         | 35 | 40 | 45 | 50 | 55 | 60 | E. |
|------------------------------|----------------|------|------------|----|----|----|----|----|----|----|
| lo                           |                |      |            |    |    |    |    |    |    | ۰  |
|                              |                |      | Fotogramas |    |    |    |    |    |    | Ξ  |
|                              |                |      |            |    |    |    |    |    |    |    |
| ю<br>$\lbrack \cdot \rbrack$ | 12.0 fps<br>15 | 1.2s | <b>III</b> |    |    |    |    |    |    |    |

**Figura 3.26:** Línea de tiempo **Elaborado por**: Cbos Chuga Héctor

La herramienta "insertar texto", ubicada en la barra de herramientas permitió colocar texto con las características deseadas en la escena, ya sea en tamaño, fuente y color de acuerdo a la necesidad.

Dando clic en el icono "text tol", a continuación se ubicó el texto en la posición deseada en el área de trabajo, y se procedió a digitar el texto necesario.

En esta escena se necesitó la elaboración de cuatro botones con diseños personalizados, diseñados de la misma manera que en la escena 1.

#### **Escena 4**

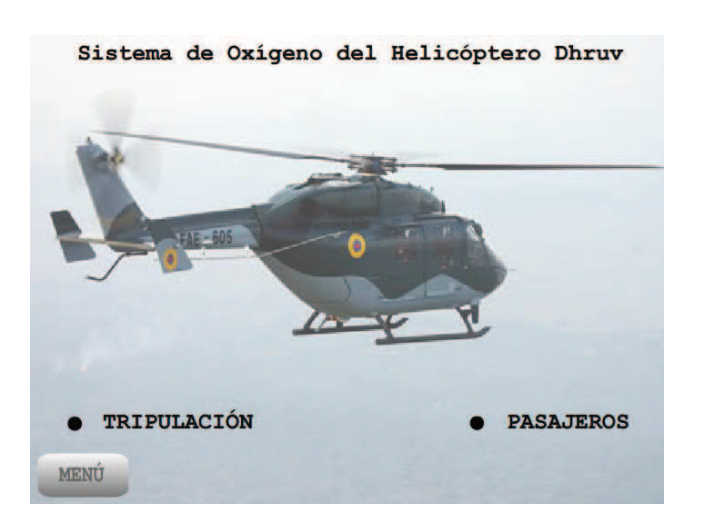

**Figura 3.27:** Escena 4 **Elaborado por**: Cbos. Chuga Héctor

Gracias a la similitud con la escena 1, esta escena no tuvo mayor inconveniente ya que solo se necesitó la inserción de un texto diferente con la presencia de tres botones.

La herramienta "insertar texto", ubicada en la barra de herramientas permitió colocar texto con las características deseadas en la escena, ya sea en tamaño, fuente y color como se explicó en la escena uno.

Esta escena requirió la utilización de tres botones los mismos que simulan el sistema de oxigeno de tripulantes y pasajeros dentro del Cd interactivo, esto se lo realizo siguiendo los pasos utilizados en la primera escena.

#### **Escena 5**

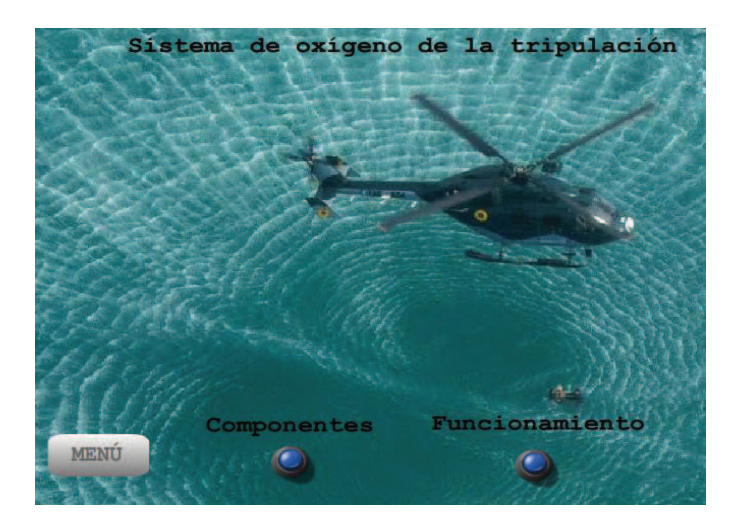

**Figura 3.28:** Escena 5 **Elaborado por**: Cbos. Chuga Héctor

Al igual que en la escena anterior, esta escena no tuvo mayor inconveniente ya que solo se necesitó la inserción de un texto diferente con la presencia de tres botones.

La herramienta "insertar texto", ubicada en la barra de herramientas permitió colocar texto con las características deseadas en la escena, ya sea en tamaño, fuente y color como se explicó en la escena uno.

Esta escena requirió la utilización de tres botones los mismos que simulan el sistema de oxigeno de tripulantes y pasajeros dentro del Cd interactivo, esto se lo realizo siguiendo los pasos utilizados en la primera escena, de acuerdo a la necesidad requerida.

#### **Escena 6**

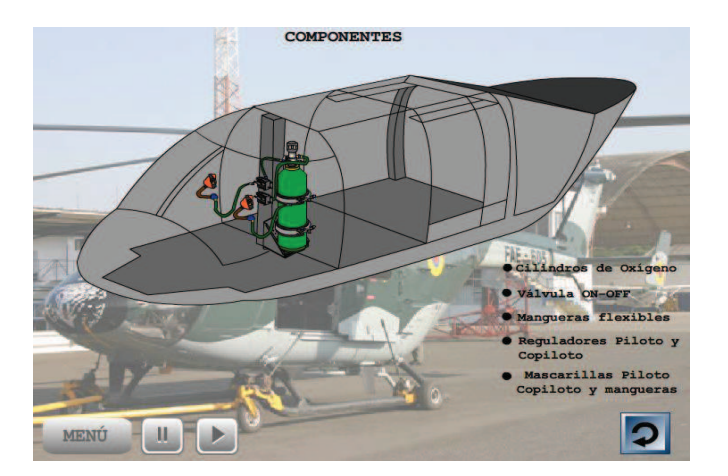

**Figura 3.29:** Escena 6 **Elaborado por**: Cbos. Chuga Héctor

Esta escena, que parte del submenú sistema de oxigeno fué creada en base a un sinnúmero de fotografías del sistema de oxigeno de tripulantes, texto y botones de la siguiente manera.

Al dar un clic en el menú archivo-importar a librería se pudo importar la imagen de una manera secuencial cada una de ellas en una línea de tiempo creada y establecida por el programador.

La primera imagen sirvió como fondo de ventana y las otras permitieron la simulación del sistema.

La herramienta "insertar texto", ubicada en la barra de herramientas permitió colocar texto con las características deseadas en la escena, ya sea en tamaño, fuente y color de acuerdo a la necesidad.

Dando clic en el icono "text tol", a continuación se ubicó el texto en la posición deseada en el área de trabajo, y se procedió a digitar el texto necesario.

En la presentación se utilizó los botones con diseños personalizados.

Las animaciones, botones y presentación de escena fueron realizados al igual que las escenas anteriores de acuerdo a los requerimientos necesarios.

#### **Escena 7**

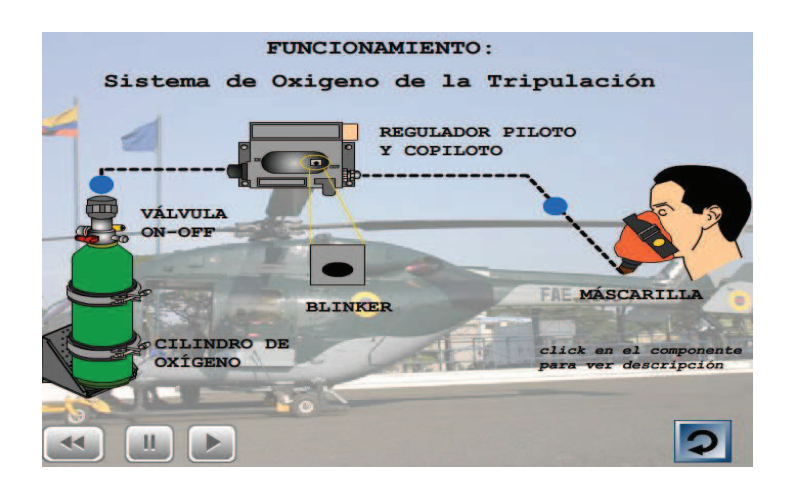

**Figura 3.30:** Escena 7 **Elaborado por**: Cbos. Chuga Héctor

En esta escena se utilizó la escena creada anteriormente ya que tienen gran similitud, pero con la inclusión de figuras y líneas de tal manera que simulen el sistema de oxígeno y su funcionamiento de la siguiente manera:

Se necesitó de la herramienta tools que son un sinnúmero de herramientas que se encuentran en la parte izquierda de Macromedia, para de esta manera simular el funcionamiento del sistema.

#### **Escena 8**

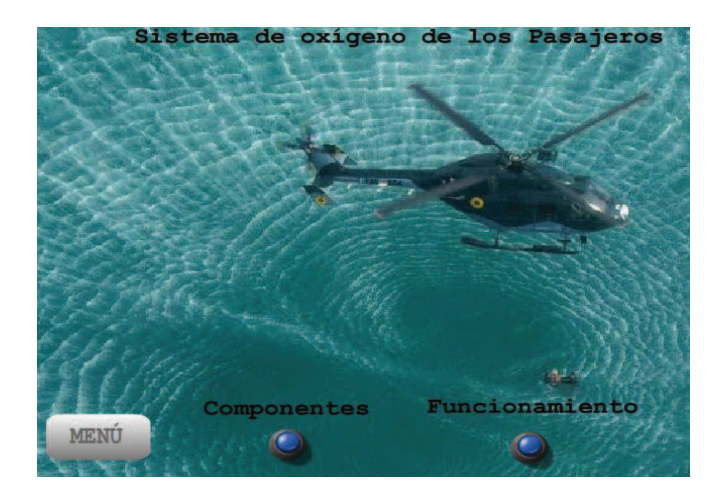

**Figura 3.31:** Escena 8 **Elaborado por**: Cbos. Chuga Héctor

En esta escena no hubo mayor inconveniente ya que es la misma escena que la 5, con la única diferencia del título de la escena.

Es así que se necesitó el uso de la herramienta texto para cambiar el título solamente.

#### **Escena 9**

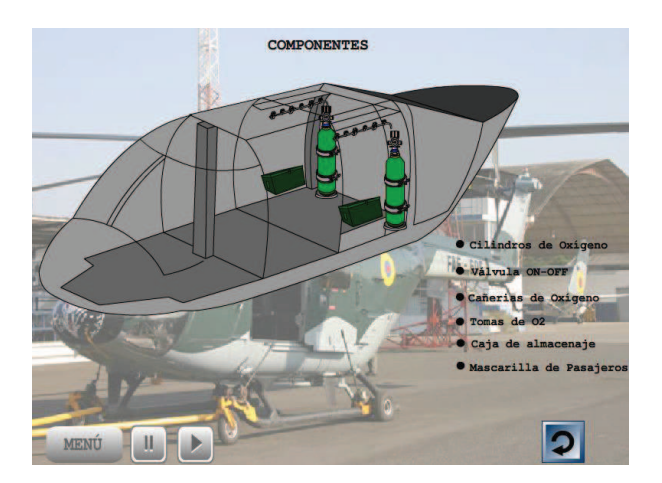

**Figura 3.32:** Escena 9 **Elaborado por**: Cbos. Chuga Héctor

Esta escena, que parte del submenú sistema de oxigeno fué creada en base a un sinnúmero de fotografías del sistema de oxigeno de pasajeros, texto y botones de la siguiente manera.

Al dar un clic en el menú archivo-importar a librería se pudo importar la imagen de una manera secuencial cada una de ellas en una línea de tiempo creada y establecida por el programador.

La primera imagen sirvió como fondo de ventana y las otras permitieron la simulación del sistema.

La herramienta "insertar texto", ubicada en la barra de herramientas permitió colocar texto con las características deseadas en la escena, ya sea en tamaño, fuente y color de acuerdo a la necesidad. Dando clic en el icono "text tol", a continuación se ubicó el texto en la posición deseada en el área de trabajo, y se procedió a digitar el texto necesario.

En la presentación se utilizó los botones con diseños personalizados.

Las animaciones, botones y presentación de escena fueron realizados al igual que las escenas anteriores de acuerdo a los requerimientos necesarios.

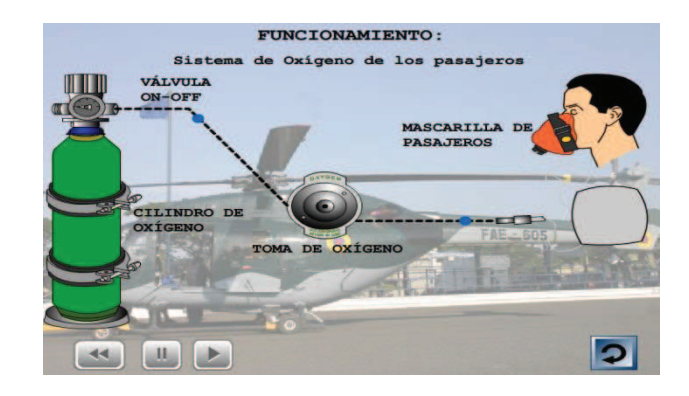

#### **Escena 10**

**Figura 3.33:** Escena 10 **Elaborado por**: Cbos. Chuga Héctor

En esta escena se utilizó la escena creada anteriormente ya que tienen gran similitud, pero con la inclusión de figuras y líneas de tal manera que simulen el sistema de oxígeno y su funcionamiento de la siguiente manera:

Se necesitó de la herramienta tools que son un sinnúmero de herramientas que se encuentran en la parte izquierda de Macromedia, para de esta manera simular el funcionamiento del sistema.

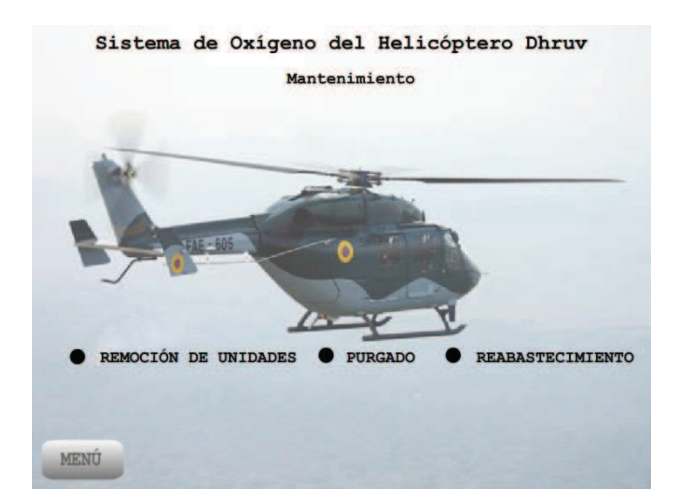

#### **Escena 11**

**Figura 3.34:** Escena 11 **Elaborado por**: Cbos. Chuga Héctor

Gracias a la similitud con la escena 1, esta escena no tuvo mayor inconveniente ya que solo se necesitó la inserción de un texto diferente con la presencia de tres botones.

La herramienta "insertar texto", ubicada en la barra de herramientas permitió colocar texto con las características deseadas en la escena, ya sea en tamaño, fuente y color como se explicó en la escena uno.

Esta escena requirió la utilización de tres botones los mismos que simulan el sistema de oxigeno de tripulantes y pasajeros dentro del Cd interactivo, esto se lo realizo siguiendo los pasos utilizados en la primera escena.

#### **Escena 12**

| <b>TRIPULACIÓN</b>                     |                                        | <b>PASAJEROS</b>                     |                                      |  |
|----------------------------------------|----------------------------------------|--------------------------------------|--------------------------------------|--|
| <b>REMOCIÓN</b>                        | <b>INSTALACIÓN</b>                     | <b>REMOCIÓN</b>                      | <b>INSTALACIÓN</b>                   |  |
| <b>CILINDRO DE</b><br><b>OXTGENO</b>   | <b>CILINDRO DE</b><br><b>OXIGENO</b>   | <b>CILINDRO DE</b><br><b>OXIGENO</b> | <b>CILINDRO DE</b><br><b>OXIGENO</b> |  |
| <b>REGULADOR</b><br><b>MANGUERAS</b>   | <b>REGULADOR</b><br><b>MANGUERAS</b>   | <b>CAÑERIAS DE</b><br><b>OXÍGENO</b> | <b>CANERIAS DE</b><br>OXÍGENO        |  |
| <b>FLEXIBLES</b><br><b>MASCARILLAS</b> | <b>FLEXIBLES</b><br><b>MASCARILLAS</b> | <b>MASCARILLAS</b>                   | <b>MASCARILLAS</b>                   |  |
|                                        |                                        |                                      |                                      |  |

**Figura 3.35:** Escena 12 **Elaborado por**: Cbos. Chuga Héctor

Esta escena no tuvo mayor inconveniente ya que fue creada anteriormente y solo se necesitó la inserción de una tabla, texto diferente con la presencia de tres botones.

La herramienta "insertar texto", ubicada en la barra de herramientas permitió colocar texto con las características deseadas en la escena, ya sea en tamaño, fuente y color como se explicó en la escena uno.

Esta escena requirió la utilización de la herramienta botones los mismos que sirvieron para simular la tabla que se puede apreciar en la figura 3.35, esto se lo realizó siguiendo los pasos para la creación de botones.

En las escenas restantes y gracias a tener similitud, ya que solo requirieron que la escena creada se le añada texto, tomando en cuenta los pasos para realizar el mantenimiento, purgado y reabastecimiento de oxígeno en el helicóptero Dhruv.

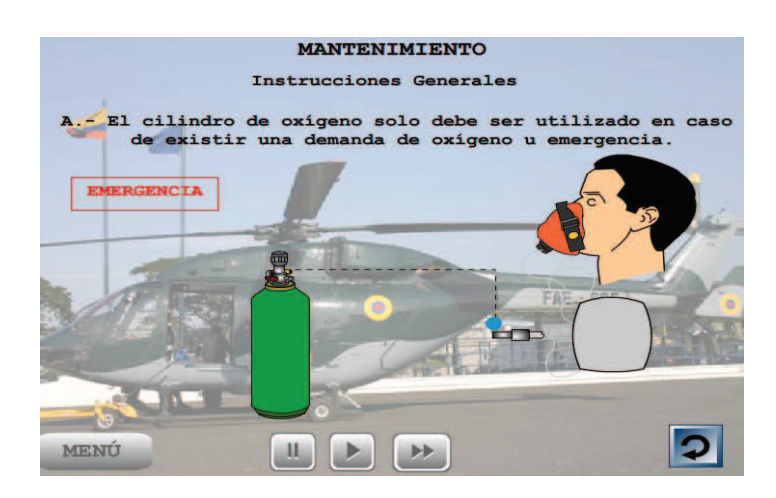

**Figura 3.36:** Escena 13 **Elaborado por**: Cbos. Chuga Héctor

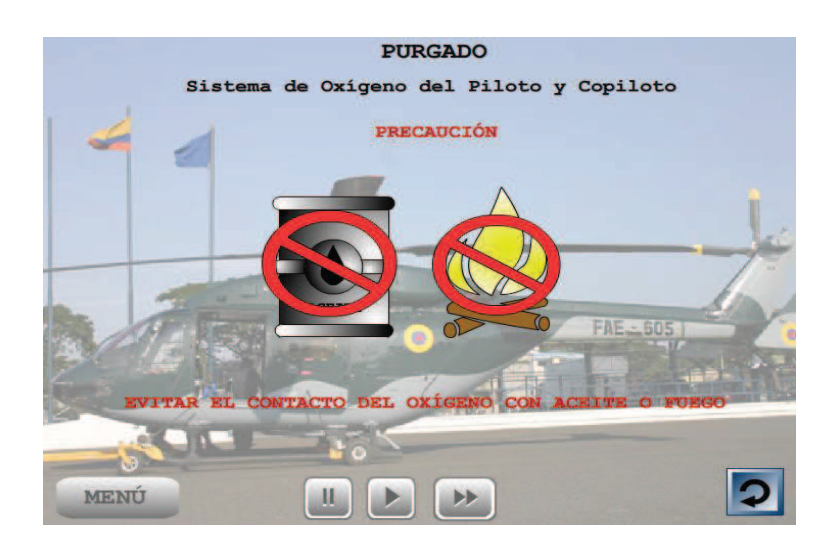

**Figura 3.37:** Escena purgado del sistema **Elaborado por**: Cbos. Chuga Héctor

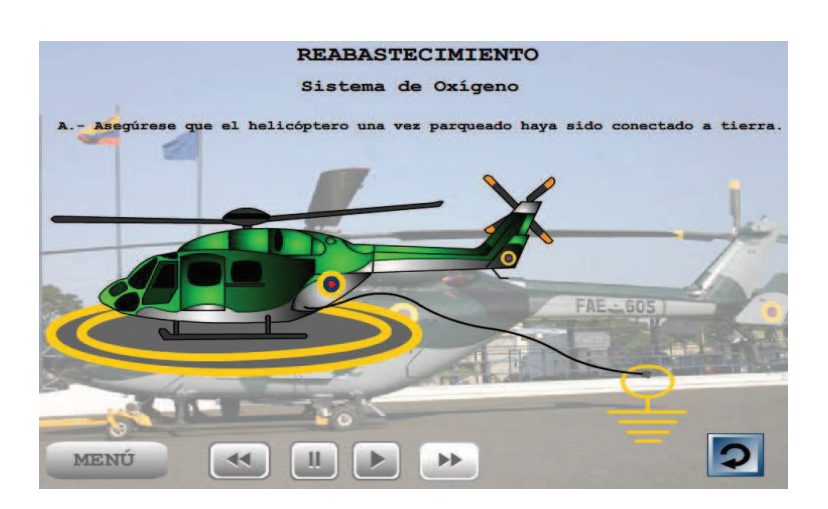

**Figura 3.38:** Escena del reabastecimiento de oxigeno **Elaborado por**: Cbos. Chuga Héctor

#### **3.4 Operación del Cd interactivo**

El software interactivo fue diseñado como una ayuda didáctica la misma que servirá para mejorar el proceso de enseñanza-aprendizaje en lo referente a los procesos de reabastecimiento y mantenimiento de oxígeno del helicóptero Dhruv.

Este software interactivo, contiene información sobre:

- 1. Generalidades del helicóptero Dhruv
- 2. Sistema de oxígeno de la aeronave
	- Componentes
	- Funcionamiento
- 3. Mantenimiento
	- Reabastecimiento
	- Mantenimiento

#### **3.4.1 Esquema de navegación**

Para facilitar la navegación del Cd interactivo se crearon un conjunto de botones que actúan simultáneamente para permitir acceso a menús y sub-menús, regresar a la presentación anterior poder detener y avanzar en cualquier parte de la presentación, ayuda y la opción de abandonar la presentación.

Así:

El botón "INICIO" creado para tener acceso al menú principal a partir de la presentación inicial.

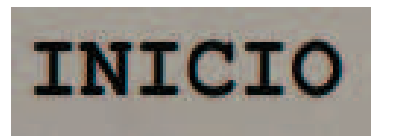

**Figura 3.39:** Icono "INICIO" **Elaborado por:** Cbos. Chuga Héctor

El botón "AYUDA" el mismo que fue creado como ayuda al presentar el uso y aplicación de cada botón en la presentación.

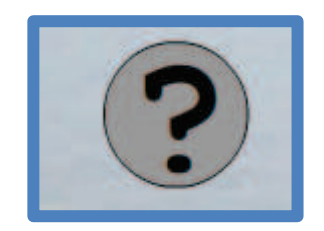

**Figura 3.40:** Icono "AYUDA" **Elaborado por:** Cbos. Chuga Héctor

El botón "SALIR" creado para abandonar la presentación cuando esta haya terminado.

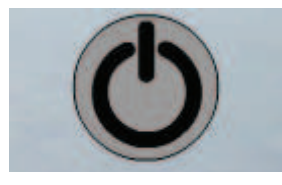

**Figura 3.41:** Ícono "SALIR" **Elaborado por:** Cbos. Chuga Héctor

El botón "MENU" creado al menú o sub-menú anterior desde cualquier sitio en la presentación.

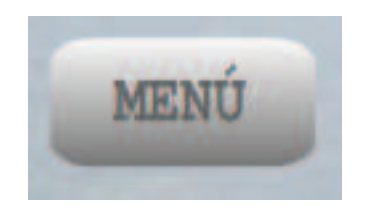

**Figura 3.42:** Ícono "MENU" **Elaborado por:** Cbos. Chuga Héctor

El botón "STOP" y "PLAY" permiten detener o avanzar una presentación.

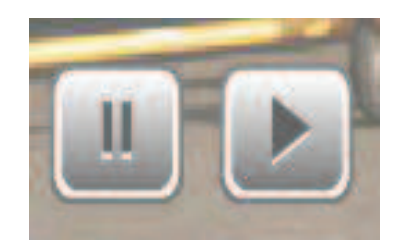

**Figura3.43:** Ícono"STOP" y "PLAY" **Elaborado por:** Cbos. Chuga Héctor

El botón "REPEAT" permite regresar a reproducir una escena desde cualquier punto.

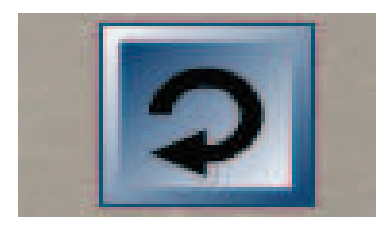

**Figura 3.44:** Ícono "REPEAT" **Elaborado por:** Cbos. Chuga Héctor

#### **3.5 Prueba de funcionamiento**

Para determinar el óptimo funcionamiento del Cd interactivo de los procesos de reabastecimiento y mantenimiento de oxígeno del helicóptero Dhruv, se realizó pruebas de corrección en cada archivo, seguidamente se verificó que no exista errores de sincronización en las animaciones, para lo cual se comprobó la correcta ubicación de los fotogramas en los diagramas, gráficos, botones, texto para evitar cualquier tipo de error.

También se verificó la programación adecuada y sincronizada de cada botón, para que pueda cumplir su función específica al ser pulsado con el mouse.

De esta manera se obtuvo una presentación final con las características y objetivos esperados.

#### **3.6 Implementación**

Una vez que el software de los procesos de reabastecimiento y mantenimiento de oxígeno del helicóptero Dhruv fuere sometido a las pruebas correspondientes en relación a su óptimo funcionamiento y aplicabilidad, dicho software es implementado y está a disposición de las autoridades correspondientes de la ETFA y el ITSA para que cumpla con el propósito con el que fué creado.

#### **3.7 Análisis económico**

Para el proceso del diseño y elaboración del Cd Interactivo de los procesos de reabastecimiento y mantenimiento de oxígeno del helicóptero Dhruv, considerando todos los puntos utilizados en este proceso como son:Punto de operación de la aeronave, la utilización del programa Macromedia Flash Profesional 8.0, así como el uso computadora, internet, impresora, bibliografía, visitas a la Base Aérea Mariscal Sucre, fotografías y material de papelería se estableció un análisis económico.

#### **3.7.1 Recopilación de la información**

En esteítem se incluye las visitas realizadas a las bases desde donde opera la flota de helicópteros Dhruv, fotocopias de los manuales y órdenes técnicas de mantenimiento, fotografías de los componentes del sistema y escaneado de documentos, material básico para el diseño del Cd interactivo.

|               | <b>ORDEN DESCRIPCIÓN</b> |     |
|---------------|--------------------------|-----|
|               | MOVILIZACIÓN             | 60  |
| $\mathcal{P}$ | <b>IMPRESIONES</b>       | 50  |
| 3             | <b>FOTOGRAFÍAS</b>       | 15  |
| 4             | <b>COPIAS Y ESCÁNERS</b> | 25  |
|               | <b>TOTAL</b>             | 150 |

**Tabla 3.1: Recopilación de información** 

**Fuente**: Investigación de campo **Elaborado por:** Cbos. Chuga Héctor

#### **3.7.2 Elaboración**

Porcomplejidad de la elaboración del Cd interactivo se necesitó la contratación de un técnico especializado en diseño gráfico, además de la selección del material informativo adecuado, preparación de documentos. Todo este proceso necesitó de la utilización de los medios descritos a continuación: Uso de computadora, internet, escáner, cámara fotográfica, flash menory, impresora, y material de papelería.

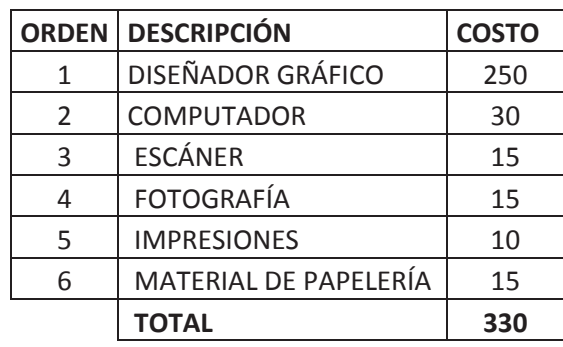

#### **Tabla 3.2: Elaboración**

**Fuente:** Investigación de campo **Elaborado por:** Cbos. Chuga Héctor

De acuerdo al análisis presentado en los ítems anteriores, se pudo realizar una totalización de los recursos económicos requeridos para el desarrollo del proyecto.

#### **Tabla 3.3: Presupuesto total**

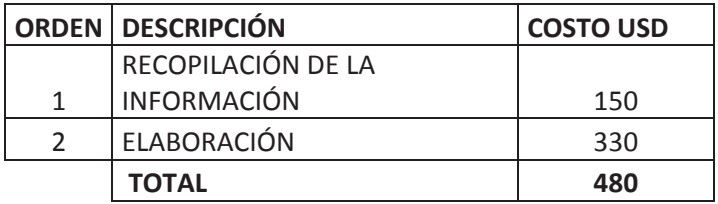

**Fuente:** Investigación de Campo **Elaborado por:** Cbos Chuga Héctor

Haciendo referencia a las tablas anteriores, se requirió un presupuesto total de \$ 480.00 Dólares, mismos que fueron asumidos en su totalidad por el autor.

#### **CAPÍTULO IV**

#### **CONCLUSIONES Y RECOMENDACIONES**

#### **4.1 Conclusiones**

- La información utilizada se basa en información técnica extraída de los manuales técnicos propios de la aeronave, elevando su nivel de confiabilidad.
- Las diversas utilidades de Macromedia Flash Professional 8 permitieron desarrollar una simulación casi perfecta y de una manera organizada del funcionamiento del sistema de oxígeno del helicóptero Dhruv.
- Se realizaron las pruebas de funcionamiento necesarias para lograr una correcta simulación del Cd interactivo de los procesos de reabastecimiento y mantenimiento de oxigeno del helicóptero Dhruv.

#### **4.2 Recomendaciones**

- Implementar nuevos métodos de enseñanza-aprendizaje que permitan una mejor asimilación de conocimientos en los alumnos de la ETFA.
- Motivar la realización de proyectos similares y así contribuir al mejoramiento de lasfuentes de consulta en la ETFA.

 Capacitar al personal docente del ITSA y la ETFA en el manejo de Macromedia Flash Profesional 8 o programas similares, de forma que contribuyan en la elaboración, desarrollo y manejo de proyectos similares.

#### **GLOSARIO DE TERMINOS**

**Aneroides:** En el barómetro aneroide se mide la compresión que ejerce el aire sobre un depósito cerrado.

**Bocanadas:**Cantidad de aire, humo o líquido que se toma de una vez en la boca o se expulsa de ella.

**Cáscara:** Envoltura externa que protege algunas cosas cáscara de huevo Tesauro cáscara sustantivo femenino casca, corteza, piel, monda.

**Contrapartida:**Algo que tiene por objeto compensar o resarcir a alguien.

**Diatónicas:** cuerpo simple cuyo peso molecular es doble del peso atómico de la molécula formada por dos átomos.

**Fotograma:** Se denomina fotograma a cada una de las imágenes impresionadas químicamente en la tira de celuloide del cinematógrafo o bien en la película fotográfica; por extensión también se llama de ese modo a cada una de las imágenes individuales captadas por cámaras de video y registradas analógica o digitalmente.

**Grifo:**Dispositivo que permite regular el paso de un líquido por un conducto mediante un obturador.

**Píxel:** Un píxel es la menor unidad homogénea en color que forma parte de una imagen digital, ya sea esta una fotografía, un fotograma de vídeo o un gráfico.

**Purga:** Serie de operaciones realizadas para eliminar las burbujas de gas y de aire que pueden formarse en los circuitos hidráulicos, especialmente en el del freno.

**Sintéticos:**Un material sintético es aquel producto de la "síntesis química", que consiste en el proceso de obtención de compuestos químicos partiendo de sustancias más simples.

**Insípido:** Se aplica al alimento que tiene poco o ningún sabor.

**Teledirigidos:**Se aplica al aparato o vehículo que se mueve o funciona por medio de un control a distancia.

**Volatilidad:** Es la desviación de rentabilidad respecto al rendimiento medio observado.

85

#### **BIBLIOGRAFIA**

Manual de Mantenimiento del helicóptero Dhruv ATA35 Manuales de Mantenimiento del avión C-130 Catalogo ilustrado de partes helicóptero Dhruv. Http://portalaviacion.vuela.com.mx/articulos/hipoxia.html Http://www.google.com.ec/search%20AVIONES Http//www.segur.*Identificacióndegasecontenidos en botellas.com*  Http://es.wikipedia.org/wiki/HAL\_Dhruv Http://seccionsegunda.blogspot.com/2011/05/helicoptero-hal-dhruv

## **ANEXOS**

# **ANEXO "A" ANTEPROYECTO**

### **INSTITUTO TECNOLÓGICO SUPERIOR AERONÁUTICO**

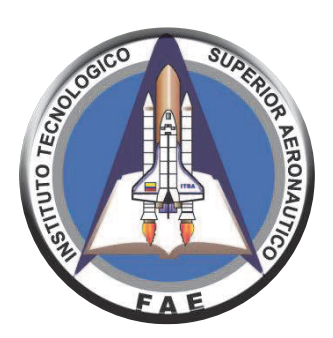

#### **REALIZADO POR:**

Cbos. Chuga Villarreal Héctor

#### **FECHA DE PRESENTACIÓN:**

25 de Agosto del 2011

**Latacunga - Ecuador** 

#### **1. EL PROBLEMA**

#### **Generalidades**

Desde hace mucho tiempo la educación superior a tenido muchas falencias en la enseñanza, por la falta de material didáctico de estudio por lo que es indispensable la utilización de material didáctico que ayude a un mejor aprendizaje, para lo cual, una manera viable y eficaz es el estudio a través de la implementación de cualquier tipo de material didáctico el mismo que ayude al proceso enseñanza-aprendizaje, el mismo será de mucha ayuda en el transcurso de todo el período académico para cada especialidades de FAE.

En el caso de tratarse de estudios de tipo técnico se utilizan equipos y material didáctico interactivo los mismos permitan mejorar los conocimientos teóricopráctico, el cual brindara un buen resultado tanto al instructor como al alumno en el proceso enseñanza aprendizaje.

Al descubrir en la actualidad que hay una falta de Material de apoyo didáctico en la formación del personal militar de FAE, una de las alternativas viables será la elaboración de un material de apoyo el mismo que ayudará a emplear en la práctica los conocimientos teóricos adquiridos en el aula, para un mejor desenvolvimiento en la vida laboral y en el campo profesional, logrando de esta manera que al culminar su etapa en la escuela logren una capacitación integra e innovadora en todos los aspectos que determinen la especialidad.

#### **1.1.- Planteamiento del problema**

Hablar de industrias aeronáuticas en el mundo es hablar de tecnología de punta, es por eso que al momento que la Fuerza Aérea Ecuatoriana toma el papel de formar y educar a un futuro aerotécnico utiliza material didáctico para conocer los

procedimientos que deben seguir al momento de realizar trabajos en el campo de la aviación. Una vez identificado el daño se emplea tecnología para los trabajos aeronáuticos, son instrumentos avanzados que ayudan a ahorrar tiempo y a ejecutar el mantenimiento del Sistema con exactitud y eficiencia.

En el Ecuador, para el mantenimiento aeronáutico, cuenta con talleres especializados, pero el más importante, es el taller de mantenimiento aeronáutico de la ciudad de Latacunga, que cuenta con el aval de la Dirección de Aviación Civil y de Agencias internacionales como la FAA. Este centro de mantenimiento aeronáutico tiene una merecida fama por su excelente trabajo y sus bajos costos.

También los equipos de apoyo son muy importantes en este taller, puesto que ahorra esfuerzos al momento de levantar o mover alguna parte o repuesto del avión, por lo tanto la maquinaria con el contingente humano, se une para concretar este trabajo, los mecánicos que efectúan los mantenimiento en este centro, realizan distintos curso en los cuales utilizan material didáctico, estos les permiten actualizarse día a día ya que la aviación cambia constantemente de tecnología. En la Fuerza Aérea no se posee material didáctico suficiente, lo que no permite adquirir nuevos conocimientos, por lo que es necesario implementar material didáctico para la enseñanza de los Alumnos y desarrollar su capacidad de aprendizaje.

#### **1.2.- Formulación del problema**

¿Cómo mejorar el aprendizaje de los alumnos en el área de Mantenimiento de Aviones de la Escuela Técnica de la Fuerza Aérea Ecuatoriana, mediante la implementación de material didáctico interactivo?

#### **1.3.- Justificación e importancia**

El presente proyecto nace de la necesidad de contar con un sistema de educación que facilite el aprendizaje y un mejor entendimiento de los alumnos con la implementación de un material didáctico interactivo para los alumnos de las diferentes especialidades de FAE.

La misma que complementara a la teoría recibida en la instrucción, por lo cual tanto instructores como alumnos lograran mejorar el proceso de enseñanza y aprendizaje respectivamente. Resulta de mucha importancia contar con este tipo de material porque se fortalece enormemente la parte práctica y su elaboración es sumamente factible por contar con información y la ayuda de personas especializadas en el tema.

Por otro lado si no se elabora material didáctico que ayude a mejorar el proceso enseñanza aprendizaje, seguirá existiendo un gran vacío de conocimientos teórico-prácticos y así al momento de desenvolverse en el campo laboral no se tendrá el mismo rendimiento profesional.

La FAE como institución de formación no cuenta con el material didáctico necesario, la enseñanza y conocimientos no serán de óptima calidad como debería tener un establecimiento de educación superior.

#### **1.4.- Objetivos:**

#### **1.4.1.- Objetivo General:**

 $\triangleright$  Implementación de material didáctico interactivo que contribuya a los conocimientos teórico-prácticos de los alumnos en formación en la especialidad de Mantenimiento de aviones de la FAE.

#### **1.4.2.- Objetivos Específicos:**

- Ø Realizar un estudio en la parte académica de los alumnos en formación de la FAE para determinar las falencias existentes.
- Ø Investigar los fundamentos teóricos para la elaboración de un material didáctico interactivo para la enseñanza de los alumnos en formación de la especialidad de Mantenimiento de aviones de la FAE.
- $\triangleright$  Mejoramiento de los conocimientos teóricos en la aplicación práctica en los talleres y laboratorios.
- Ø Diseñar el CD interactivo mediante la aplicación de un programa multimedia.

#### **1.5.- Alcance y delimitación**

#### **1.5.1.- Alcance**

El presente anteproyecto de investigación busca solucionar el problema de aprendizaje de los alumnos en formación por medio de la elaboración de material didáctico, el mismo que ayudara adquirir más conocimientos y desarrollar las destrezas prácticas de los estudiantes de la FAE. Además la investigación contribuirá con el estudio de este tipo de inconvenientes que permitirán, en un futuro, ir mejorando las condiciones en que los estudiantes están recibiendo su proceso de formación.

#### **1.5.2.- Delimitación**

Área: Aviación.

Campo: Mecánica Aeronáutica Mención Aviones.

Aspecto: Material didáctico interactivo de apoyo instructivo.

Problema: ¿Cómo mejorar el aprendizaje de los alumnos en el área de Mantenimiento de aviones de la Escuela Técnica de la Fuerza Aérea Ecuatoriana, mediante la implementación de material didáctico interactivo?

Espacial: Escuelas de formación de la Fuerza Aérea Ecuatoriana.

Temporal: Del 29-04-2011 al 16-05-2011.

Unidades de observación:

- $\triangleright$  Directores de la las escuelas.
- Ø Instructores técnicos.

#### **2. PLAN METODOLÓGICO**

#### **2.1.- Modalidad básica de investigación**

La modalidad que se va a hacer en la investigación para la elaboración de este material didáctico será acorde con la información que se encuentran disponibles en las bases operativas mediante un proceso de investigación, por lo cual se utilizará la investigación bibliográfica o documental y de campo.

#### **2.1.1.- Bibliográfica o documental**

Se utilizaran libros, revistas, informes, ordenes técnicas, manuales de mantenimiento y páginas de internet porque son las más factibles y se tiene a disposición en las diferentes bases. Con este tipo de información se obtendrá un trabajo bien fundamentado, claro y conciso.

#### **2.1.2.- De campo**

Esta modalidad nos permite investigar en el lugar de los hechos que trata el tema, de manera que se podrá recolectar información, además se podrá realizar entrevistas y encuestas a los técnicos y personas especializadas en lo que concierne al campo de la aviación.

#### **2.2.- Tipos de investigación**

Para cumplir con los objetivos planteados se han analizado algunas tipos de investigación lo cual determino que se realizara una investigación cuasiexperimental y no experimental por los beneficios que esta conlleva.

95

#### **2.2.1- No experimental**

En este tipo de investigación se puede realizar prácticas más cercanas a la realidad permitiendo facilitar el trabajo de investigación.

No hay manipulación intencional en las variables independientes ni asignación al azar, se basa en variables que ya ocurrieron o se dieron en la realidad sin la intervención directa del investigador.

#### **2.3.- Niveles de investigación**

#### **2.3.1.- Exploratorio**

Se busca tener un objetivo esencial para que resulte un estudio novedoso con la implementación del material didáctico que ayude a mejorar o desarrollar métodos de estudio más profundos a fin de ayudar a obtener un mejor aprendizaje a nuestros usuarios.

#### **2.3.2.- Descriptivo**

A través de los métodos descriptivos se puede especificar las propiedades y características de un tema definido que se someta a un análisis por medio del cual se mide, evalúa o recolecta datos diversos sobre el tema a investigar, el objetivo principal es dar un panorama claro del fenómeno que se hace referencia.

#### **2.3.3.-Correlacional**

El objetivo principal de este nivel de investigación es llegar a lograr responder preguntas de investigación al mismo tiempo medir el grado de relación que existe entro dos o más conceptos o variables para ver si están o no relacionadas en los mismos sujetos y luego analizar la correlación.

#### **2.4.- Universo, población y muestra**

#### **2.4.1.- Universo**

Es el conjunto de elementos de referencia sobre el que se realizan las observaciones.

#### **2.4.2.- Población**

Es el conjunto finito o infinito de todos los elementos q estamos estudiando a cerca de los cuales intentamos sacar conclusiones, y presentan una característica común

#### **2.4.3.- Muestra**

.

Es un subconjunto de la población que se obtiene para averiguar las propiedades o características de la población por lo que interesa que sea un reflejo de la misma o que sea representativa de ella.

#### **2.5.- Recolección de datos**

Permite recopilar información amplia referente al tema que se está tratando en la investigación por medio de la información primaria, información secundaria, observación y entrevista; esto implica elaborar un plan detallado de procedimientos.

Esta información se obtendrá de personas, documentos y bases de datos; el lugar donde recopilamos la información son las escuelas, la entrevista, al concluir la recopilación de datos se realizará su respectivo análisis.

97

#### **2.6.- Procesamiento de la información**

Se tiene que realizar una revisión crítica de la información recogida, desechando los datos contradictorios, incompletos o no pertinentes de manera que puedan ser analizados.

Para la recopilación de toda esta información nos ayudamos con:

- $\triangleright$  Libros.
- Ø Ordenes técnicas.
- $\triangleright$  Manuales
- $\triangleright$  Revistas.
- $\triangleright$  Fuentes de internet.

#### **2.7.- Análisis e interpretación de resultados**

Al concluir la recopilación es necesario analizar los resultados para poder tener una idea clara de lo que vamos a realizar en el presente anteproyecto.

#### **2.8.- Conclusiones y recomendaciones**

#### **2.8.1.- Conclusiones**

Se puede determinar que es la resolución de la indagación realizada determinando la manera más sencilla y factible para desarrollar la investigación y poder continuar nuestro trabajo.

#### **2.8.2.- Recomendaciones**

Nos permite dar a conocer formas más sencillas, dar criterios acordes y enfocados directamente con el trabajo para lograr un trabajo bien fundamentado.

#### **3. EJECUCIÓN DEL PLAN METODÓGICO**

#### **3.1 Marco teórico**

#### **3.1.1.- Antecedentes**

Desde mucho tiempo atrás la escuelas de formación de la Fuerza Aérea Ecuatoriana no cuenta con el material suficiente de instrucción en el aérea de mecánica aeronáutica por lo que sería de mucha importancia la utilización de métodos didácticos interactivos de estudio, los mismos que mejoraría el proceso enseñanza aprendizaje de los alumnos en el transcurso de su periodo académico.

Este tipo de material didáctico interactivo como es de conocimiento general tienen que ser constantemente actualizados, por lo mismo los existentes actualmente se están tornando obsoletos puesto que al impartir la enseñanza el estudiante no puede captar de una mejor manera los conocimientos impartidos por el docente dejando falencia en los conocimientos adquiridos en las es cuelas de formación.

Por tal motivo se debería innovar este tipo de material con la implementación de nuevos métodos didácticos interactivos los mismos brindaran un mejor aprendizaje de profesores a estudiantes y servirá de base para el desempeño laboral a futuro y mejorar el conocimiento en el aérea de Mantenimiento de aviones de conforme a las exigencias de la aviación militar y comercial.

99
#### **3.1.2.- Fundamentación teórica**

#### **3.1.2.1.-Técnicas y métodos de estudio**

Sin duda la inteligencia ayuda, pero no es decisiva. La motivación y las técnicas de estudio pueden hacer que un estudiante supere año tras año con brillantez sus estudios sin estar dotado de unas cualidades mentales específicas que le hagan diferente a los demás. Algunas investigaciones vienen a demostrar que la inteligencia y las facultades especiales solo determinan de un 50-60% el éxito de los estudios. Queda, pues, la otra mitad para el esfuerzo y las técnicas de estudio y algunos factores ambientales ej. (Motivadores o des motivadores). Suficiente para que empleemos nuestro tiempo en técnicas que nos permitan mejorar sustancialmente nuestro rendimiento y eficiencia en los estudios.

#### **3.1.2.2.- La Planificación de tu tiempo**

Diez minutos perdidos al día equivalen a 60 horas desaprovechadas al año.

El análisis de los hábitos de los estudiantes nos proporciona casos muy frecuentes en los que pasan más de cuatro horas desde que un estudiante se levanta por la mañana y se pone a estudiar. Si se analizan todas las actividades realizadas durante ese tiempo, en la mayoría de los casos, la pérdida de tiempo que generan determinadas "costumbres" es realmente muy notable.

#### **3.1.2.3.- Material didáctico**

#### **3.1.2.3.1.- Introducción**

Para que un material didáctico resulte eficaz en el logro de unos aprendizajes, no basta con que se trate de un "buen material", ni tampoco es necesario que sea un material de última tecnología. Cuando seleccionamos recursos educativos para utilizar en nuestra labor docente.

Además de su calidad objetiva hemos de considerar en qué medida sus características específicas (contenidos, actividades, tutorización) están en

consonancia con determinados aspectos curriculares de nuestro contexto educativo.

Así, la selección de los materiales a utilizar con los estudiantes siempre se realizará contextualizada en el marco del diseño de una intervención educativa concreta, considerando todos estos aspectos y teniendo en cuenta los elementos curriculares particulares que inciden. La cuidadosa revisión de las posibles formas de utilización del material permitirá diseñar actividades de aprendizaje y metodologías didácticas eficientes que aseguren la eficacia en el logro de los aprendizajes previstos.

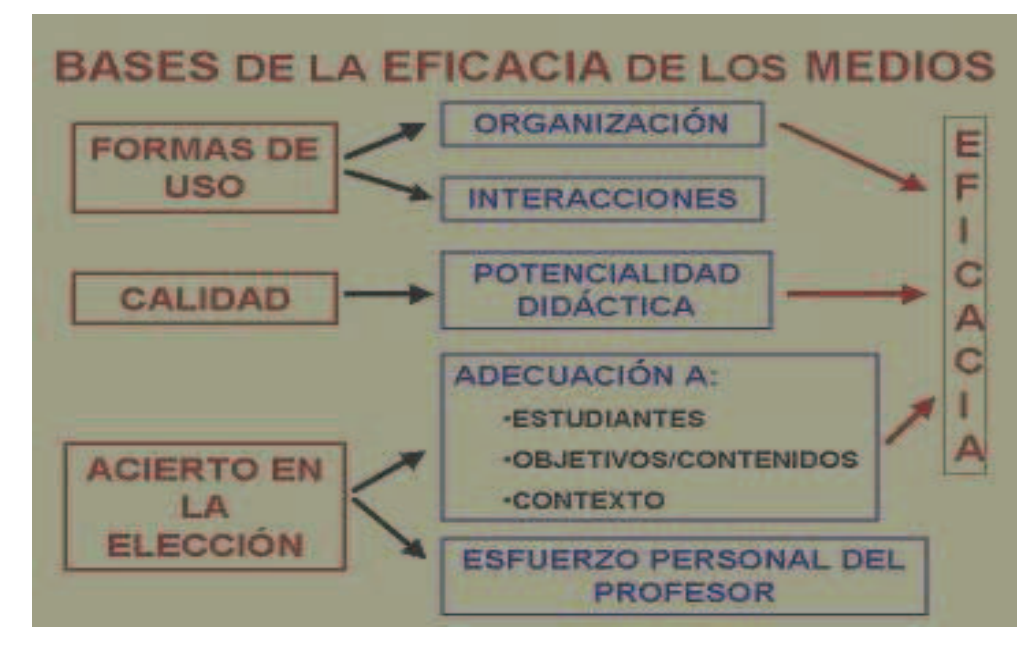

**Figura:** 3.1 **Fuente:** http://definicion.de/material-didactico/ **Elaborado por:** Autor del proyecto.

Cada medio didáctico, según sus elementos estructurales, ofrece unas prestaciones concretas y abre determinadas posibilidades de utilización en el marco de unas actividades de aprendizajes que, en función del contexto, le pueden permitir ofrecer ventajas significativas frente al uso de otros medios alternativos.

# **3.1.2.3.2.- Los tres apoyos clave para una buena utilización de los medios didácticos.**

La utilización de recursos didácticos con los estudiantes siempre supone riesgos: que finalmente no estén todos disponibles, que las máquinas necesarias no funcionen, que no sea tan buenos como nos parecían, que los estudiantes se entusiasman con el medio pero lo utilizan solamente de manera lúdica.

Por ello, y para reducir estos riesgos, al planificar una intervención educativa y antes de iniciar una sesión de clase en la que pensamos utilizar un recurso educativo conviene que nos aseguremos tres apoyos clave:

**-** El apoyo tecnológico. Nos aseguraremos de que todo está a punto y funciona: revisaremos el hardware, el software, todos los materiales que vamos a precisar.

**-** El apoyo didáctico**.** Antes de la sesión, haremos una revisión del material y prepararemos actividades adecuadas a nuestros alumnos.

**-** El apoyo organizativo**.** Nos aseguraremos de la disponibilidad de los espacios adecuados y pensaremos la manera en la que distribuiremos a los alumnos, el tiempo que durará la sesión, la metodología que emplearemos (directiva, semidirectiva, uso libre del material).

#### **3.1.2.4.- Virtualidad y apreciación estética en educación superior.**

#### **3.1.2.4.1.- Recursos virtuales para la educación superior**

En la UPN, en aras de fortalecer la formación profesional de nuestros/as alumnos/as, a través de la educación no formal e informal, consideramos que los recursos didácticos virtuales, además de ser herramientas en el proceso enseñanza aprendizaje, son medios que potencian habilidades y capacidades. Sabemos que es posible optar entre la selección y/o el desarrollo de estos medios. Al respecto, el doctor Manuel Gándara (1995a) aconseja, antes de optar por una u otra, reflexionar sobre las necesidades y la relación costo-beneficio.

102

En el caso que aquí presentamos, la opción fue el desarrollo de un hipermedia y, en consecuencia, partimos de la definición de cuatro aspectos fundamentales:

- $\triangleright$  Estrategia didáctica
- $\triangleright$  Diseño de estructura
- $\triangleright$  Desarrollo de contenidos
- $\triangleright$  Grado de interactividad

Estos aspectos fueron guiados continuamente por los objetivos didácticos y el conocimiento del perfil del público destinatario.

# **3.1.2.4.2.-Estrategia didáctica para la apreciación estética en educación superior.**

En la sociedad actual se privilegia lo tecnológico limitándose el desarrollo humanista.

Teóricos de la percepción, como Rudolf Arnheim (1989), consideran que la deficiencia en las instituciones educativas, se debe a la poca importancia otorgada al pensamiento visual, basado en la percepción.

Sin embargo, pensamos que los ámbitos tecnológicos y humanista no están del todo divorciados. Es posible reconciliarlos a través del diseño de una estrategia didáctica, orientada a potenciar el pensamiento visual. En este sentido, el hipermedia, como recurso tecnológico, aporta al desarrollo humanista la riqueza del uso interactivo de imágenes virtuales. Imágenes que, presentadas en el ámbito de la apreciación estética, ayudan a potenciar capacidades y habilidades cognitivas en el proceso de la formación integral del ser humano.

Enfatizar el término integral implica desarrollar la sensibilización, orientada hacia la construcción del conocimiento. Es ahí donde el pensamiento visual juega un papel importante. El arte, con su riqueza de lenguajes, es un medio poderoso para reforzar la percepción y ésta es esencial en el proceso cognitivo y en el pensamiento productivo. Por lo tanto, en el diseño de la estrategia didáctica de Mirar para saber, partimos de las siguientes premisas:

a) Ejercitar el pensamiento visual a través del arte y en un contexto virtual, favorece la construcción del conocimiento.

b) Ejercitar el pensamiento visual ayuda en la formación integral de las y los alumnas/os en educación superior.

c) En suma, estas acciones fortalecen el desarrollo tecnológico y humanista de las instituciones educativas.

#### **3.1.2.4.3.-Diseño de estructura**

El camino que va del reconocimiento a la apreciación de las obras de arte, pasa por la observación, la contemplación y la interpretación. Evidentemente lo visual está relacionado con el nervio óptico, no obstante y aunque parezca obvio, la condición para que una imagen exista es que sea vista por una persona. Cuando se trata de una imagen artística, la siguiente condición es que dicha persona cuente con elementos que le permitan descifrar lo que mira. Esto es lo que el historiador vienés, ErnestGombrich (1998) llama: "la aportación del espectador". Mirar para Saber fue diseñado con estas ideas y creado para ofrecer a las y los espectadores universitarios herramientas que les permitan apreciar e interpretar lo visible.

Si la condición para que una imagen exista es que sea vista por una persona, en la realización de un software educativo es primordial conocer el perfil de ese destinatario. En el caso de Mirar para Saber, nos enfrentamos a un público multiforme, pues, por una parte, el perfil de usuarios de tecnologías digitales tiene ciertas características; por otra, el público de arte tiene otras y el colectivo de estudiantes interesados en desarrollar la apreciación estética presenta características específicas. El estudio del prisma de rasgos, habilidades e intereses, nos permitió encontrar las peculiaridades del público destinatario de este hipermedia.

Una de las respuestas a tales peculiaridades diseñar la estructura con una forma dendrítica circular. Saber que los potenciales usuarios son jóvenes inquietos, que han crecido a la par de la cultura audiovisual, nos condujo a diseñar un laberinto tridimensional sistematizado, que propone una pluralidad de rutas y, a la vez, estimula recorridos aleatorios.

#### **3.1.2.4.4.-Grado de interactividad.**

Desde una perspectiva constructivista, Mirar para saber, fue diseñado para dar a las y los usuarios el control sobre sus rutas de búsqueda y exploración.

Aquí es necesario puntualizar el concepto de "interactividad" del que partimos. Entendemos por interactividad el tipo de exploración asociativa que se enmarca en un proceso dialéctico de control, selección, exploración y consecuciónretroalimentación. En este sentido, el grado de interactividad de este hipermedia habría de permitir a las y los usuarios poner en juego sus habilidades en el manejo instrumental del medio y, a su vez, en la construcción de modelos mentales para potenciar su curiosidad, capacidad exploratoria, reflexiva y analítica.

Un primer paso para despertar la reflexión y la crítica en el manejo de las nuevas y viejas tecnologías de la información, es conocer los efectos que produce la audio visión en el audio-espectador, de tal modo que seamos conscientes de que lo que vemos influye sobre lo que oímos y viceversa. En el ámbito de la percepción sabemos que el sonido cautiva la atención en menor medida en que lo consigue la imagen. Si la mente registra menos lo que escucha y más lo que ve, la posibilidad combinatoria del ver con el oír, amplía nuestra capacidad perceptiva. Al respecto, el estudioso de la audiovisión, Michel Chion, nos advierte que el sonido, al igual que el texto hablado o escrito, actúa sobre la imagen añadiéndole un valor expresivo e informativo que redunda en una mayor concentración.

El diseño de la interactividad en Mirar para Saber, tiene el propósito de exponer al usuario a una serie de estímulos visuales y sonoros para crear una carga emotiva que ayude a la observación, propicie la contemplación y motive el interés en el análisis de obras artísticas.

Este hipermedia está dividido en secciones. Al inicio de cada una, la voz hace la presentación de la serie correspondiente, en su papel instruccional de narrador o narradora. Aquí, una posibilidad de interactividad, permite que el usuario suspenda la narración con un doble clic y, de esa forma, elija cualquiera de los caminos que le ofrecen los enlaces. Fue diseñado así para evitar imponer una escucha lineal de textos.

Por otro lado, sabemos que en materiales didácticos interactivos suele abusarse del empleo de efectos sonoros. Con el fin de evitar este vicio, optamos por incluir un solo efecto para el paso de páginas. Este sonido busca la congruencia entre el fondo y la forma, ya que proviene de la grabación de la impronta de un lápiz sobre papel5; efecto que nos permitió mantener un equilibrio estético.

Diseñar de esta forma la interactividad, pensamos, es acorde con el enfoque constructivista elegido.

# **3.1.2.5.- Enfoques hipermediales para el diseño y desarrollo de software educativo en educación superior.**

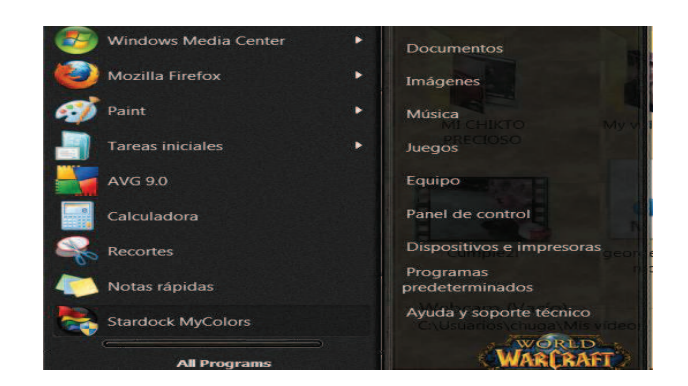

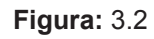

**Fuente:** www.presentación de la pantalla inicial del sistema STH-PM. **Elaborado por:** Autor del proyecto.

#### **3.1.2.5.1.- Desarrollo de software educativo hipermedial.**

Esta etapa se inicia tomando los diseños de interfaz usuario/sistema e implementándolos en el sistema autor para desarrollo hipermedial escogido (en nuestro caso: Toolbook vs.3.0), generando los pantallazos estáticos principales, es decir, lo que va aparecer al usuario cuando vea la aplicación, luego implementando los sistemas de navegación de la aplicación, seguidamente, implementando el dominio de acuerdo al diseño generado y a los planes instruccionales provenientes de la etapa anterior: Primero, se organiza el texto de la aplicación, luego se insertan las imágenes y seguidamente, los videos y sonidos.

Finalmente, dentro de esta etapa se debe documentar los recursos utilizados por el sistema, así: la organización de directorios de la aplicación, la nomenclatura de archivos de acuerdo a un identificador diseñado por el equipo, el código fuente, la estructura de datos, etc. Se plantean hojas de producción para hacerle el seguimiento del desarrollo a la aplicación.

#### **3.1.2.5.2.- Validación del software educativo hipermedia.**

Las pruebas del software se dan en tres niveles: técnicos, didácticos y de contenido.

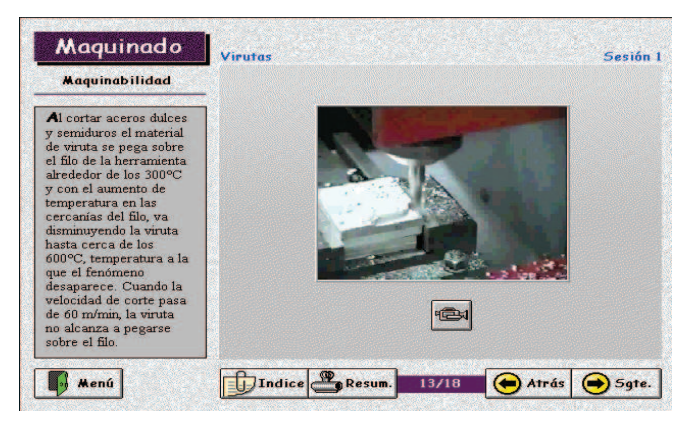

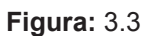

**Fuente:** www.presentación de la pantalla inicial del sistema STH-PM. **Elaborado por:** Autor del proyecto.

Ø Didácticos: Los evaluadores consideran acertados los recursos didácticos pues se integran en el sistema STH-PM, como se mencionó en la etapa anterior, variedad de elementos dinámicos, de interacción, de exploración, amplio despliegue de medios como videos e imágenes desde los micro mundos, ó, a través de catálogos.

#### **3.1.2.5.3.- Distribución del software educativo hipermedia.**

Esta es la etapa final del proyecto. Luego de los ajustes finales a la aplicación se procedió a su montaje en CD - ROM. La diferencia de desempeño entre el CD y el Disco Duro es sutil, presentando ligera demora en el despliegue de videos al ejecutarlos desde el CD (las pruebas de CD se han hecho con unidades de 4 velocidades). La etapa de distribución es una etapa importante para que el producto llegue apropiadamente al público objetivo para el cual fue desarrollado.

Finalmente, se puede decir que el sistema STH-PM se considera adecuado, por haber, a criterio de los realizadores, evaluadores y asesores, cumplido con los objetivos trazados además de superar las expectativas inicialmente planteadas, tanto en contenido y calidad, como en el desempeño y funcionalidad.

#### **3.1.2.6.-Sistema de oxigeno del helicóptero Dhruv**

El problema de la falta de oxígeno en altura se conoce desde antes de la creación de las aeronaves más pesadas que el aire. Por lo mismo, desde esa época se comenzaron a diseñar sistemas rudimentarios que aportaran oxígeno en forma suplementaria, hasta llegar a los sofisticados equipos empleados en la actualidad, los cuales pueden sufrir desperfectos en el momento menos oportuno.

Es así que todas las aeronaves tienen un sistema de oxigeno implementado como seguridad en casos de emergencia y siendo de vital importancia para los pilotos de aviones supersónicos, subsónicos, aviones comerciales, helicópteros y otros que realicen vuelos a grandes alturas donde la presión es muy baja y no permite el normal consumo de oxìgeno al organismo.

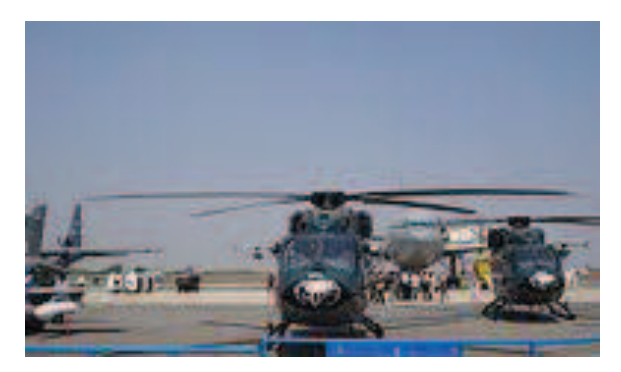

**Figura:** 3.4 **Fuente:** Investigación de campo **Elaborado por:** Autor del proyecto.

El sistema de oxígeno se utiliza para suministrar a los miembros de la tripulación oxígeno en situaciones de emergencia o si la altitud de cabina sobrepasa un cierto límite. Dado que la presión de mano no es suficiente para forzar el aire a los pulmones a altitudes determinadas, el sistema de oxígeno se utiliza para el suministro de oxígeno a caudales y presiones adecuadas.

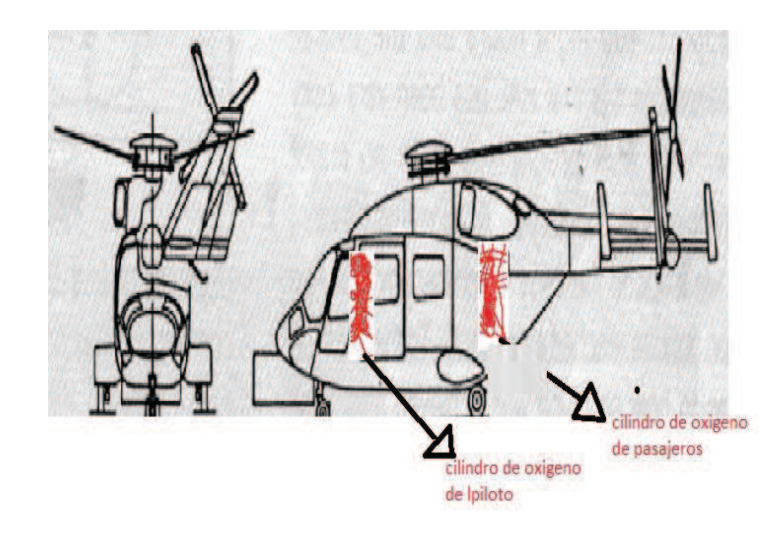

**Figura:** 3.5 **Fuente:** Investigación de campo **Elaborado por:** Autor del proyecto.

#### **3.2 Modalidad Básica de Investigación**

La modalidad que se realizó en la investigación para la elaboración del material didáctico fue acorde a las necesidades de los alumnos en formación de la FAE, fueron encontradas mediante un proceso de investigación para lo cual se utilizó la investigación bibliográfica y de campo.

#### **3.2.1 Bibliográfica o Documental**

Se utilizó la modalidad bibliográfica la cual se la obtuvo de las Ordenes Técnicas de aviación, manuales técnicos, revistas de aviación, y páginas de internet que fueron utilizados para la elaboración del marco teórico, por lo que se efectuó un trabajo bien fundamentado.

#### **3.2.2.- De campo**

En esta modalidad aplicamos la entrevista a través de un cuestionario primeramente realizando una entrevista piloto para la verificación de errores. Una vez bien redactadas las preguntas del cuestionario procedemos a realizar la entrevista a personal militar especializado y técnicos referentes a la especialidad tabulamos la información para obtener la factibilidad del proyecto. Dicha información nos permitió aclarar nuestras dudas con respecto al grado de importancia que tiene nuestro anteproyecto.

#### **3.3.- Tipos de investigación**

Para verificar los resultados obtenidos se han analizado algunos tipos de investigación como pueden ser: Investigación no experimental por los beneficios que esta conlleva.

110

#### **3.3.1- No experimental**

Con este tipo de investigación se pudo realizar estudios más cercanos a la realidad permitiendo facilitar el trabajo de investigación y obtener una información más clara y precisa.

Se pudo observar que en la visita a las aulas de la escuela existe una gran deficiencia en material de enseñanza por lo que se ha visto la necesidad de la elaboración de un material didáctico interactivo, para que con el mismo el aprendizaje se realice de una forma adecuada y entendible, conteniendo la información necesaria para el proceso enseñanza-aprendizaje.

#### **3.4.- Niveles de investigación**

#### **3.4.1.- Exploratorio**

Se busca tener un objetivo esencial para que resulte un estudio novedoso con la elaboración del material didáctico que ayude a mejorar o desarrollar métodos de estudio más profundos a fin de ayudar a obtener un mejor aprendizaje a nuestros usuarios.

#### **3.4.2.- Descriptivo**

A través del método descriptivo se pudo especificar las propiedades y características de un tema definido.

Que se someta a un análisis por medio del cual se mide, evalúa o recolecta datos diversos sobre el tema a investigar, el objetivo principal es dar un panorama claro del fenómeno que se hace referencia.

#### **3.4.3.- Correlaciónales**

El objetivo principal de este nivel de investigación es llegar a lograr responder preguntas de investigación al mismo tiempo medir el grado de relación que existe

111

entre dos o más conceptos o variables para ver si están o no relacionadas en los mismos sujetos y luego analizar la correlación. Esto es, tener bien en claro el sentido de las respuestas que se obtiene en la indagación logrando determinar la similitud existente entre los conceptos.

#### **3.5.1.- Universo**

El universo lo conforma el personal de mantenimiento de aviones de la Fuerza Aérea Ecuatoriana

#### **3.5.2.- Población**

Está conformada por los Aerotécnicos que prestan sus servicios en el escuadrón de mantenimiento de helicópteros en el Ala de Transporte N° 22 de la ciudad de Guayaquil.

#### **3.5.3.- Muestra**

Se considera como muestra al personal que trabaja en la sección de oxigeno de helicópteros en Ala de Transporte N° 22.

#### **3.6.- Recolección de datos**

Se pudo recopilar información amplia referente al tema a través de las entrevistas realizadas a aerotécnicos que conocen sobre el mantenimiento de aeronaves militares.

Esta información se obtuvo de aerotécnicos, ordenes técnicas; las cuales existen en cada una de las secciones de mantenimiento, el lugar donde recopilamos la información en el Ala de Transporte N° 22 a través del método de la entrevista, al concluir la recopilación de datos se realizará su respectivo análisis.

#### **(Ver anexo A)**

#### **3.7.- Procesamiento de la información**

Se realizó una revisión crítica de la información recogida, desechando los datos contradictorios, incompletos o no pertinentes codificándolos de manera que puedan ser analizados, es decir. Que en la investigación realizada se encontrara información que no va de acuerdo con el plan de investigación por lo que la misma no se tomará en cuenta para la realización del proyecto.

Se realizaron los siguientes procesos:

- Elaboración de la preguntas del cuestionario.
- Entrevista piloto.
- **•** Entrevistas.
- Revisión y análisis de los resultados de la entrevista.

#### **3.8.- Análisis e interpretación**

#### **3.8.1.- Observación**

Se realizó en la sección de Mantenimiento de aeronaves militares del Ala de Transporte N°22 utilizando la Ficha de Observación como documento de recolección.

Los resultados de la información se resumen la siguiente forma:

- $\triangleright$  Verificación del lugar de los hechos.
- $\triangleright$  Falta de material para estudio pedagógico.
- $\triangleright$  No existe el material y los equipos necesarios.

#### **3.8.2.- Entrevista**

El cuestionario se realizó tomando en cuenta las preguntas básicas pero muy importantes referentes al tema del proyecto sin mencionar el mismo para determinar si es factible o no continuar con el plan de investigación y concluir con el trabajo práctico.

A continuación se realiza el análisis de las preguntas de la encuesta.

#### **3.8.2.1- Análisis de las preguntas del cuestionario.**

#### **3.8.2.1.1- Análisis de la pregunta 1**

¿Considera que la falta de material didáctico interactivo referente a Mantenimiento de aviones en las escuelas de formación de la FAE afecta a los conocimientos teóricos de los estudiantes?

#### Análisis

Esta pregunta es muy básica e importante por lo que determina el conocimiento que tienen los entrevistados sobre este tema, la misma que nos servirá de mucha ayuda para la elaboración del trabajo de investigación.

#### Interpretación

De acuerdo con los datos obtenidos en la primera pregunta se pudo concluir que las personas entrevistadas conocen y consideran que es muy necesaria la elaboración de material didáctico interactivo para mejorar los conocimientos teóricos-prácticos en Mantenimiento de aviones

# **3.8.2.1.2- Análisis de la pregunta 2**

¿Cuál de las siguientes razones cree que es la causa más importante para un mal desempeño laboral luego de haber culminado con etapa de formación militar

#### Análisis

Esta pregunta sirve para determinar la razón más importante para que exista un bajo desempeño profesional luego de haber culminado con el proceso de formación militar en cada una de las especialidades, que han establecido los entrevistados.

#### Interpretación

Los entrevistados determinan que la principal causa de vacios en conocimientos es la falta de material didáctico interactivo referente a cada especialidad de FAE la misma sería de mucha ayuda para el aprendizaje, pero también se considera hay un alto desinterés por parte de los estudiantes así como también la falta de material ilustrativo.

#### **3.8.2.1.3.- Análisis de la pregunta 3**

¿Cuál debe ser la alternativa más viable para mejorar el rendimiento académico de los alumnos en formación de la FAE.

#### Análisis

Por medio de esta pregunta se determina la alternativa más viable para mejorar el rendimiento académico de los estudiantes como se muestra en el gráfico con el color verde ya que indica mayor importancia la elaboración de material didáctico interactivo.

#### Interpretación

La mayor parte de los entrevistados deducen que la mejor alternativa y más viable parar mejorar el rendimiento académico de los alumnos en formación es mediante la implementación de material didáctico interactivo, facilitando tanto la enseñanza como el aprendizaje, sin dejar de tomar en cuenta por su alto porcentaje los horarios flexibles y materias adecuadas a la especialidad.

#### **3.8.2.1.4.- Análisis de la pregunta 4**

Según su criterio, ¿Qué es un material didáctico interactivo?

Según los resultados obtenidos se pudo observar que todas las personas entrevistadas tienen conocimientos de lo que es un material didáctico interactivo lo cual nos indica q el proyecto a realizar es viable para el aprendizaje de los alumnos en formación.

#### **3.8.2.1.5.- Análisis de la pregunta 5**

¿Cuál es el método más eficaz y sencillo para mejorar la enseñanza de los alumnos en formación de la Fuerza Aérea Ecuatoriana?

#### Análisis

Por medio de esta pregunta se determina que la forma más sencilla para reducir la falta de aprendizaje en los alumnos es implementar material didáctico interactivo ya q tiene un mayor grado de importancia.

#### **Interpretación**

Con los datos obtenidos en la entrevista se puede decir que la manera más adecuada para reducir la falta de aprendizaje en los alumnos en formación es implementar en las aulas el suficiente material didáctico interactivo, obteniendo un óptimo aprendizaje, siendo también de gran importancia carteles referentes a la materia y en un menor número la falta de dedicación. (**Ver anexo B)** 

#### **3.9.- Conclusiones y recomendaciones**

#### **3.9.1.- Conclusiones**

- $\triangleright$  Se determinó que la falta de material didáctico interactivo en la escuela de formación de la FAE referente a Mantenimiento de aviones es de mucha importancia para mejorar los conocimientos teórico-prácticos de los estudiantes en curso.
- $\triangleright$  La falta de conocimientos teórico-prácticos es una de las causas más importantes de un bajo desempeño en el campo laboral del futuro aerotécnico.

 $\triangleright$  Es necesario realizar la implementación de material didáctico interactivo porque de esta manera los conocimientos teórico-prácticos impartidos por los docentes los podemos poner en práctica.

#### **3.9.2.- Recomendaciones**

- Implementar material didáctico interactivo de los diferentes sistemas de las aeronaves para la enseñanza de los alumnos en formación de la FAE y así mejorar el proceso enseñanza aprendizaje.
- Implementar un CD interactivo de un sistema especifico de una aeronave para facilitar el estudio de sus componentes.
- La implementación del material didáctico seria la forma más viable para mejorar los estudios y así el docente pueda impartir su asignatura de forma eficaz y precisa.

# **4. FACTIBILIDAD DEL TEMA**

#### **4.1.- Técnica**

En la factibilidad técnica, se puede observar de una mejor manera mediante un cuadro comparativo de los aspectos positivos y negativos de la implementación de este proyecto en la fuerza aérea.

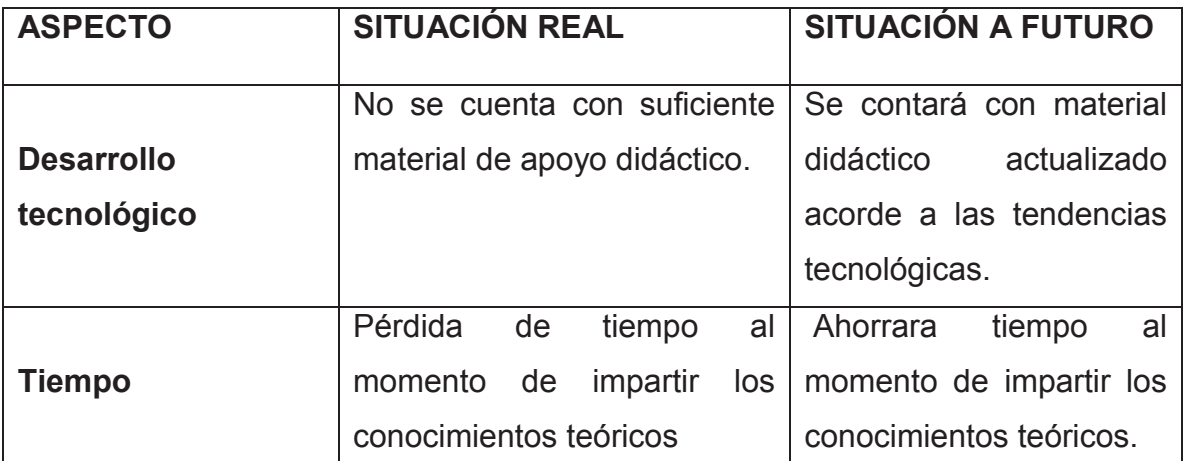

#### **4.2.- Legal**

Para la elaboración de este anteproyecto no existe ningún impedimento legal por parte de la institución, por lo tanto, el proyecto cuenta con la suficiente factibilidad y el respaldo reglamentario.

#### **4.3.- Operacional**

En la factibilidad operacional, contamos con el personal del área de mantenimiento de aviones que poseen el conocimiento necesario y la experiencia que es un factor importante, para poder manejar e interpretar el material didáctico interactivo.

#### **4.4.- Económica**

Estos recursos serán cubiertos por la autor del proyecto y constituyen el costo de la elaboración del trabajo de graduación.

El beneficio de los costos radica en el mejoramiento que logrará La Fuerza Aérea en todos sus Alumnos.

# **5. DENUNCIA DEL TEMA**

**"ELABORACIÓN DE UN CD INTERACTIVO DE LOS PROCEDIMIENTOS DE REABASTECIMIENTO Y MANTENIMIENTO DE OXÌGENO DEL HELICÓPTERO DHRUV".**

#### **5.1.- Talento humano**

Para la ejecución del proyecto de investigación intervino el personal técnico especializado en mantenimiento de aviones. El talento humano que contribuyó para la ejecución de este trabajo fue el siguiente:

- Investigador o autor del proyecto.
- Personal técnico de mantenimiento de aviones.

#### **5.2.- Recursos**

#### **5.2.1.- Institucionales**

Fuerza Aérea Ecuatorianas FAE.

#### **5.2.2.- Físicos**

- Aulas de la FAE.
- Departamento AET.

# **5.3.3.- Materiales y equipos**

- Lap-Top.
- Impresora.
- Papelería.
- Útiles de oficina.
- Cámara.

#### **5.3.4.- Económicos**

**5.3.4.1Económico financiero, análisis costo – beneficio (tangible e intangible)** 

#### **Tabla 5.1. . Recursos para la investigación del anteproyecto**

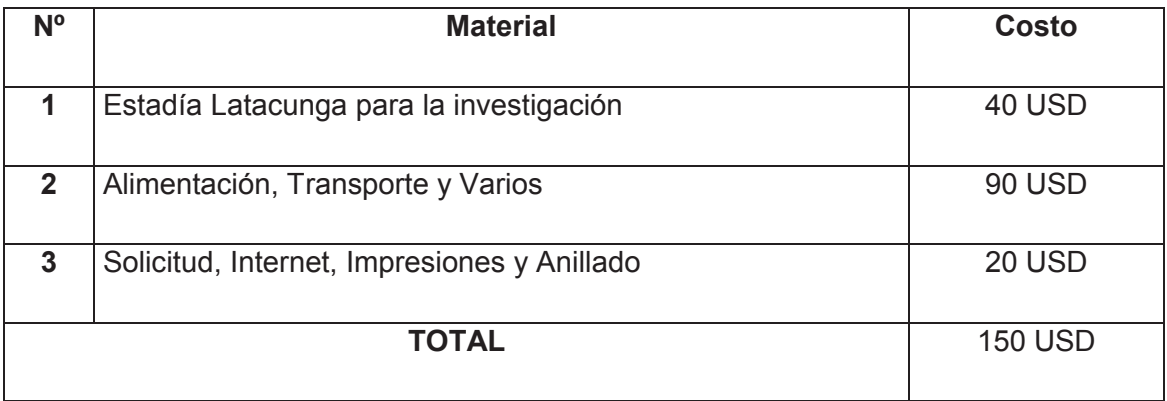

**Fuente**: Investigación de campo

**Elaborado por:** Cbos Chuga Héctor

#### **Tabla 5.2. Consumo secundario**

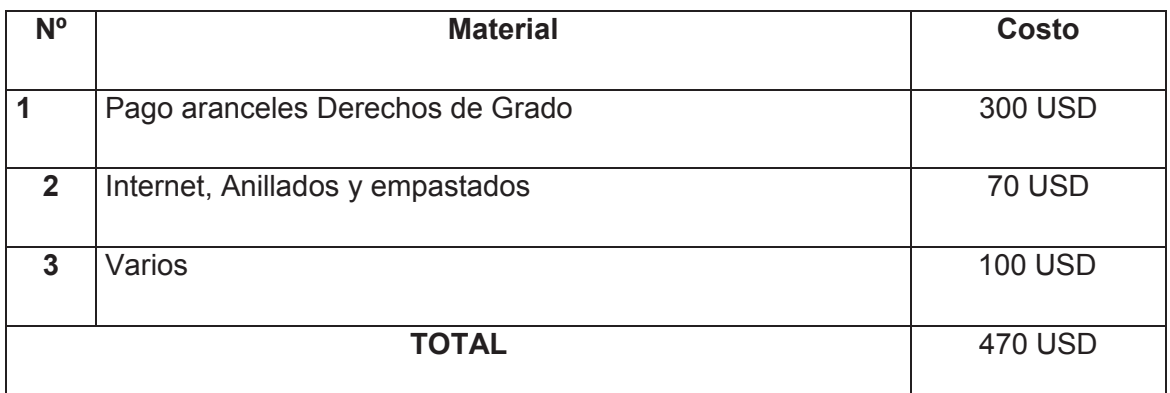

**Fuente**: Investigación de campo

**Elaborado por:** Cbos Chuga Héctor

#### **Tabla.5.3. Análisis costo beneficio**

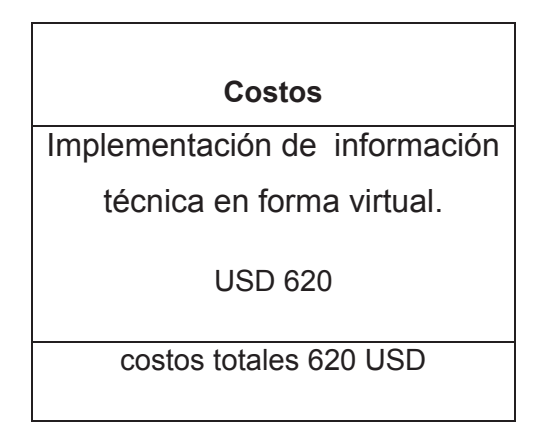

**Fuente**: Investigación de campo **Elaborado por:** Cbos Chuga Héctor

Este trabajo investigación tendrá un costo aproximado de 6200 USD, valor contemplado bajo los parámetros establecidos, determinando así que es factible la realización de este trabajo de investigación mismo que permitirá el diseño e implementación de la información técnica en forma virtual del sistema de oxígeno del helicóptero Dhruv de la Fuerza Aérea Ecuatoriana.

#### **GLOSARIO.**

#### **A**

**Actitud:** Contenido del currículo referido a la tendencia o disposición adquirida y relativamente duradera a evaluar de un modo determinado un objeto, persona, suceso o situación y a actuar en consonancia con dicha evaluación.

**Adaptación curricular:** Conjunto de acciones dirigidas a adecuar el currículo a las necesidades de un alumno o grupo determinado.

**Aprender a aprender:** Principio de intervención educativa. Implica emprender una serie de medidas orientadas a que el alumno desarrolle habilidades y estrategias que faciliten futuros aprendizajes de una manera autónoma.

**Aprendizaje mecánico:** Aquel que aparece caracterizado por notas como: incorporación arbitraria de los nuevos conocimientos, falta de integración de los mismos en la estructura cognitiva del sujeto que aprende, adquisición memorística sin significado (opuesto a memorización comprensiva) que dificulta su aplicación a diferentes situaciones y contextos.

**Área curricular**: Forma de organización curricular de un campo de conocimientos caracterizada por la generalidad, a partir de la reunión de un conjunto de disciplinas más específicas.

**Ayuda pedagógica:** situación en la cual el sujeto que aprende recibe orientación y apoyo (emocional o intelectual) de otros (docente o compañeros) para progresar tanto en el desarrollo intelectual como socio afectivo y motriz.

**Autoevaluación:** Tipo de evaluación caracterizada conforme al agente que la lleva a efecto. En ella, un mismo sujeto asume el papel de evaluador y evaluado (el profesor evalúa su actuación docente, el alumno evalúa su propia actividad de aprendizaje, etc.)

124

**Ciclo educativo:** Forma peculiar de organización en las etapas de la Educación Infantil, Primaria y Secundaria Obligatoria. Implica una unidad en el desarrollo del currículo en los centros a efectos de programación, evaluación.

**Ciclo formativo:**Estructura organizativa propia de las enseñanzas correspondientes a la Formación Profesional Específica.

**Departamento**: Órgano de coordinación didáctica propio de los Institutos de Secundaria. Los Reglamentos actuales distinguen tres tipos de Departamento: didáctico, de orientación y de actividades complementarias y extraescolares.

**Departamento didáctico:** Órgano de coordinación didáctica propio de los Institutos de Secundaria encargado de organizar y desarrollar las enseñanzas propias de las áreas, materias o módulos correspondientes. Estará compuesto por todos los profesores que impartan la enseñanza propia de las áreas, materias o módulos asignados al departamento.

**Departamento de orientación:**Órgano de coordinación didáctica propio de los Institutos de Secundaria encargado de elaborar las propuestas de organización de la orientación educativa y el Plan de acción tutorial, de coordinar el desarrollo de los procesos de orientación, de colaborar con los profesores en la prevención y detección de los problemas de aprendizaje y de asesorar a la Comisión de coordinación pedagógica en los aspectos psicopedagógicos del Proyecto Curricular.

**Desarrollo curricular:** Puesta en práctica del Diseño Curricular Prescriptivo, aplicación que necesariamente incorpora las adecuaciones y aportaciones precisas para su contextualización en una realidad social y escolar determinadas.

# **Educación compensatoria:** Conjunto de acciones sociales, administrativas y/o de enseñanza cuyo propósito es contribuir al desarrollo del principio de igualdad de oportunidades en educación.

**Educación comprensiva:** Forma de entender el proceso de enseñanzaaprendizaje cuyo propósito es ofrecer a todos los alumnos de una determinada edad un fuerte núcleo de contenidos comunes intentando evitar, de esta forma, la separación o segregación tempranas de los alumnos en vías de formación diferenciadas que puedan ser irreversibles más adelante.

**Estrategias didácticas de indagación**: Formas de planificar, organizar y desarrollar acciones propias del proceso de enseñanza-aprendizaje basadas en la actividad del alumno que sigue pautas más o menos precisas del profesor y debe aplicar técnicas más concretas tales como investigaciones simplificadas, debates, visitas, estudio de casos, etc.

**Etapa educativa:** Cada uno de los grandes tramos en los que se estructura el Sistema Educativo español en la actualidad. Estas etapas son:

Educación Infantil (hasta los seis años), Educación Primaria (de seis a doce años), Educación Secundaria Obligatoria (de doce a dieciséis años) y Bachillerato (de dieciséis a dieciocho años).

**Evaluación educativa:** Proceso sistemático y planificado de recogida de información relativa al proceso de aprendizaje de los alumnos, al proceso de enseñanza, al centro educativo, etc., para su posterior valoración, de modo que sea posible tomar las decisiones oportunas sobre la base de los datos recabados (reconducción, ajuste, etc.)

**E** 

#### **F**

**Formación Profesional Específica:** Designa el conjunto de enseñanzas que, dentro del sistema educativo, se orientan a proporcionar los concomimientos y competencias necesarias para la actividad en un campo profesional determinado. La Formación Profesional específica se estructura en Ciclos Formativos, que pueden ser de Grado Medio o Superior.

#### **G**

**Globalización:** Enfoque metodológico que facilita la concreción del principio de aprendizaje significativo.

#### **M**

**Materia curricular:** Unidad de organización curricular que se corresponde con la estructuración, para la enseñanza, de un ámbito disciplinar específico, del que forman parte los conceptos, principios, procedimientos, métodos de investigación, etc., que le son propios.

**Módulo profesional:** Unidad básica de organización curricular en la Formación Profesional Específica. Puede ser considerado en este contexto como un término equivalente al de área o materia.

# **P**

**Preconcepto:** Representación que posee el alumno sobre algún aspecto de la realidad. Constituye el punto de partida en el proceso de aprendizaje.

#### **R**

**Recurso didáctico:** Genéricamente se puede definir como cualquier medio o ayuda que facilite los procesos de enseñanza-aprendizaje, y por lo tanto, el acceso a la información, la adquisición de habilidades, destrezas, y estrategias, y la formación de actitudes y valores. Puede distinguirse entre recursos metodológicos (técnicas, agrupamientos, uso del espacio y el tiempo, etc.), recursos ambientales.

## **T**

**Técnica:** Modalidad de recurso didáctico de carácter metodológico, que, próximo a la actividad, ordena la actuación de enseñanza y aprendizaje. Concreta los principios de intervención educativa y las estrategias expositivas y de indagación.

# **U**

**Unidad didáctica:** En el tercer nivel de desarrollo del currículo (Programación de aula), cada uno de los elementos que ordenan, desde planteamientos de aprendizaje significativo, la planificación a corto plazo del proceso de enseñanza-aprendizaje.

# **BIBLIOGRAFÍA**

# Ø **Libros consultados**

VACA, Homero. Introducción a los proyectos.

 GALVIS PANQUEVA, A.H (1991). Editorial Informática Educativa., (3), pp.199- 200.

FAIRLEY, R., (1995). Ingeniería del Software. Edit. McGraw-Hill.España.

WOLFGRAM, D. (1994). Creating Multimedia Presentations. Edit QUE.

VAUGHAN, T., (1994). Todo el Poder de la Multimedia. Edir.McGraw-Hill.

BURGER, J. (1994). La Biblia de la Multimedia. Edit. Adisson-Wesley,

BUNZEL, M., MORRIS, S. (1994). Multimedia Aplications Development. Edit. McGraw Hill..

MONTILVA, J.,(1995). Aplicando Modelos de Procesos de Software al Desarrollo de Aplicaciones Hipermedia. XXII Conferencia Latinoamericana de Informática.

# Ø **Páginas web consultadas:**

http://www.estudiantes.info/tecnicas de estudio/tecnicas de estudio.htm http://definicion.de/material-didactico/ http://www.virtualeduca.org

# **ANEXOS**

#### **ANEXO "A1"**

#### **FICHA DE ENTREVISTA**

# **INSTITUTO TECNOLÓGICO SUPERIOR AERONÁUTICO "ITSA"**

Entrevista N…………………… Fecha: ……………

1.- Considera que la falta de material didáctico interactivo referente a Mantenimiento de aviones en la escuela de formación de la FAE afecta a los conocimientos teóricos de los estudiantes.

 $\mathcal{L}^{(n)}$ …………………………………………………………………………………… ………………

2.- Cuál de las siguientes razones cree que es la causa más importante para un mal desempaño laboral luego de haber culminado con la etapa de formación.

. The same state of the same state of the same state of the same state of the same state of the same state of the same state of the same state of the same state of the same state of the same state of the same state of the …………………………………………………………………………………… …………………

3.-Cuál debe ser la alternativa más viable para mejorar el rendimiento académico de los alumnos en formación de la FAE.

……………………………………………………………………………………  $\mathcal{L}^{\text{max}}$ 

………………

4.- Qué es material didáctico interactivo.

…………………………………………………………………………………… ……………………………………………………………………………………

…………………

5.- Cuál es el método más eficaz y sencillo para mejorar la enseñanza de los alumnos en formación de la Fuerza Aérea Ecuatoriana.

 $\mathcal{L}^{\text{max}}$ …………………………………………………………………………………… ………………………………………………

#### **FICHA DE OBSERVACIÓN**

#### **INSTITUTO TECNOLÓGICO SUPERIOR AERONÁUTICO**

**CARRERA:** Mecánica Aeronáutica Aviones.

**OBSERVACIÓN:** Instalaciones de la Escuela de Perfeccionamiento de Aerotécnicos.

**DATOS INFORMATIVOS FECHA:** 10-06-2011. **OBSERVADORES:** Autor del Proyecto.

#### **OBJETIVOS:**

- $\triangleright$  Identificar la falta de material didáctico interactivo para un correcto desarrollo en el proceso enseñanza aprendizaje con el propósito de ayudar y contribuir al aprendizaje de los alumnos en formación de la FAE.
- $\triangleright$  Conocer las ventajas y beneficios que proporcionara la implementación de material didáctico interactivo conociendo la situación actual de la FAE.

#### **OBSERVACIONES:**

Se observó la falta de material didáctico interactivo sobre Mantenimiento de aviones la cual dificulta el proceso de enseñanza aprendizaje de los alumnos en formación de la FAE de la carrera de mecánica al momento de realizar sus prácticas, puesto que la institución no cuenta con el material necesario para poner en práctica los conocimientos impartidos por los docentes.

# **ANEXO "B" HOJA DE VIDA**

#### **HOJA DE VIDA**

#### **DATOS PERSONALES**

NOMBRE: Cbos.Téc.Avc. Chuga Villarreal Héctor Aníbal NACIONALIDAD: Ecuatoriana FECHA DE NACIMIENTO: 02 de Enero de 1988 CÉDULA DE CIUDADANÍA: 040149373-9 TELÉFONOS: 081975505-083186839 CORREO ELECTRÓNICO: elfather12@live.com.ar DIRECCIÓN: Quito-Carcelén

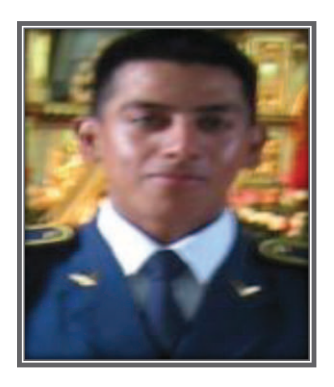

#### **ESTUDIOS REALIZADOS**

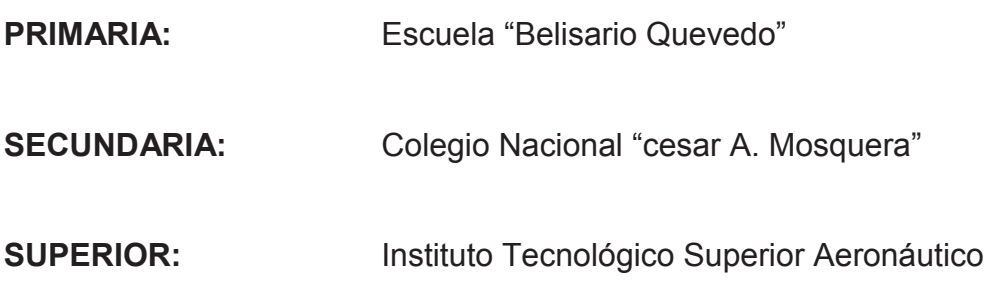

#### **TÍTULOS OBTENIDOS**

**• Bachiller en Química y Biología** 

# **EXPERIENCIA PROFESIONAL O PRÁCTICAS PREPROFESIONALES**

 Practicas Pre profesionales: Base Aérea Cotopaxi – Sección Mantenimiento

#### **CURSOS Y SEMINARIOS**

- **ETFA:** Curso Técnico Profesional especialidad Oxígeno y Presurización
- **ITSA:** Suficiencia en el Idioma Inglés

## **EXPERIENCIA LABORAL**

 Base Aérea Marisca Sucre – Escuadrón de Mantenimiento – Sección Oxígeno
## **HOJA DE LEGALIZACIÓN DE FIRMAS**

## **DEL CONTENIDO DE LA PRESENTE INVESTIGACIÓN SE RESPONSABILIZA EL AUTOR**

**Cbos. Téc. Avc. Chuga Villarreal Héctor Aníbal** 

## **DIRECTOR DE LA CARRERA DE MECÁNICA AERONÁUTICA**

**Subs. Téc. Avc. Atencio Hebert** 

Latacunga, Agosto 29 del 2012

## **CESIÓN DE DERECHOS DE PROPIEDAD INTELECTUAL**

Yo, CBOS.TEC.AVC. CHUGA VILLARREAL HECTOR ANIBAL, egresado de la carrera de Mecánica Aeronáutica, en el año 2011, con Cédula de Ciudadanía N° 040149373-9, autor del Trabajo de Graduación **ELABORACIÓN DE UN CD INTERACTIVO DE LOS PROCEDIMIENTOS DE REABASTECIMIENTO Y MANTENIMIENTO DE OXÌGENO DEL HELICÒPTERO DHRUV,** cedo mis derechos de propiedad intelectual a favor del Instituto Tecnológico Superior Aeronáutico.

Para constancia firmo la presente cesión de propiedad intelectual.

**Cbos.Téc.Avc. Chuga Villarreal Héctor Aníbal** 

Latacunga, Agosto 29 del 2012